# LEASY V6.2A

**Taschenbuch** 

## **Kritik**… **Anregungen**… **Korrekturen**…

Die Redaktion ist interessiert an Ihren Kommentaren zu diesem Handbuch. Ihre Rückmeldungen helfen uns, die Dokumentation zu optimieren und auf Ihre Wünsche und Bedürfnisse abzustimmen.

Sie können uns Ihre Kommentare per E-Mail an [manuals@fujitsu-siemens.com](mailto:manuals@fujitsu-siemens.com) senden.

## **Zertifizierte Dokumentation nach DIN EN ISO 9001:2000**

Um eine gleichbleibend hohe Qualität und Anwenderfreundlichkeit zu gewährleisten, wurde diese Dokumentation nach den Vorgaben eines Qualitätsmanagementsystems erstellt, welches die Forderungen der DIN EN ISO 9001:2000 erfüllt.

cognitas. Gesellschaft für Technik-Dokumentation mbH [www.cognitas.de](http://www.cognitas.de)

## **Copyright und Handelsmarken**

Copyright © Fujitsu Siemens Computers GmbH 2007.

Alle Rechte vorbehalten. Liefermöglichkeiten und technische Änderungen vorbehalten.

Alle verwendeten Hard- und Softwarenamen sind Handelsnamen und/oder Warenzeichen der jeweiligen Hersteller.

# **Inhalt**

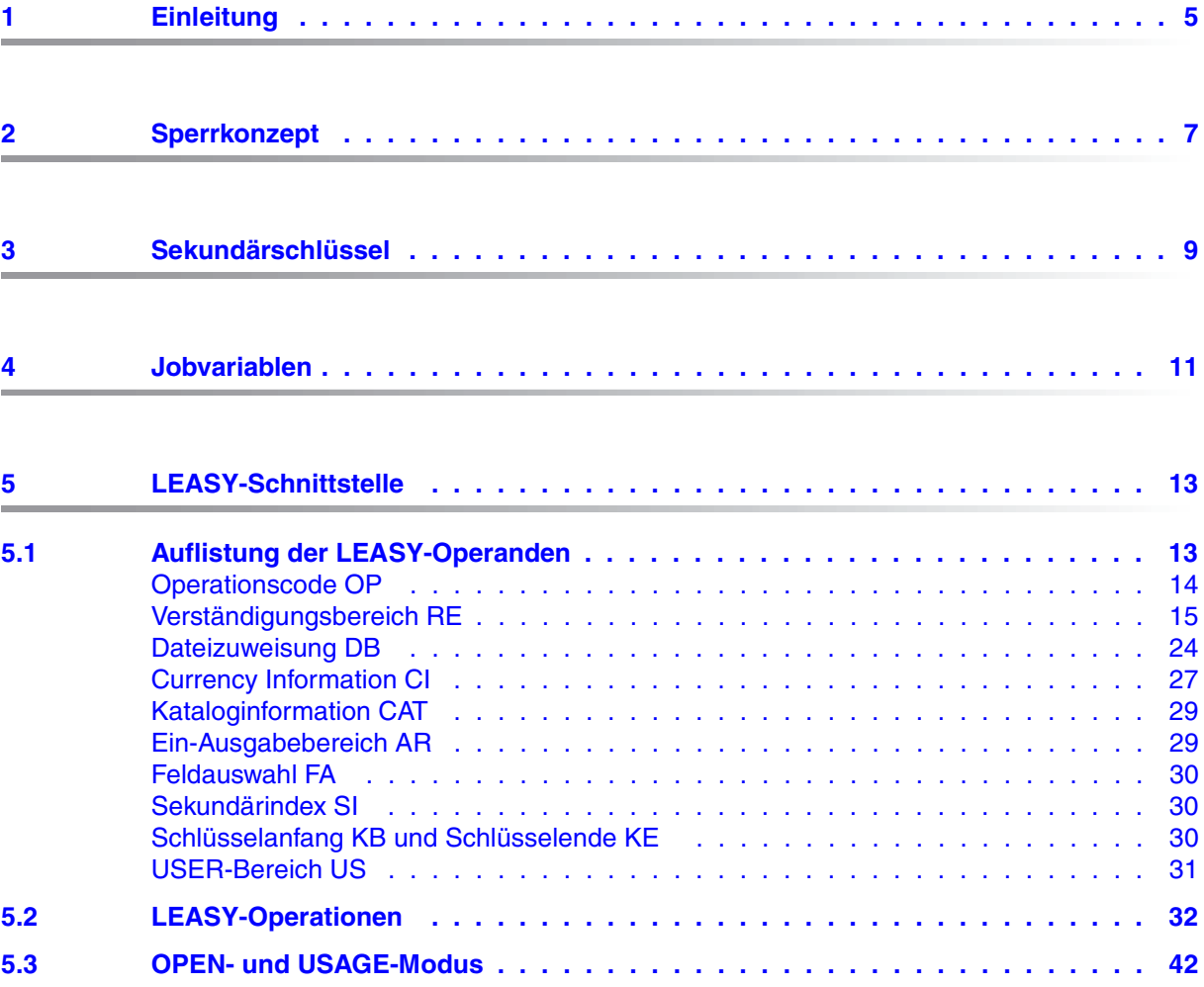

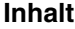

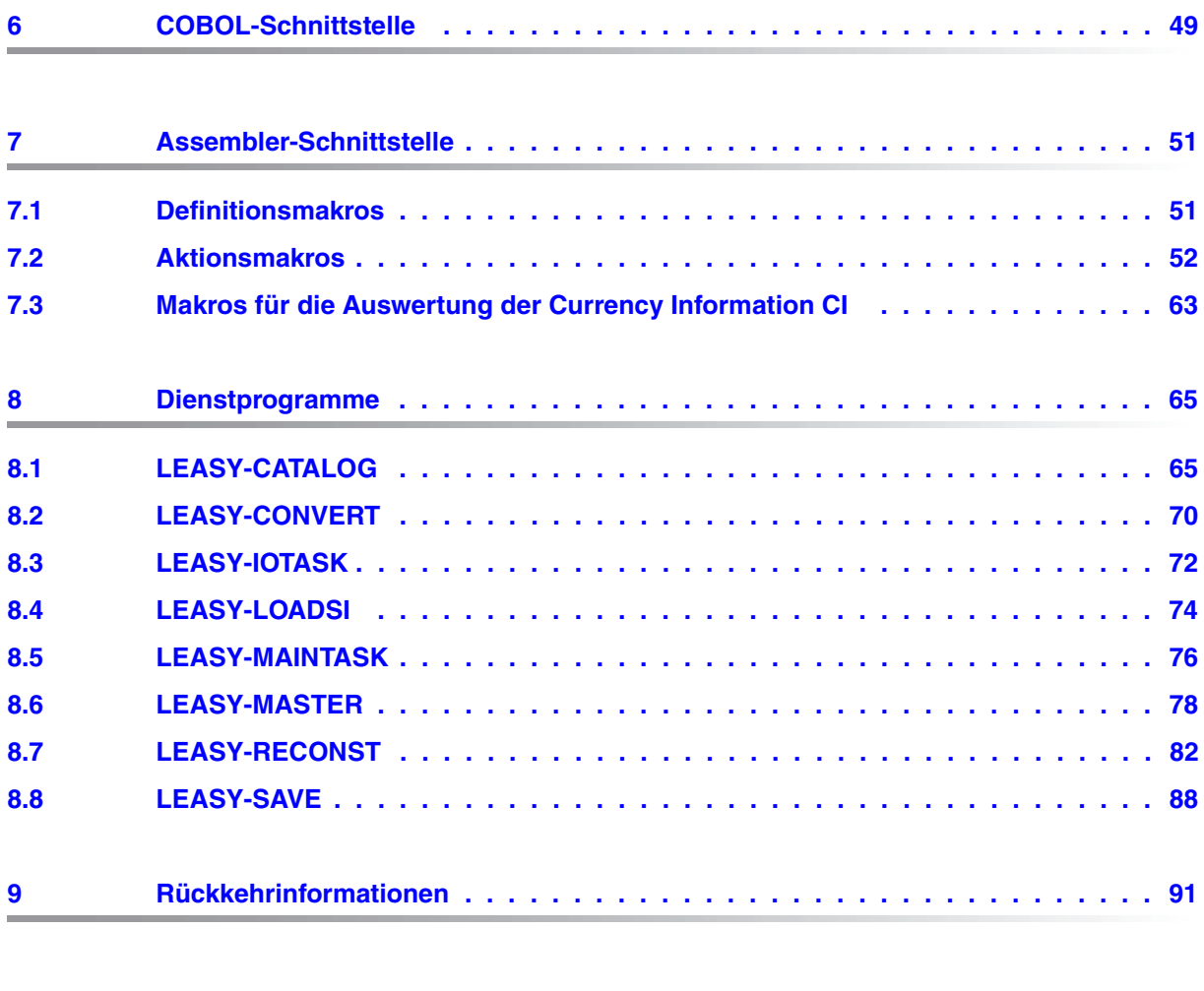

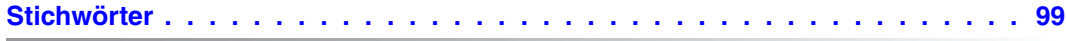

# <span id="page-4-0"></span>**1 Einleitung**

LEASY ist ein im BS2000 ablauffähiges, transaktionsorientiertes Datenverwaltungs- und Zugriffssystem.

Es bietet ein Sicherheitskonzept zur Erhaltung der Konsistenz von Dateien.

LEASY unterstützt folgende Anforderungen:

- Einfacher und einheitlicher Zugriff auf DVS-Dateien
- **Sekundärschlüssel**
- Transaktionen
- **Datensicherheit**

Der Zugriff kann aus COBOL- oder Assembler-Programmen erfolgen. Die Schnittstelle entspricht KLDS, der Norm für kompatible Schnittstellen zu linearen Datenbanksystemen.

LEASY ist einsetzbar im Teilnehmerbetrieb (Batch/TIAM) und im Teilhaberbetrieb (openUTM, DCAM).

Das **LEASY-Taschenbuch** soll eine schnelle Orientierung über die Syntax der für den Einsatz von LEASY benötigten Kommandos und Makros ermöglichen.

#### **Verwendete Metasprache**

Für die formale Darstellung der Anweisungen und ihrer Operanden werden folgende Metazeichen verwendet:

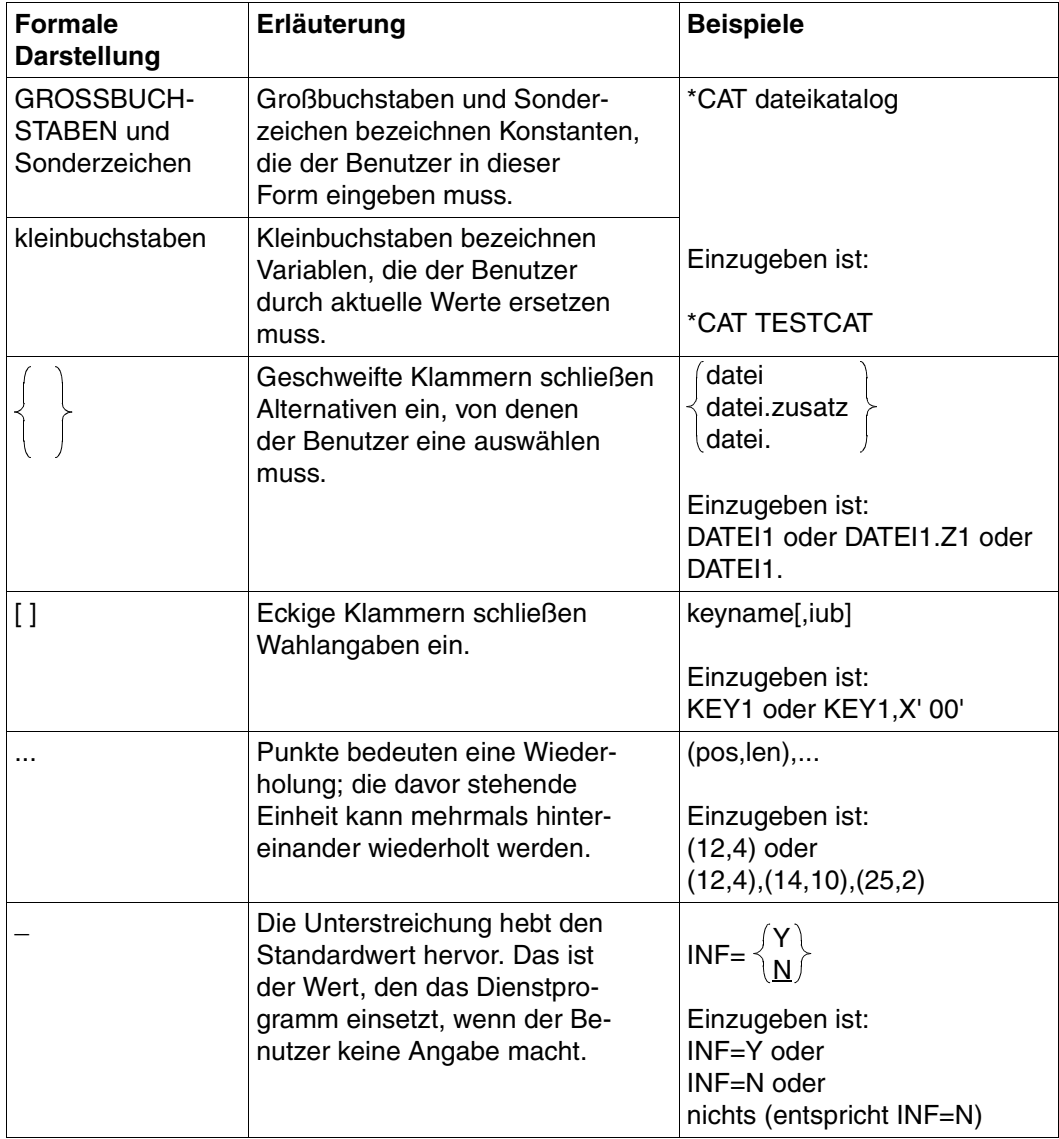

Tabelle 1: Metazeichen

# <span id="page-6-0"></span>**2 Sperrkonzept**

Die folgende Tabelle zeigt die Auswirkungen verschiedener Operationen auf das Sperrprotokoll.

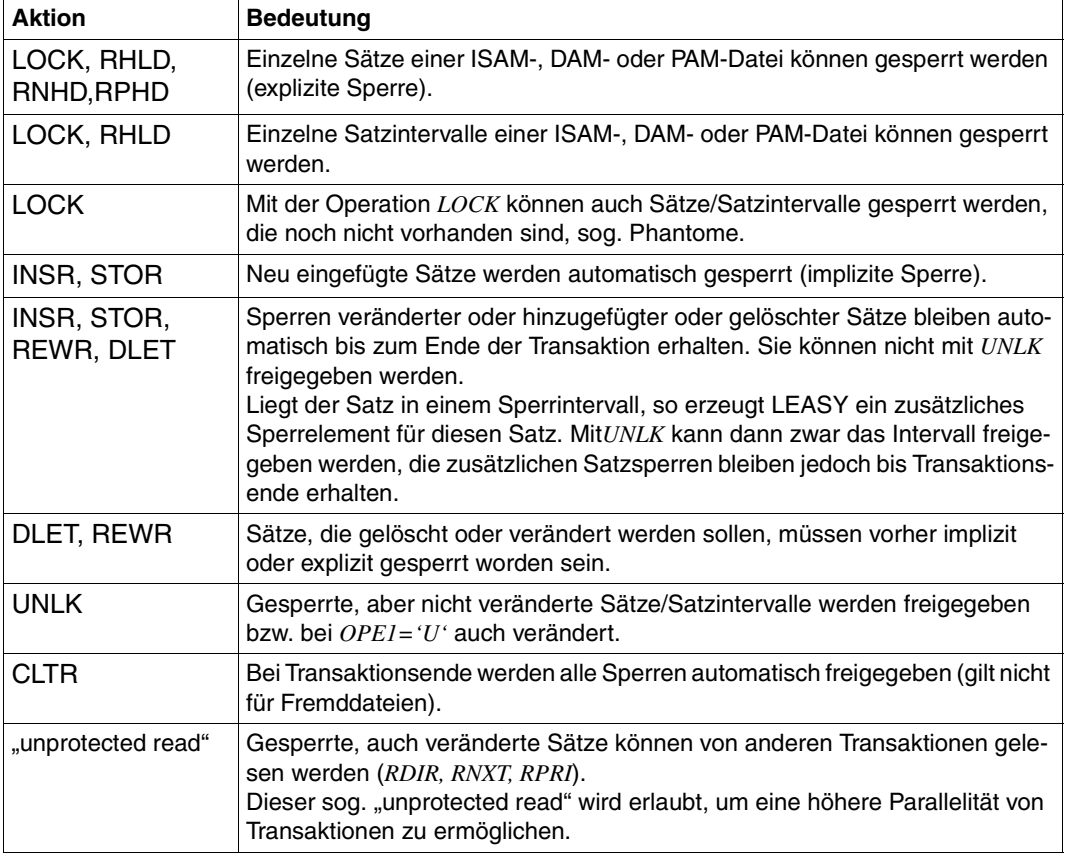

Tabelle 2: Auswirkung verschiedener Aktionen auf das Sperrprotokoll (Teil 1 von 2)

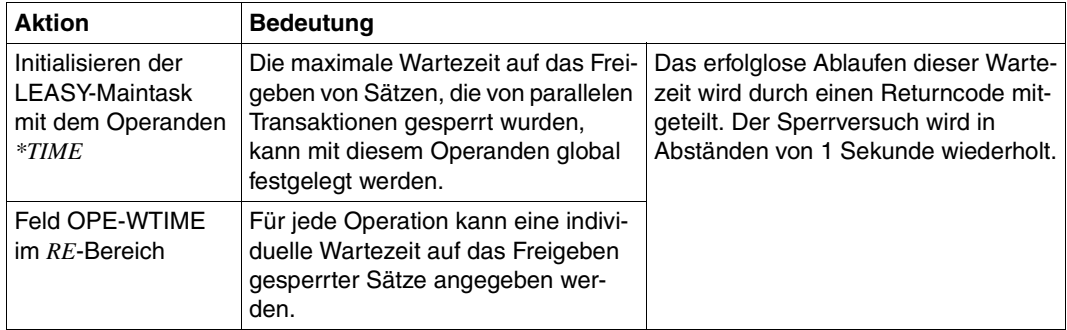

Tabelle 2: Auswirkung verschiedener Aktionen auf das Sperrprotokoll (Teil 2 von 2)

## <span id="page-8-0"></span>**3 Sekundärschlüssel**

Die folgende Tabelle zeigt die wesentlichen Unterschiede zwischen LEASY- und ISAM-Sekundärschlüsseln:

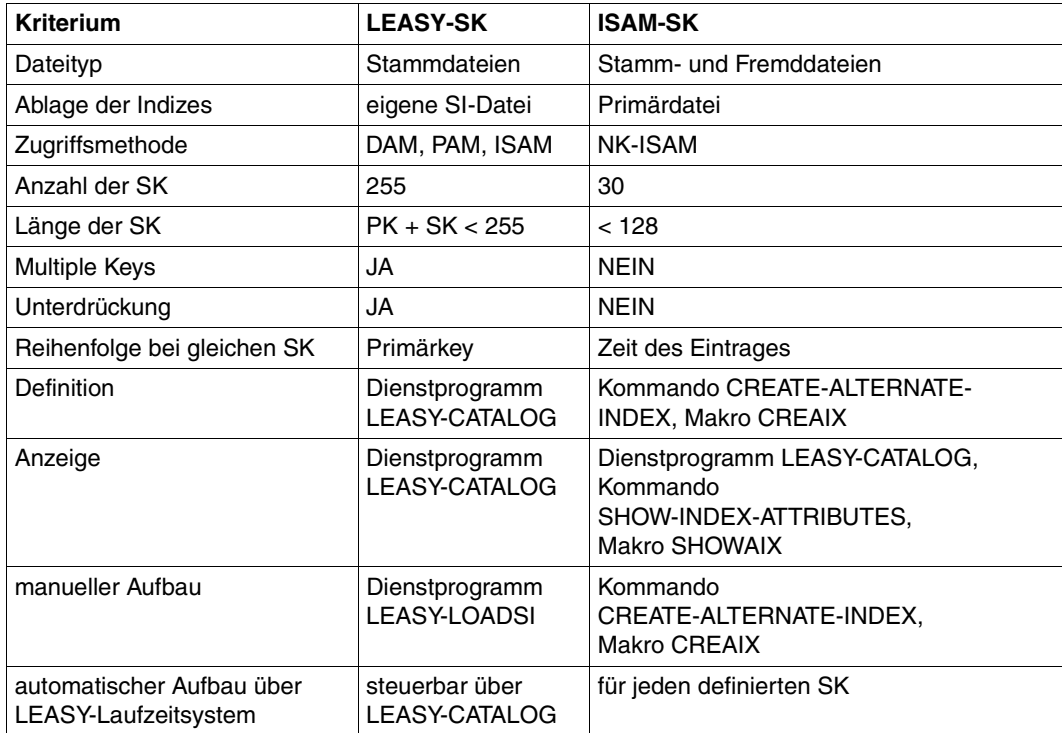

Tabelle 3: Unterschiede zwischen LEASY- und ISAM-Sekundärschlüsseln

## <span id="page-10-0"></span>**4 Jobvariablen**

LEASY bietet bietet folgende Jobvariablen zur Überwachung zentraler Ressourcen:

- \*LEACMST Zustand des Common Memory
- \*LEAIOST Anzahl der aktiven I/O-Tasks

Vor dem Einsatz der Jobvariablen sind folgende Maßnahmen zu treffen:

1. Eine JV katalogisieren mit einem *CREATE-JV*-Kommando.

**/CREATE-JV jvname** 

Der Name *jvname* der JV ist frei wählbar.

2. Den Kettungsnamen *LEACMST* bzw. *LEAIOST* der JV mit einem *SET-JV-LINK*-Kommando zuordnen.

**/SET-JV-LINK LINK=LEA***xxx***,JV=jvname** 

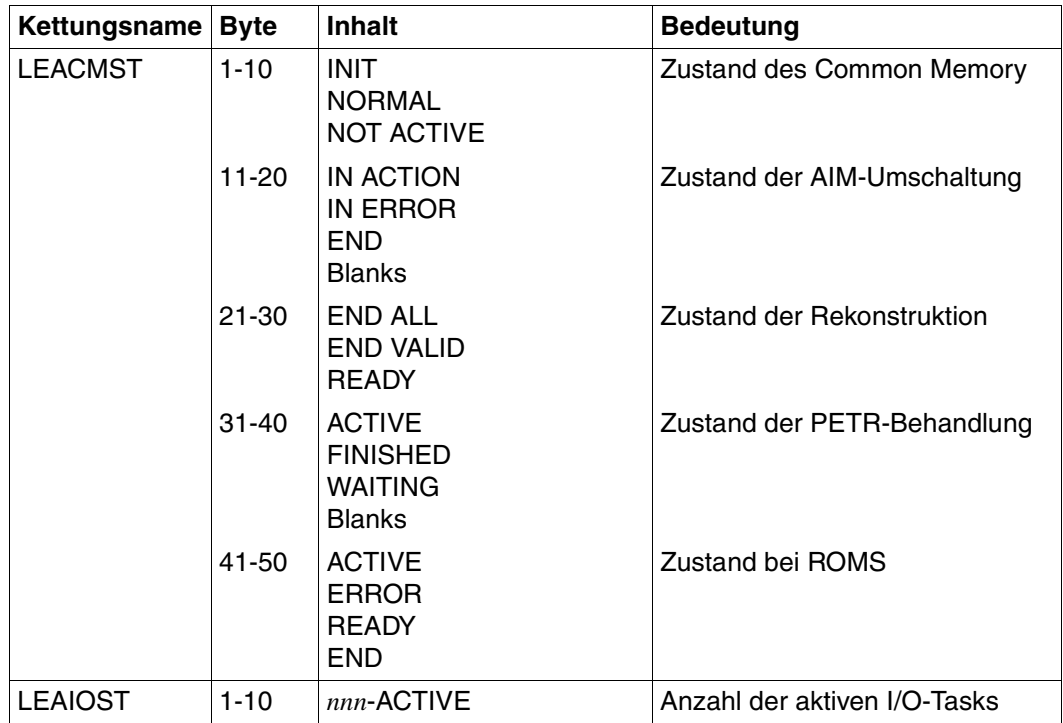

Die folgende Tabelle zeigt, wie die Jobvariablen von LEASY versorgt werden.

Tabelle 4: Jobvariablen

# <span id="page-12-0"></span>**5 LEASY-Schnittstelle**

## <span id="page-12-1"></span>**5.1 Auflistung der LEASY-Operanden**

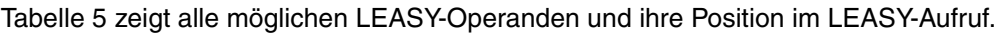

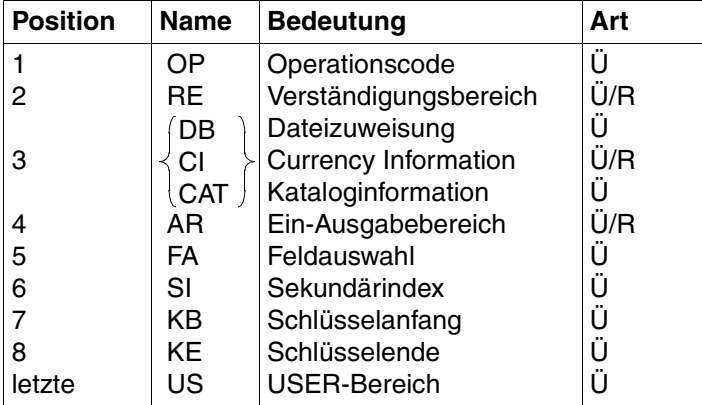

<span id="page-12-2"></span>Tabelle 5: Zusammenstellung der LEASY-Operanden

#### *Erläuterung*

- Ü Übergabe vom Anwenderprogramm an LEASY
- R Rückgabe von LEASY an das Anwenderprogramm

Die auf Position 3 stehenden Operanden *DB/CI/CAT* treten alternativ auf.

## <span id="page-13-0"></span>**Operationscode OP**

[Tabelle 6](#page-13-1) zeigt die möglichen LEASY-Operationen

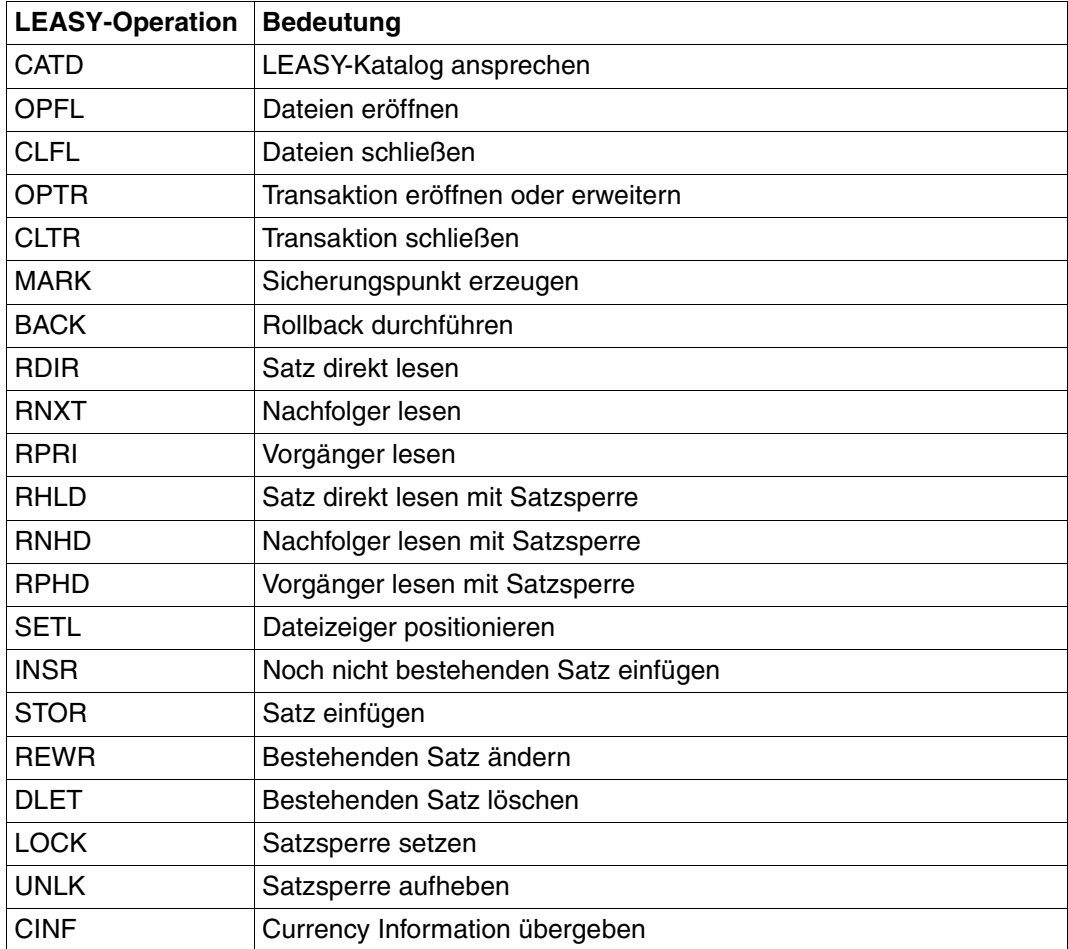

<span id="page-13-1"></span>Tabelle 6: LEASY-Operationen

### <span id="page-14-0"></span>**Verständigungsbereich RE**

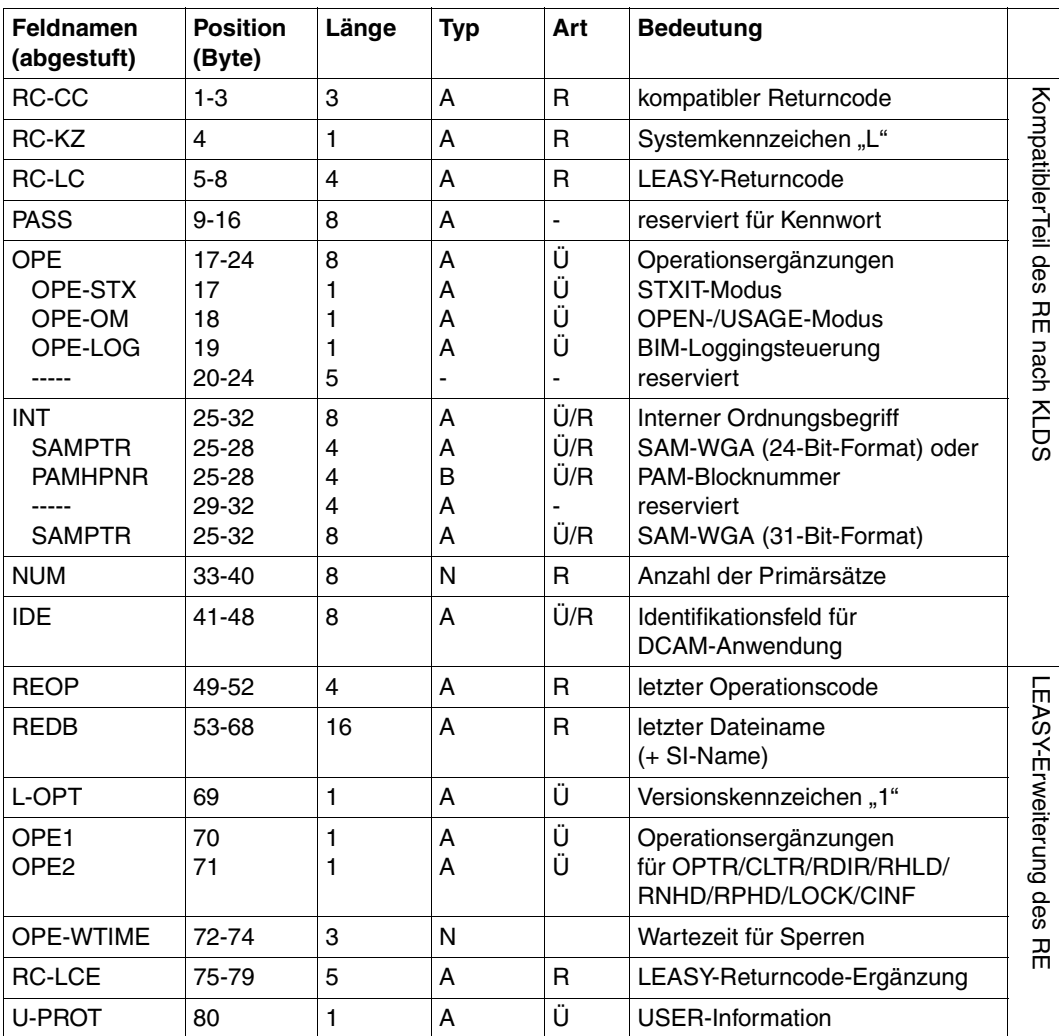

[Tabelle 7](#page-14-1) zeigt die Struktur des Verständigungsbereichs.

<span id="page-14-1"></span>Tabelle 7: Struktur des Verständigungsbereichs RE

- 
- 
- N numerisches Feld (abdruckbar)
- A alphanumerisches Feld  $U$  Übergabe vom Anwenderprogramm an LEASY
- B numerisches Feld (binär) R Rückgabe von LEASY an das Anwenderprogramm

#### **Übergabe und Rückgabe in den einzelnen Feldern**

Die folgende Tabelle zeigt die Übergabe und Rückgabe in den einzelnen Feldern des Verständigungsbereichs *RE.*

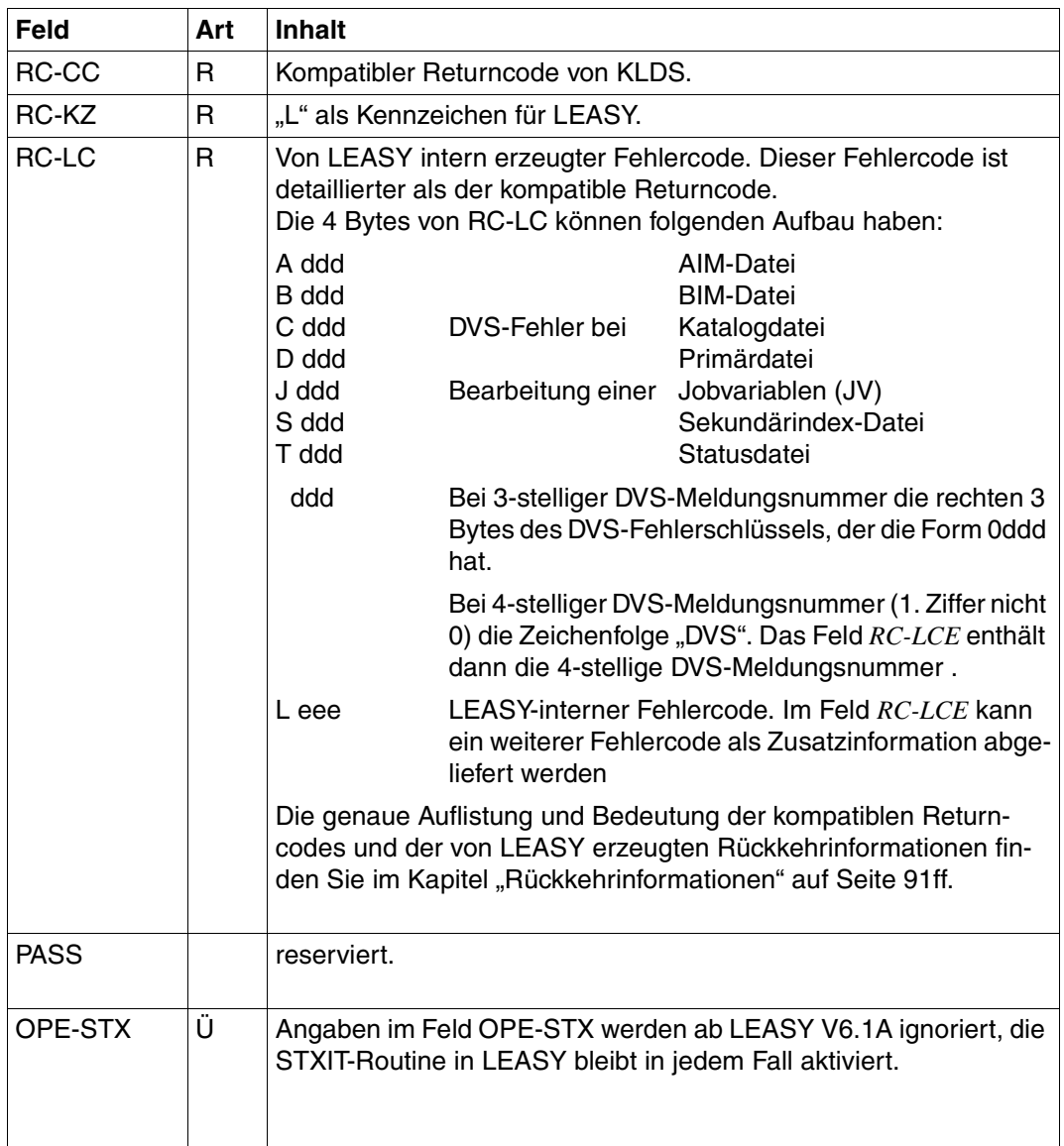

Tabelle 8: Übergabe und Rückgabe in den Feldern des RE-Bereichs (Teil 1 von 8)

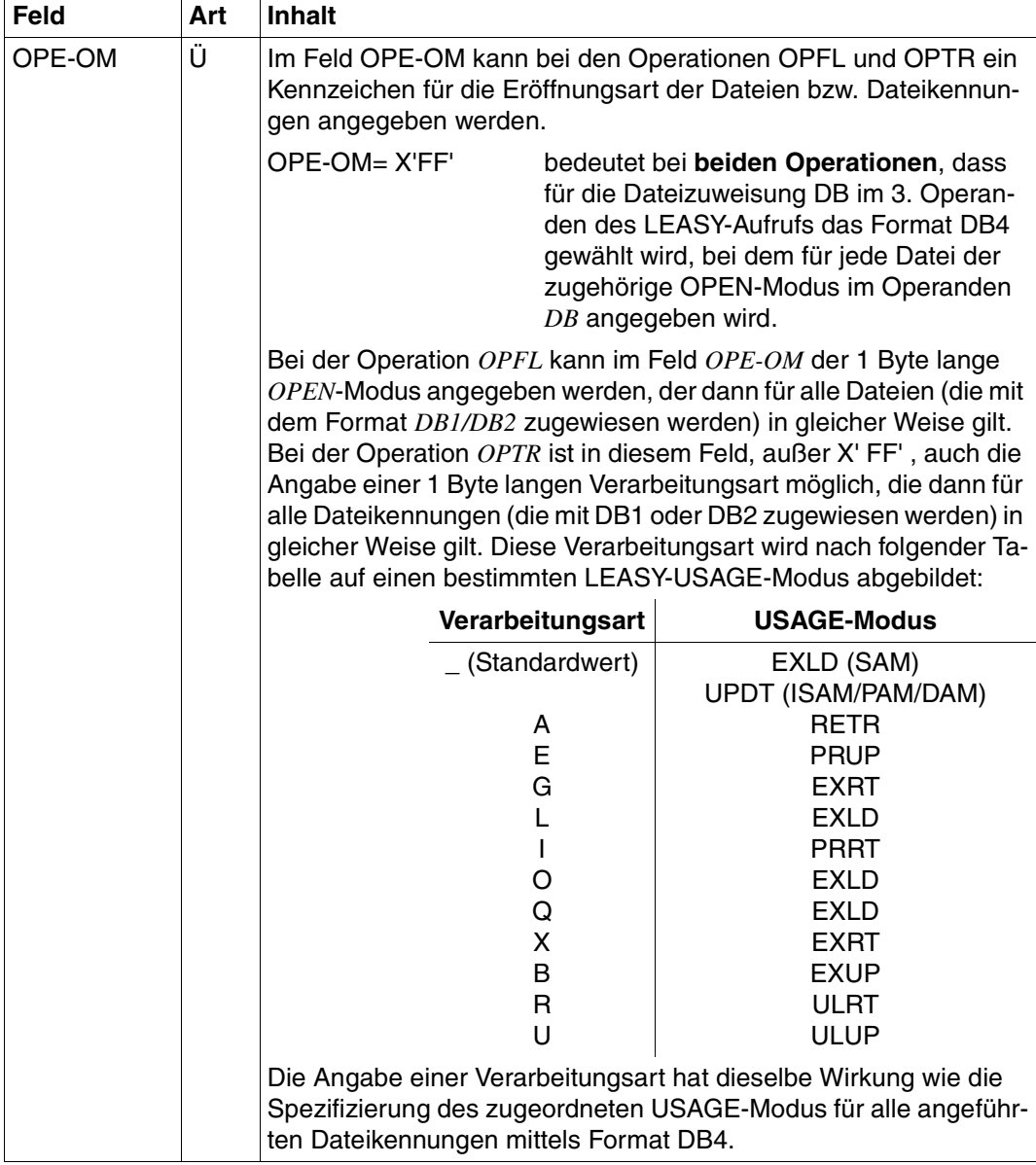

Tabelle 8: Übergabe und Rückgabe in den Feldern des RE-Bereichs (Teil 2 von 8)

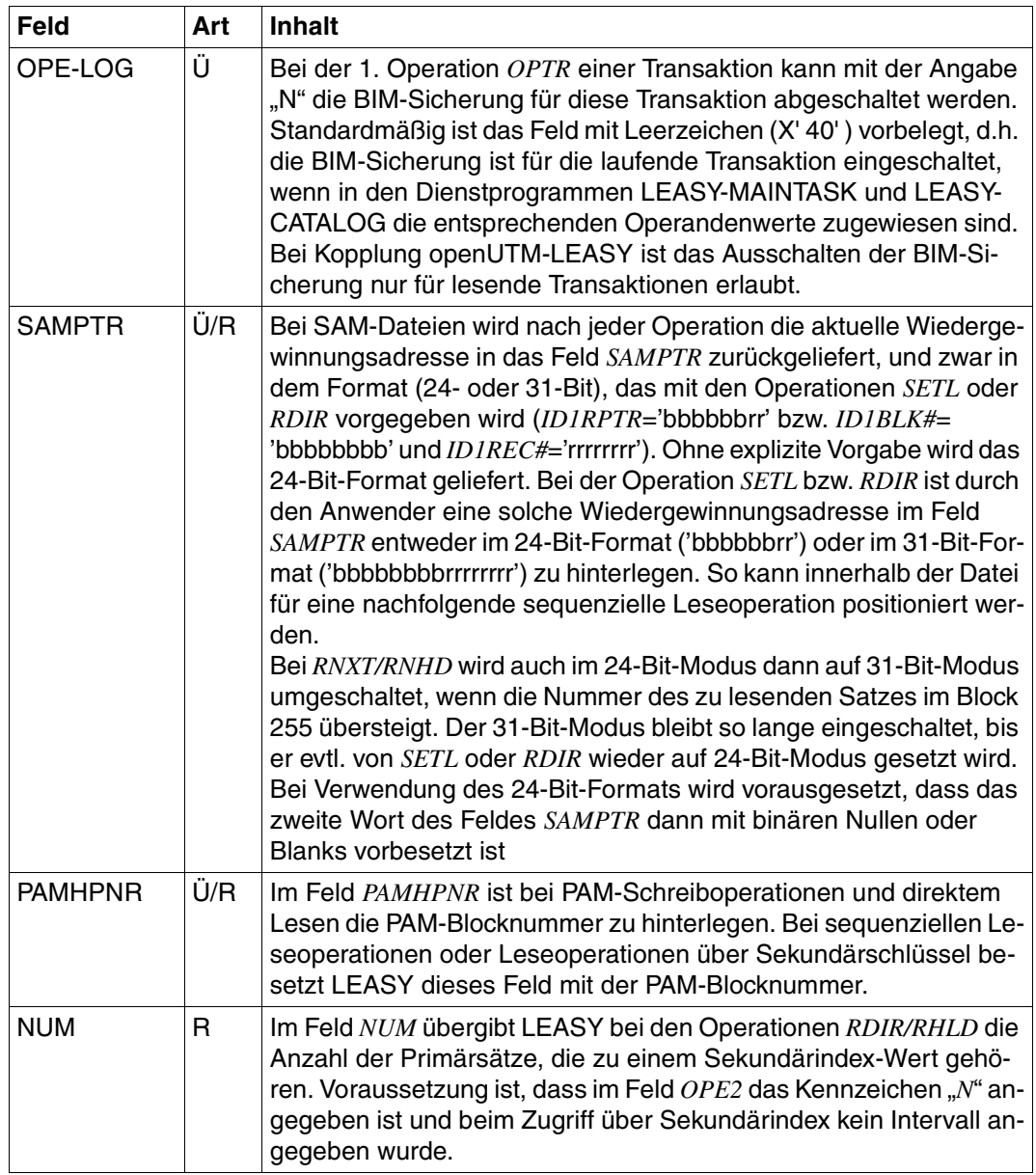

Tabelle 8: Übergabe und Rückgabe in den Feldern des RE-Bereichs (Teil 3 von 8)

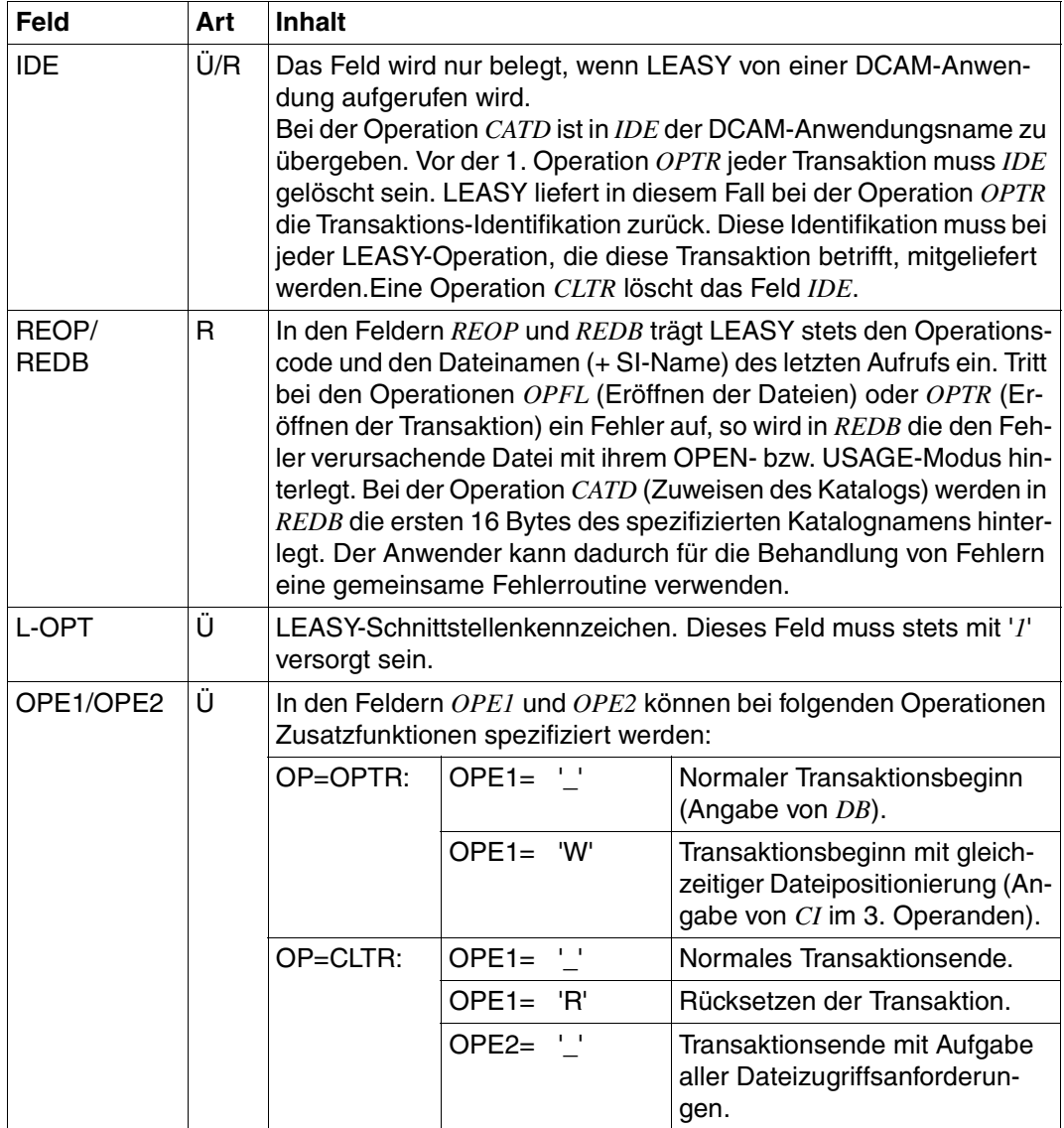

Tabelle 8: Übergabe und Rückgabe in den Feldern des RE-Bereichs (Teil 4 von 8)

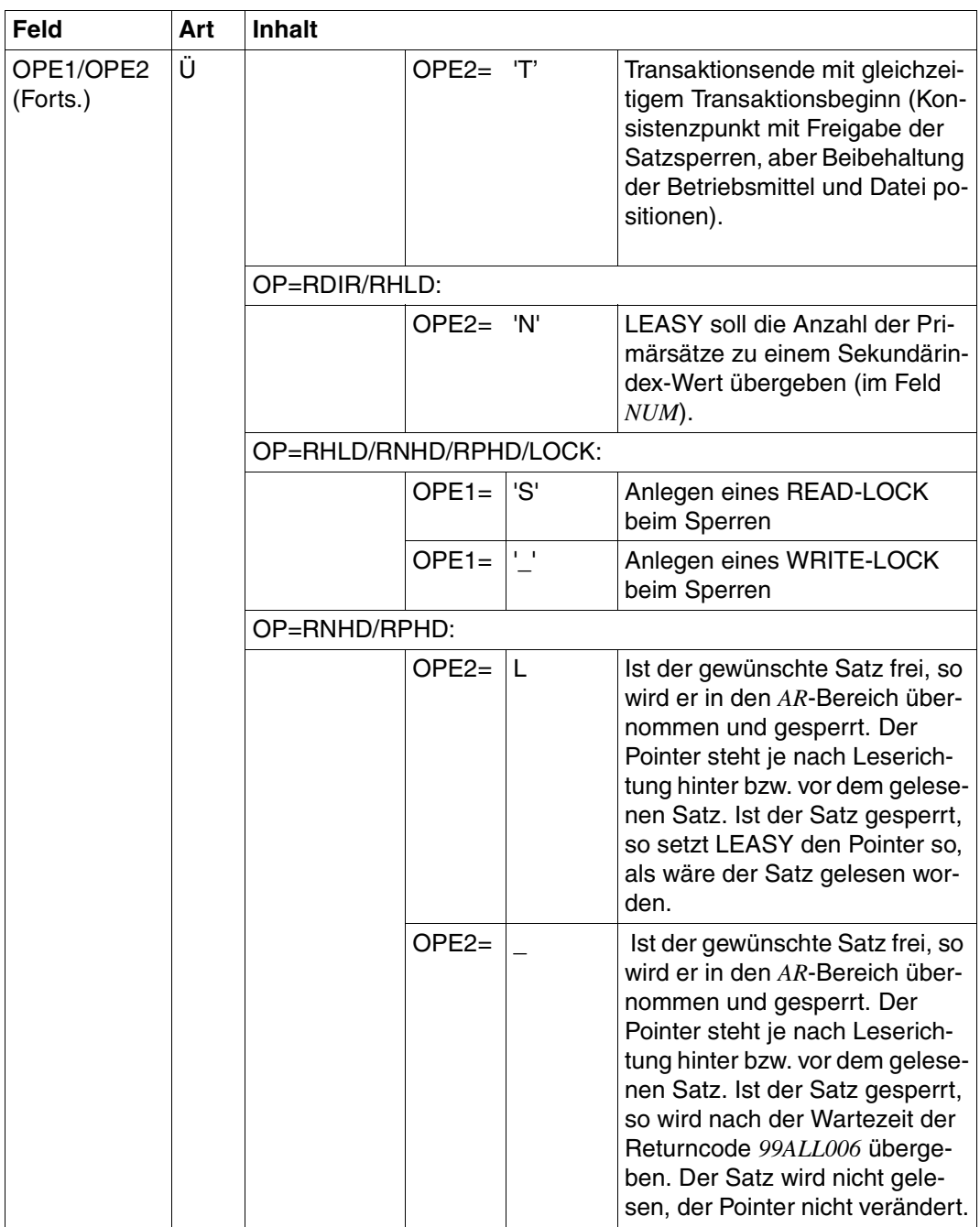

Tabelle 8: Übergabe und Rückgabe in den Feldern des RE-Bereichs (Teil 5 von 8)

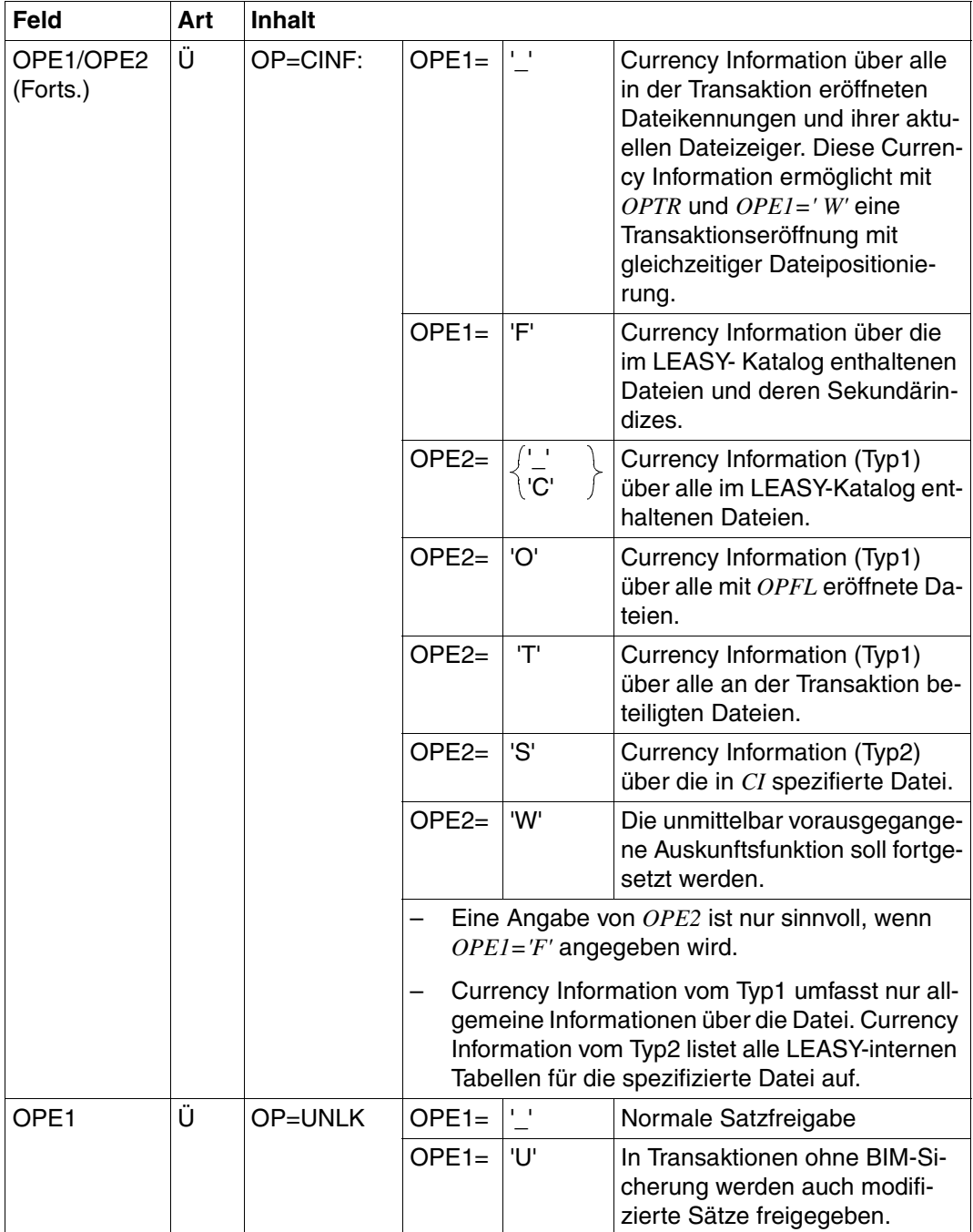

Tabelle 8: Übergabe und Rückgabe in den Feldern des RE-Bereichs (Teil 6 von 8)

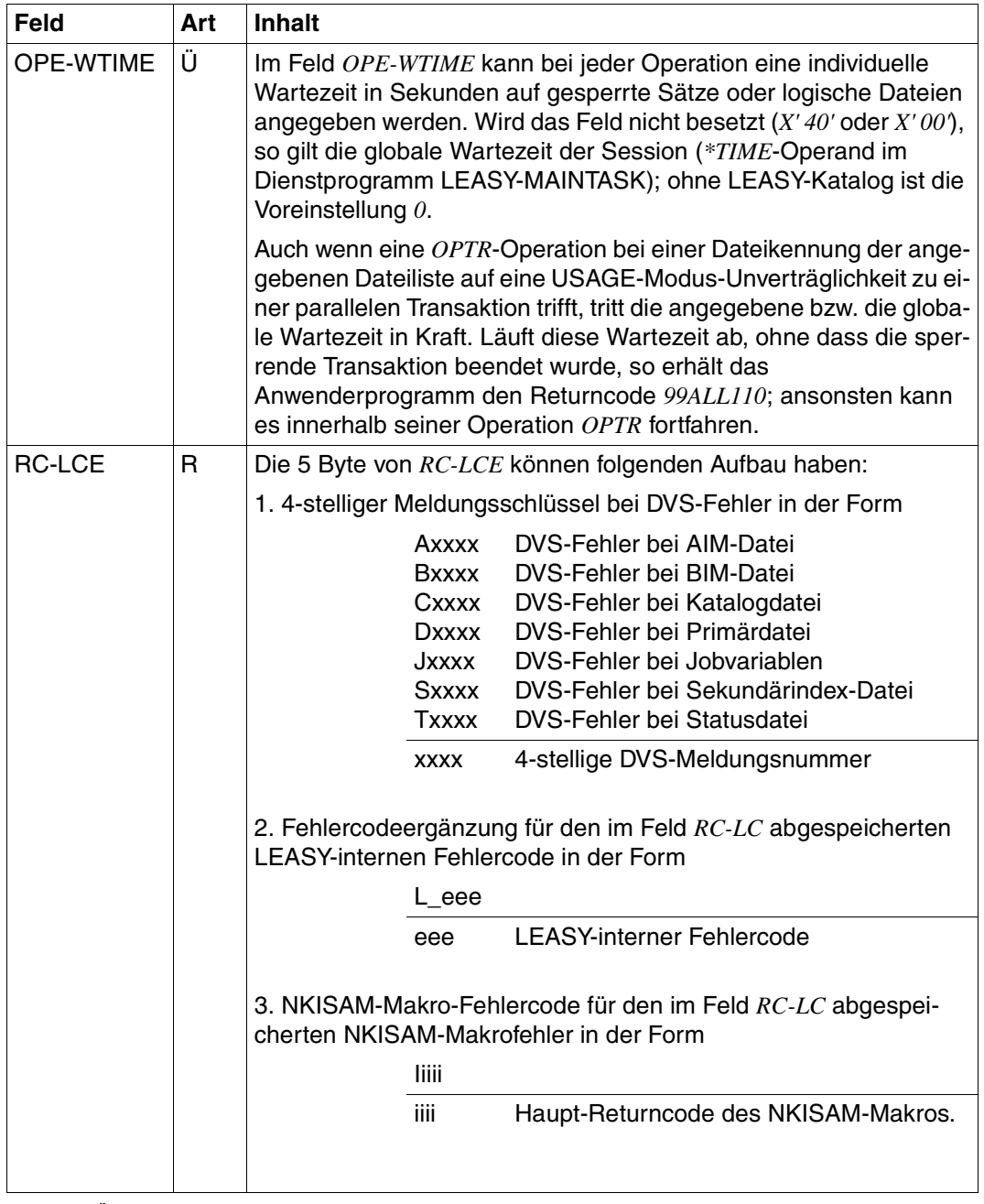

Tabelle 8: Übergabe und Rückgabe in den Feldern des RE-Bereichs (Teil 7 von 8)

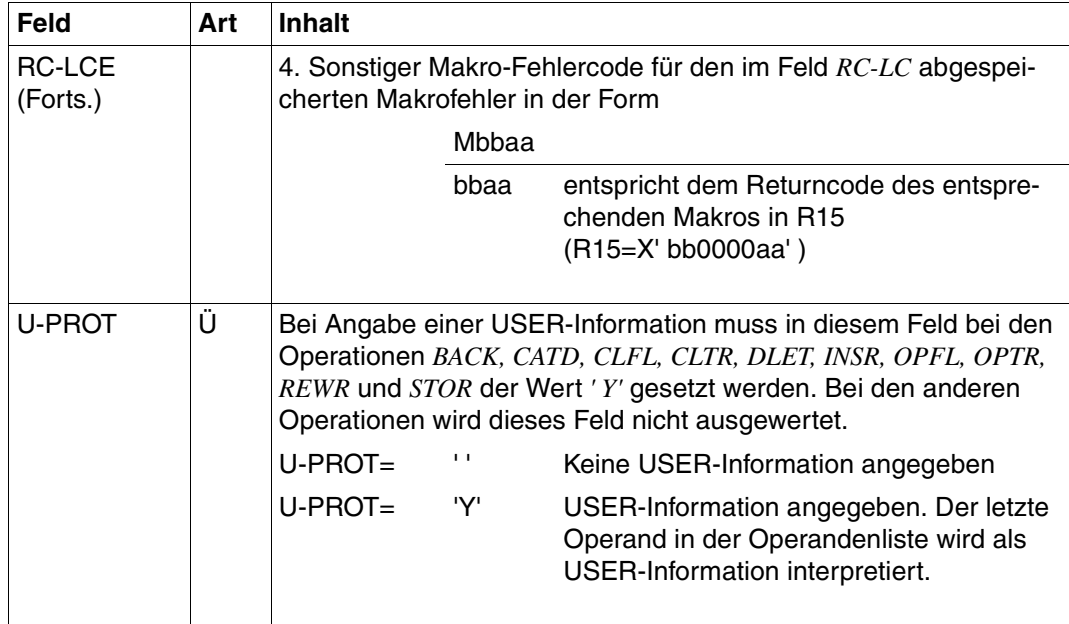

Tabelle 8: Übergabe und Rückgabe in den Feldern des RE-Bereichs (Teil 8 von 8)

### <span id="page-23-0"></span>**Dateizuweisung DB**

Eine Dateikennung besteht aus dem max. 8-stelligen logischen Namen der Datei und wahlweise einem max. 3stelligen Kennzeichen für ein Folgemerkmal (*fm*). Dateiname und Folgemerkmal werden durch einen Schrägstrich (/) voneinander getrennt.

dateikennung : datei[/fm]

#### **Format DB1**

*Format bei OPFL* 

datei

datei logischer Dateiname (max. 8 Zeichen)

*Format bei OPTR und allen Lese- und Schreiboperationen* 

datei[/fm]

datei/fm Dateikennung

datei logischer Dateiname (max. 8 Zeichen) fm Folgemerkmal (max. 3 Zeichen)

#### **Format DB2**

*Format bei OPFL* 

(datei1,datei2,...)

datei logische Dateinamen (max. 8 Zeichen)

*Format bei OPTR* 

(datei1[/fm1],datei2[/fm2],...)

datei/fm Dateikennungen

datei logische Dateinamen (max. 8 Zeichen) fm Folgemerkmale (max. 3 Zeichen)

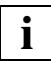

Im Klammerausdruck dürfen keine Leerzeichen angegeben werden.

#### **Format DB3**

Dieses Format kann nur bei den Operationen *CLFL* und *UNLK* verwendet werden. Mit *ALL* werden **alle** zugewiesenen Dateien angesprochen.

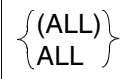

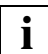

Bei Angabe von *ALL* ohne Klammern muss das Feld 12 Byte lang sein.

#### **Format DB4**

*Formate bei OPFL* 

für *eine* Datei für *mehrere* Dateien

(datei,mod) ((datei1,mod1),(datei2,mod2)...)

datei logischer Dateiname (max. 8 Zeichen)

mod OPEN-Modus (1 Zeichen)

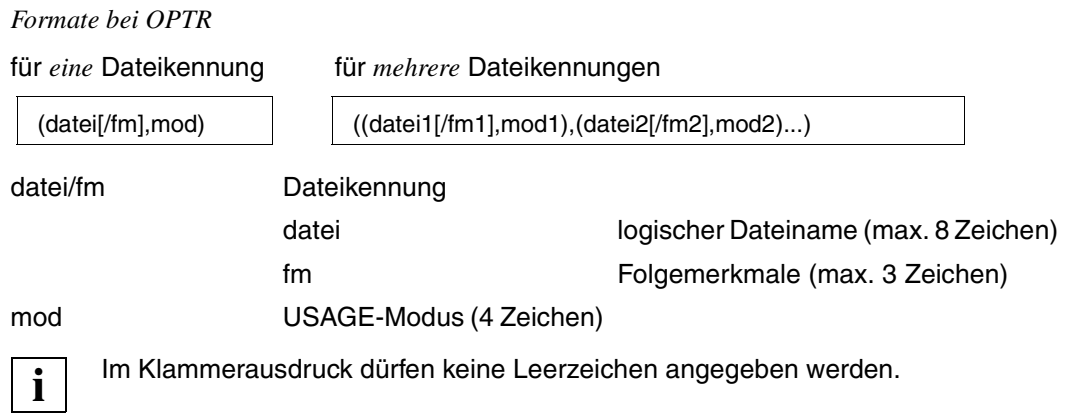

### <span id="page-26-0"></span>**Currency Information CI**

#### **Aufbau der Currency Information CI**

Die CI ist als Satz variabler Länge strukturiert mit einem 4 Byte langen Längenfeld am Anfang.

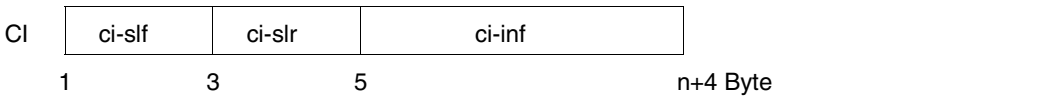

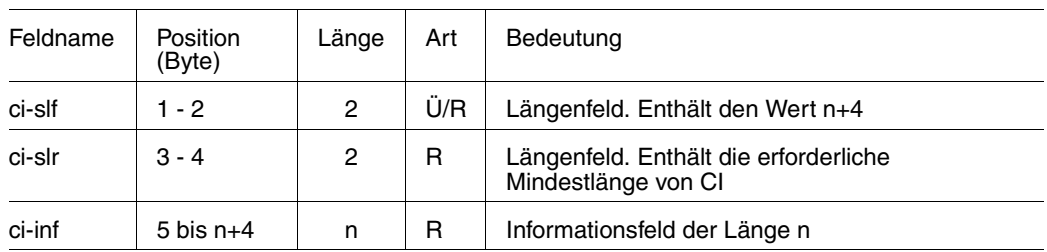

#### **Rückgabewerte**

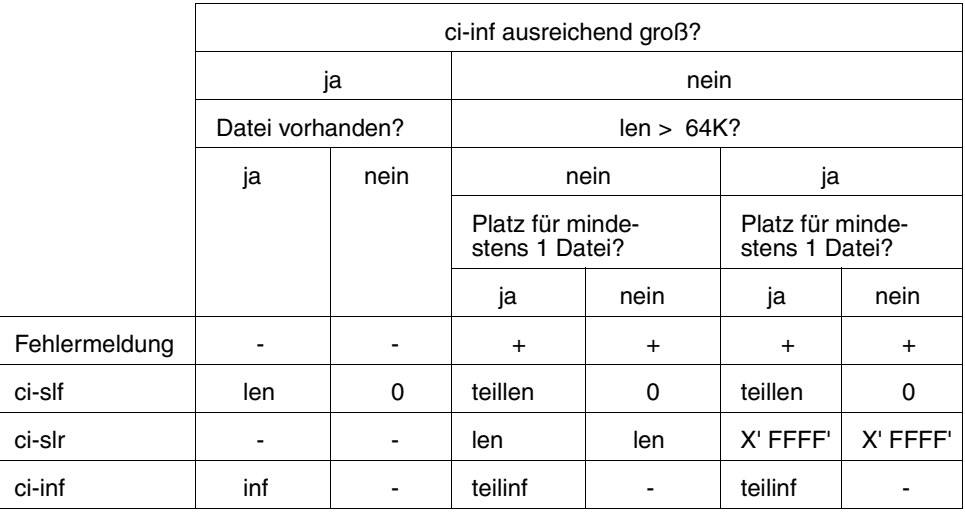

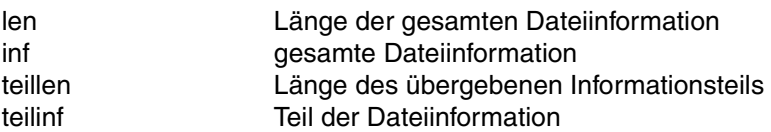

#### **Berechnung der Länge ci-slf**

Die Länge *ci-slf* errechnet sich folgendermaßen:

#### **Bei OPE1=\_**

 $n_2$  n<sub>2</sub>  $\text{ci-s}$ lf = 4 + n\*16 + n<sub>1</sub>\*5 +  $\sum_{i=1}^{T}$ (KEYLEN $_{i}$  + 1) + n<sub>3</sub>\*8 +  $\sum_{i=1}^{T}$ 2\*KEYLENINT<sub>i</sub>

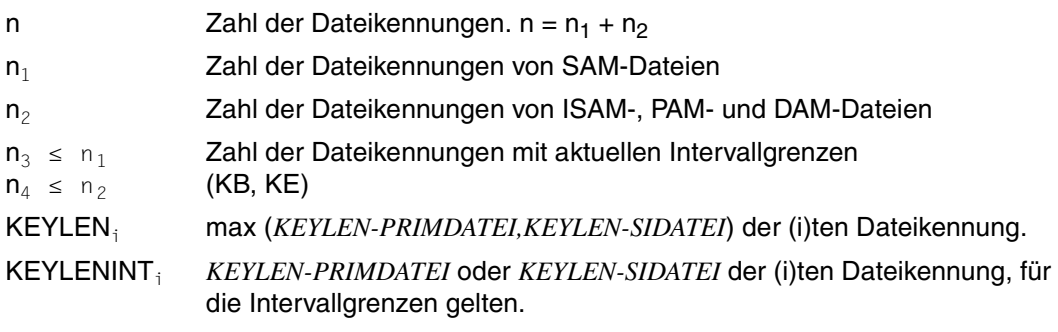

Für PAM-Dateien gilt stets: *KEYLEN-PRIMDATEI=3*

Für DAM-Dateien gilt stets: *KEYLEN-PRIMDATEI=4*

#### **Bei OPE1=F und OPE2=C, O, T oder \_**

 $ci-s$  = 4 +  $n*88 + v$ 

- n Anzahl der Dateien
- 

v 16 oder 0

Platz für LEASY-interne Verwaltungsinformation, falls nur ein Teil der Dateiinformation abgerufen werden soll, um mit *CINF* und *OPE2=W* weitere Teile anzufordern. In diesem Fall ist der Wert *v=16* zu verwenden.

#### **Bei OPE1=F und OPE2=S**

$$
c i-sIf = 4 + 111 + s*22 + \sum_{j=1}^{s} (st_j * 5 + \sum_{k=1}^{r_j} (rid_{jk} + 1))
$$

aufgerundet auf ein Vielfaches von 4

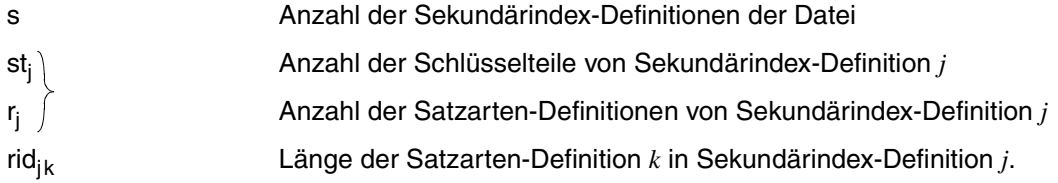

### <span id="page-28-0"></span>**Kataloginformation CAT**

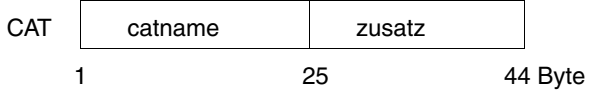

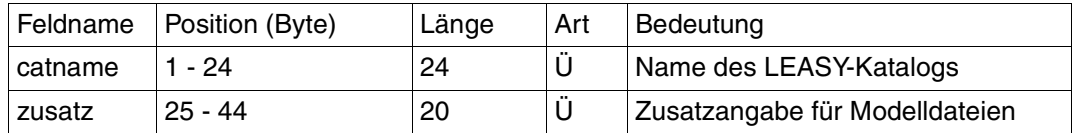

## <span id="page-28-1"></span>**Ein-Ausgabebereich AR**

Der Operand *AR* verweist auf einen Übergabe- oder Rückgabebereich. Die Länge dieses Bereichs ist variabel.

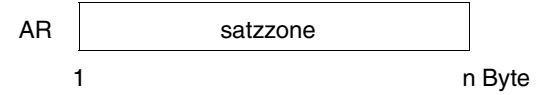

#### Bei DAM-Dateien hat der *AR*-Bereich folgenden Aufbau:

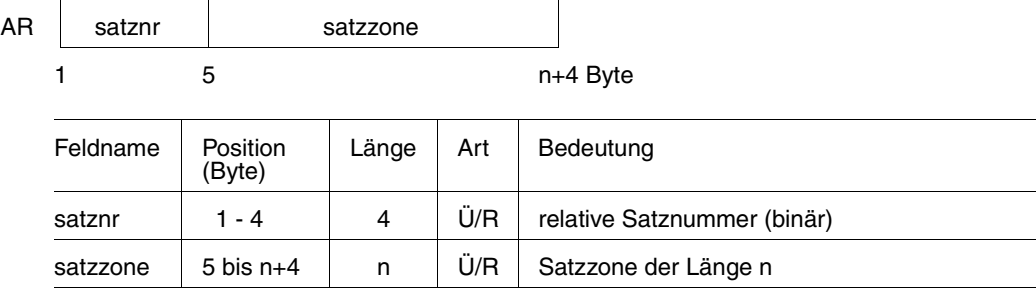

## <span id="page-29-0"></span>**Feldauswahl FA**

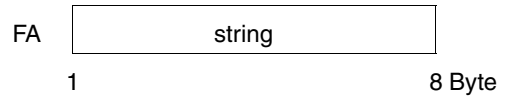

## **Sekundärindex SI**

<span id="page-29-1"></span>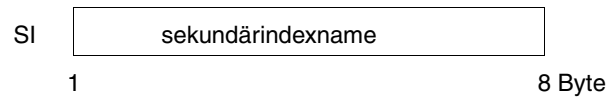

### <span id="page-29-2"></span>**Schlüsselanfang KB und Schlüsselende KE**

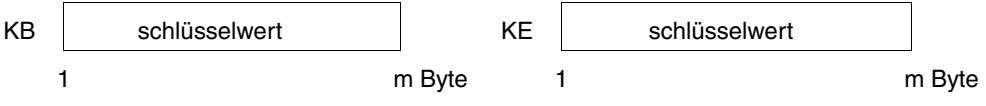

m Schlüssellänge

## <span id="page-30-0"></span>**USER-Bereich US**

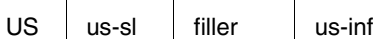

1 3 5 n+4

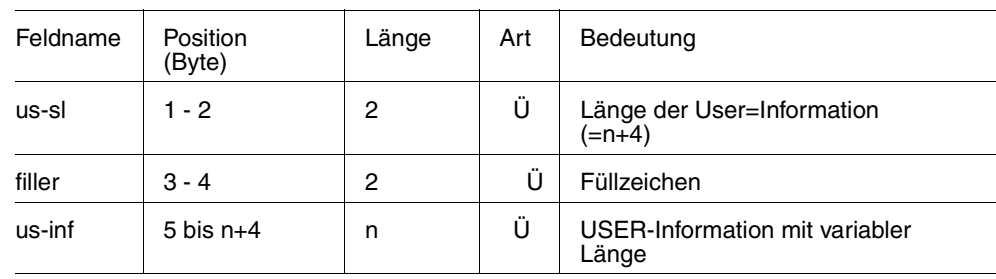

## <span id="page-31-0"></span>**5.2 LEASY-Operationen**

#### **Auflistung der LEASY-Operationen und der zulässigen Operanden**

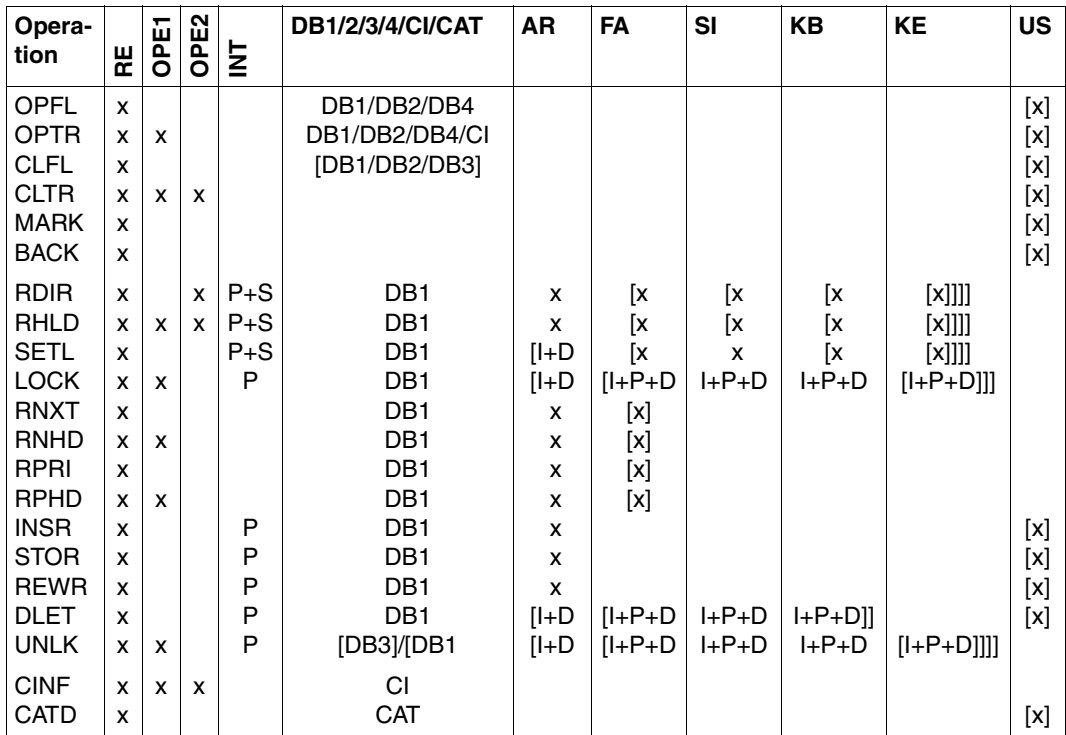

Tabelle 9: LEASY-Operationen und ihre Operanden

- x Operanden müssen angegeben werden.
- I Operanden sind bei ISAM anzugeben.
- P Operanden sind bei PAM anzugeben.
- D Operanden sind bei DAM anzugeben.
- S Operanden sind bei SAM anzugeben.
- [] Operanden sind wahlweise anzugeben.
- / Einer der aufgeführten Operanden ist anzugeben.

#### **BACK Rollback durchführen**

Operanden im LEASY-Aufruf:

OP,RE[,US]

#### **CATD LEASY-Katalog ansprechen**

Operanden im LEASY-Aufruf:

OP,RE,CAT[,US]

#### **CINF Currency Information übergeben**

Operanden im LEASY-Aufruf:

OP,RE,CI

#### **CLFL Dateien schließen**

Operanden im LEASY-Aufruf:

OP,RE,≺ DB2 ≻[,US] DB1 DB4

#### **CLTR Transaktion schließen**

Operanden im LEASY-Aufruf:

OP,RE[,US]

#### **DLET Bestehenden Satz löschen**

Operanden im LEASY-Aufruf:

OP,RE,DB1[,AR[,FA,SI,KB]][,US]

Die folgende Tabelle zeigt die Möglichkeiten für die Übergabe der Schlüsselwerte in Abhängigkeit von der Dateiart und der Anzahl der Operanden im LEASY-Aufruf.

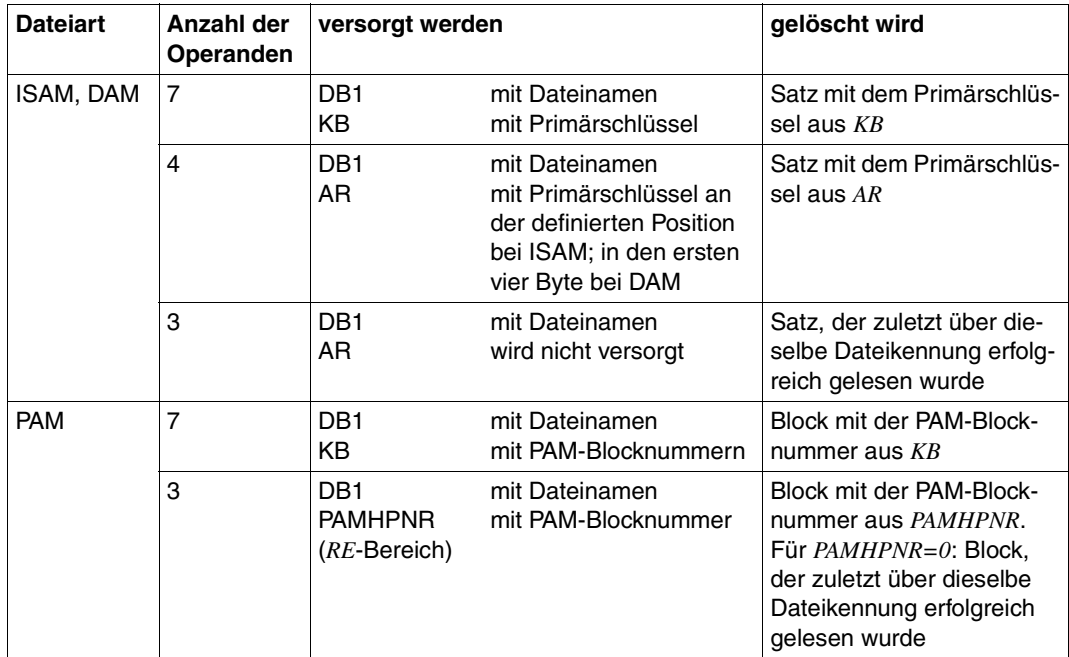

Tabelle 10: Übergabe der Schlüsselwerte bei der Operation DLET

#### **INSR Noch nicht bestehenden Satz einfügen**

Operanden im LEASY-Aufruf:

OP,RE,DB1,AR[,US]

#### **LOCK Satzsperre setzen**

Operanden im LEASY-Aufruf:

OP,RE,DB1[,AR[,FA,SI,KB[,KE]]]

Die folgende Tabelle zeigt die Möglichkeiten für die Übergabe der Primärschlüsselwerte in Abhängigkeit von der Dateiart und der Anzahl der Operanden im LEASY-Aufruf.

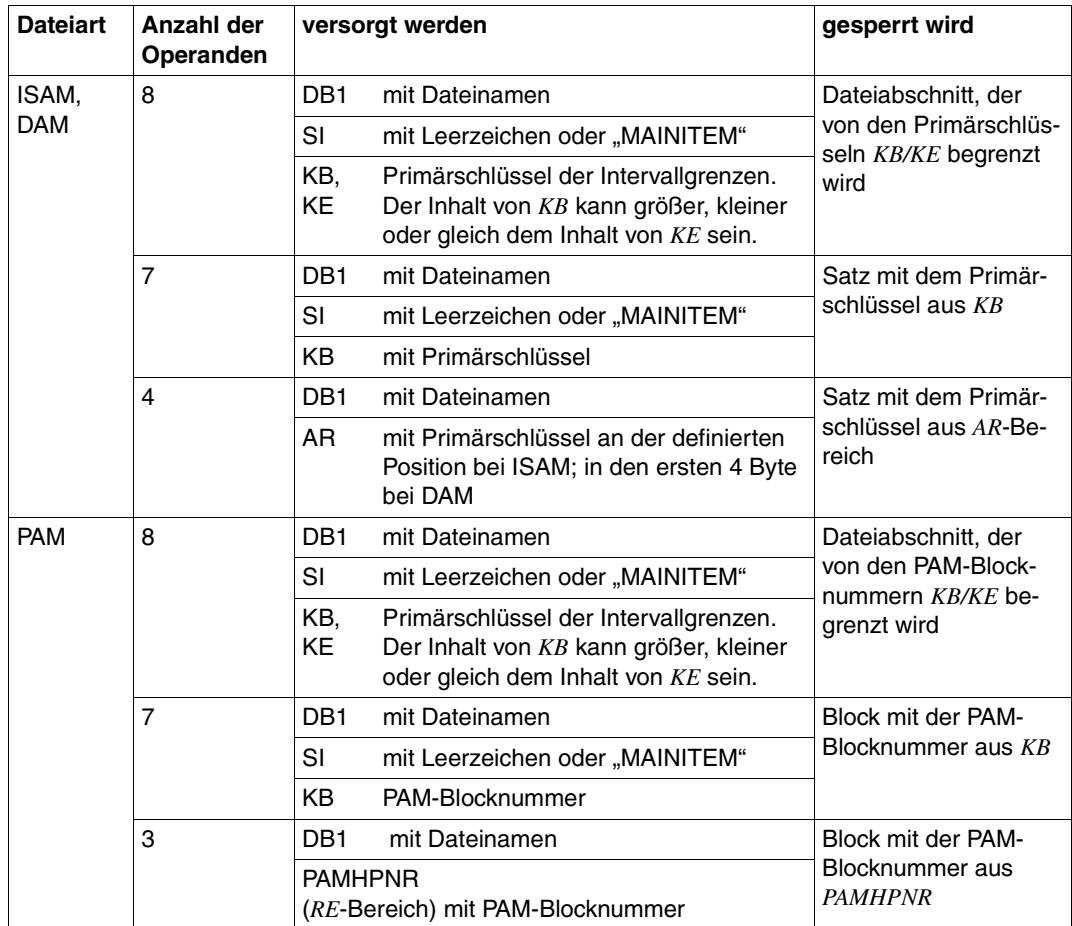

Tabelle 11: Übergabe der Schlüsselwerte bei der Operation LOCK

#### **MARK Sicherungspunkt erzeugen**

Operanden im LEASY-Aufruf:

OP,RE[,US]

#### **OPFL Dateien eröffnen**

Operanden im LEASY-Aufruf:

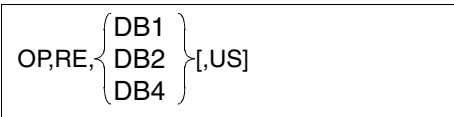

#### **OPTR Transaktion eröffnen oder erweitern**

#### **Funktion 1: Beginn einer Transaktion festlegen bzw. transaktionsorientierte Dateiliste erweitern**

Operanden im LEASY-Aufruf:

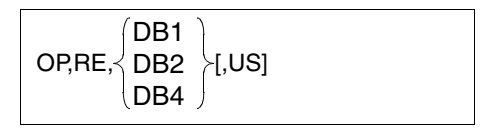

#### **Funktion 2: Transaktion eröffnen und Dateikennungen gemäß CI eröffnen und positionieren**

Operanden im LEASY-Aufruf:

OP,RE(mit OPE1=W),CI[,US]

#### **RDIR/RHLD Satz direkt lesen / mit Satzsperre**

Operanden im LEASY-Aufruf:

OP,RE,DB1,AR[,FA[,SI[,KB[,KE]]]]
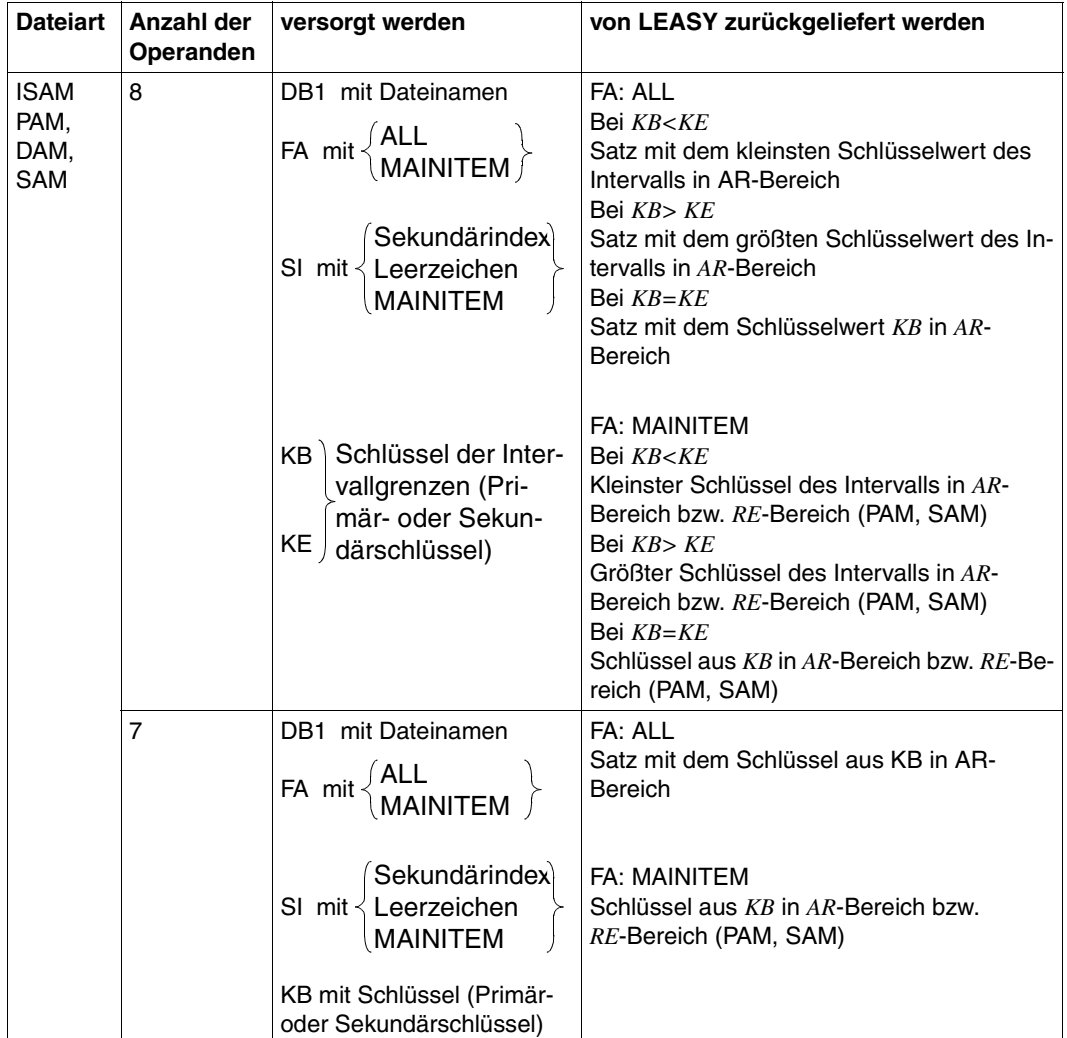

Die folgende Tabelle zeigt die Möglichkeiten für die Übergabe der Schlüsselwerte in Abhängigkeit von der Dateiart und der Anzahl der Operanden.

Tabelle 12: Übergabe der Schlüsselwerte bei der Operation RDIR/RHLD (Teil 1 von 2)

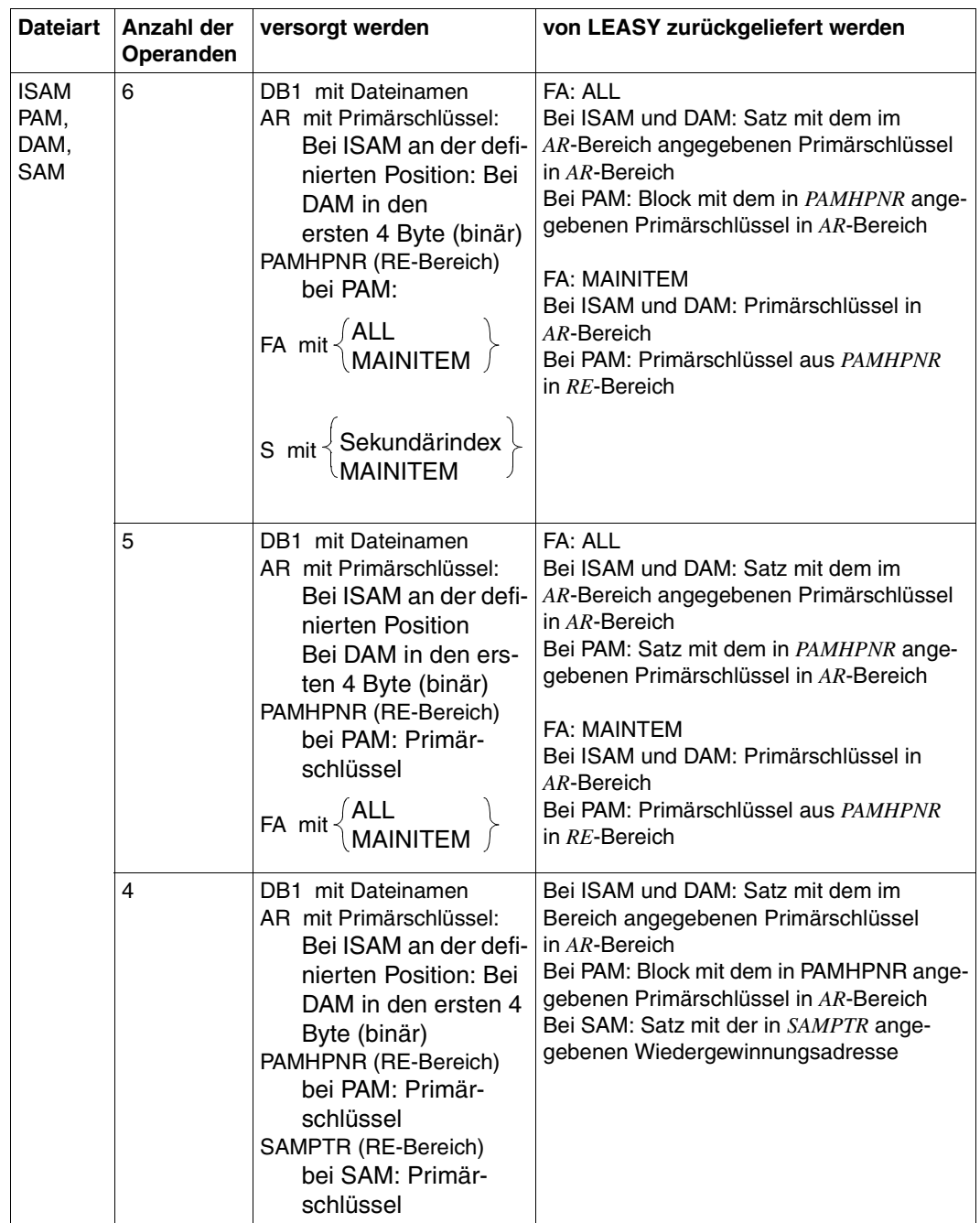

Tabelle 12: Übergabe der Schlüsselwerte bei der Operation RDIR/RHLD (Teil 2 von 2)

#### **REWR Bestehenden Satz ändern**

Operanden im LEASY-Aufruf:

OP,RE,DB1,AR[,US]

#### **RNXT/RNHD Nachfolger lesen/mit Satzsperre**

Operanden im LEASY-Aufruf:

OP,RE,DB1,AR[,FA]

#### **RPRI/RPHD Vorgänger lesen/mit Satzsperre**

Operanden im LEASY-Aufruf:

OP,RE,DB1,AR[,FA]

#### **SETL Dateizeiger positionieren**

Operanden im LEASY-Aufruf:

OP,RE,DB1[,AR[,FA,SI[,KB[,KE]]]]

#### **STOR Satz einfügen**

Operanden im LEASY-Aufruf:

OP,RE,DB1,AR[,US]

### **UNLK Satzsperre aufheben**

Operanden im LEASY-Aufruf:

OP,RE[, {DB1[,AR[,FA,SI,KB[,KE]] ]

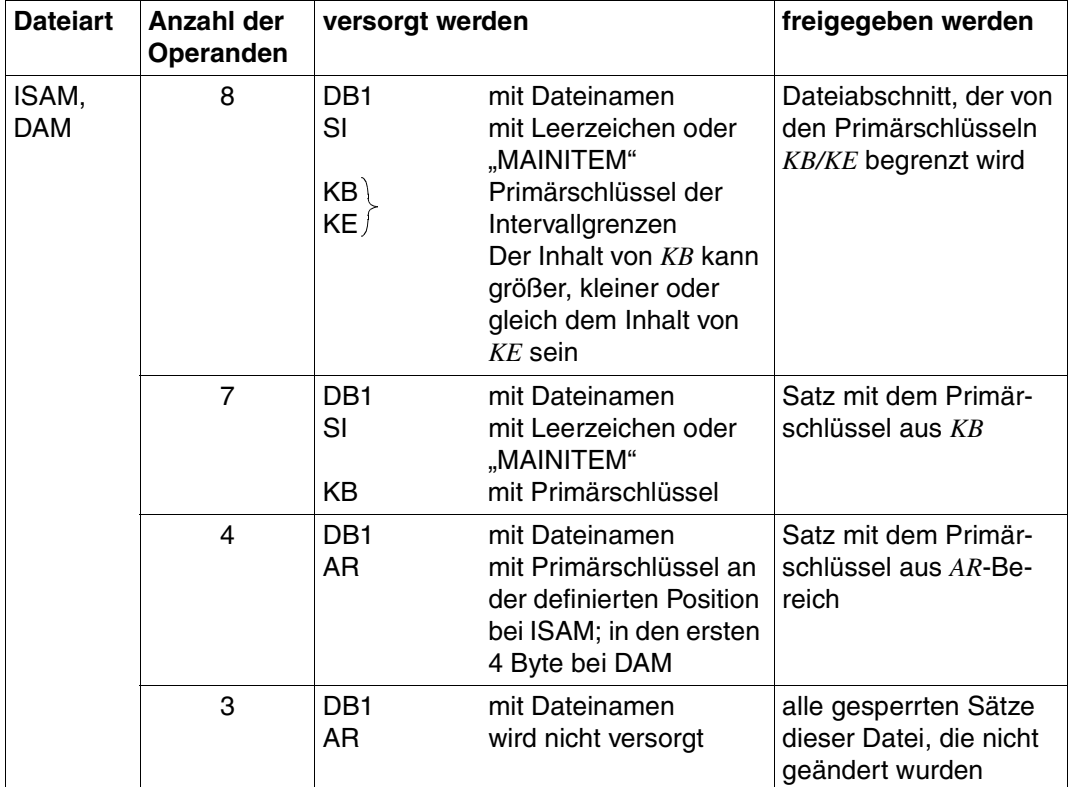

Die folgende Tabelle zeigt die Möglichkeiten für die Übergabe der Schlüsselwerte in Abhängigkeit von der Dateiart und der Anzahl der Operanden.

Tabelle 13: Übergabe der Schlüsselwerte bei der Operation UNLK (Teil 1 von 2)

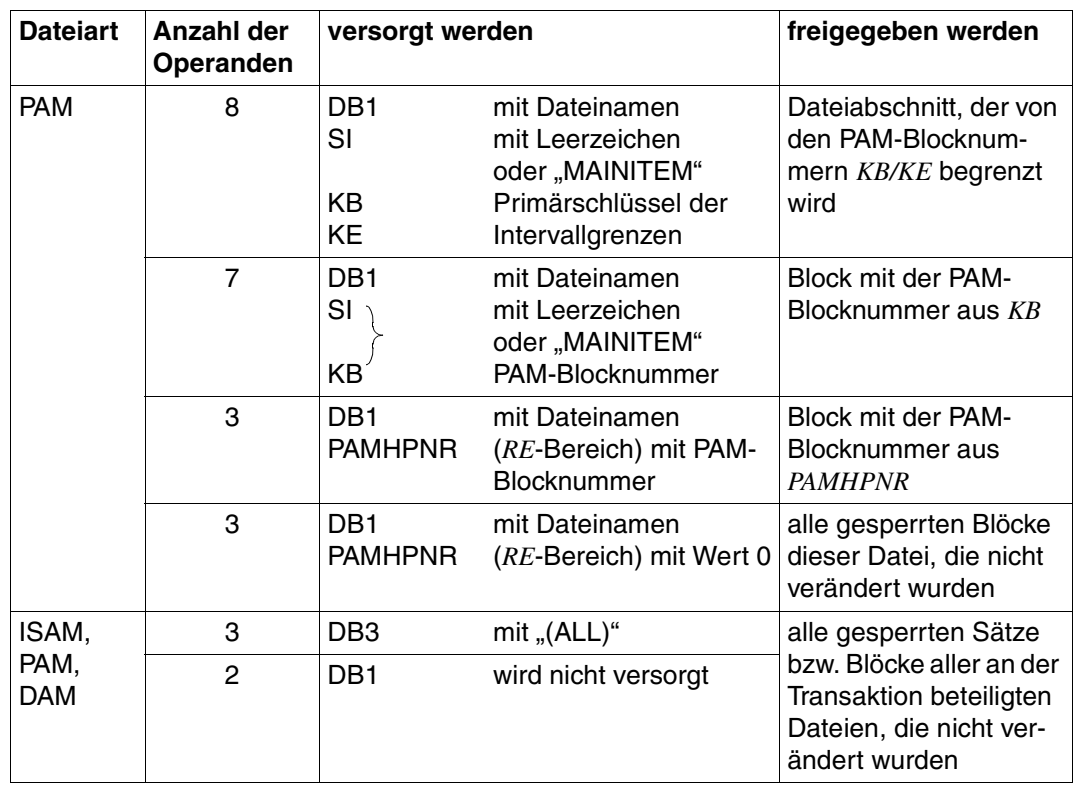

Tabelle 13: Übergabe der Schlüsselwerte bei der Operation UNLK (Teil 2 von 2)

# **5.3 OPEN- und USAGE-Modus**

#### **LEASY-OPEN-Modus für die Operation OPFL**

Der OPEN-Modus wird im Feld *OPE-OM* des *RE*-Bereichs angegeben.

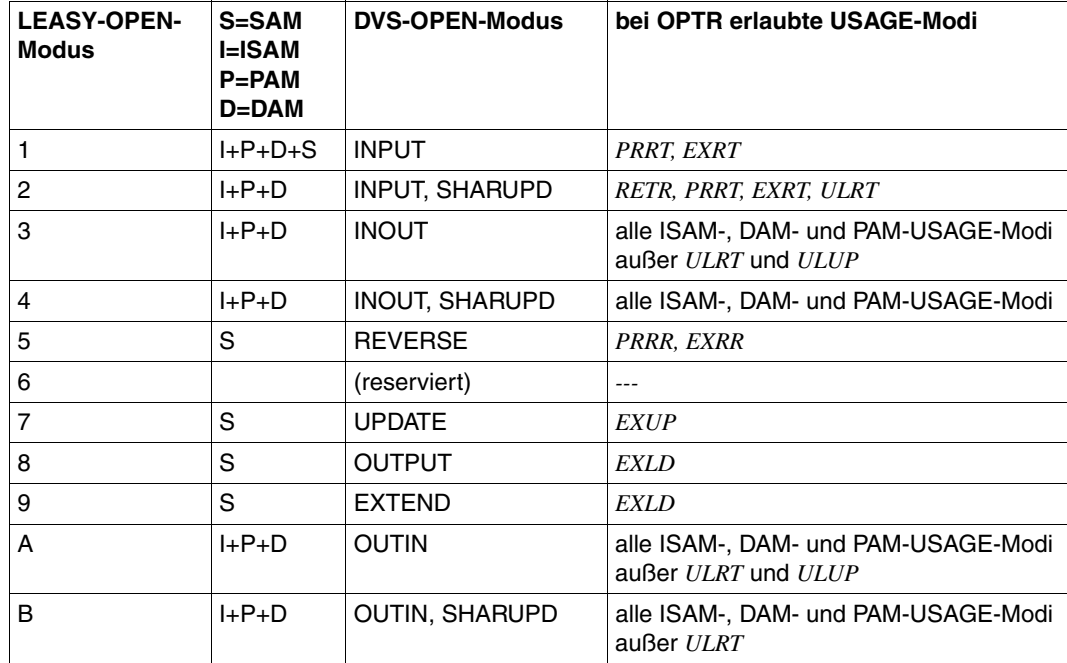

Tabelle 14: LEASY-OPEN-Modi

### **LEASY-USAGE-Modus für die Operation OPTR**

Der USAGE-Modus wird im *DB*-Bereich angegeben.

Die folgende Tabelle gilt für Stamm- und Modelldateien. Fremd- und Temporärdateien werden zwar mit dem angeführten DVS-OPEN-Modus, aber stets mit *SHARED-UPDATE=NO*  eröffnet, falls die Operation *OPFL* nicht angegeben wird.

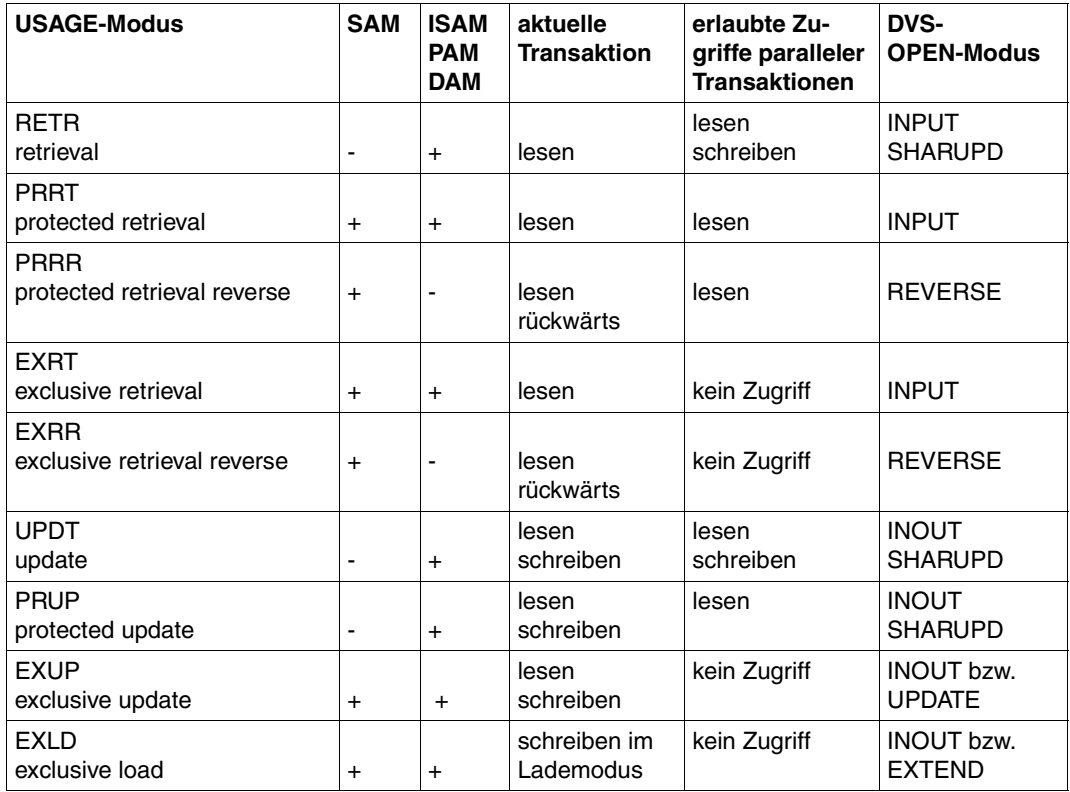

Tabelle 15: Definierte USAGE-Modi für die Operation OPTR (Teil 1 von 2)

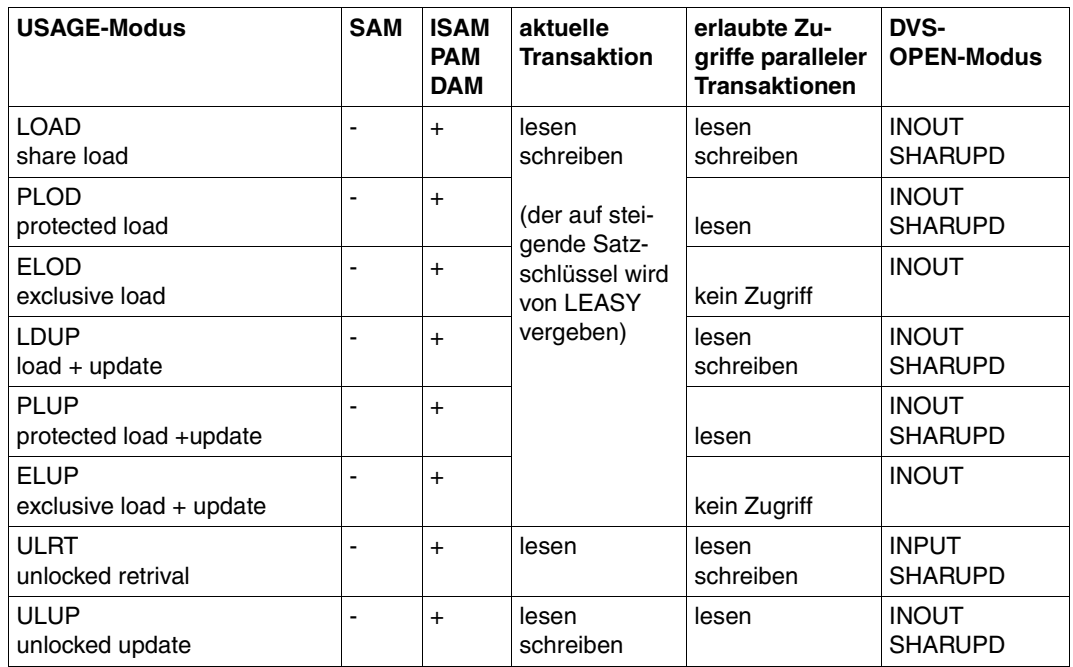

Tabelle 15: Definierte USAGE-Modi für die Operation OPTR (Teil 2 von 2)

### **LEASY-Operationen in Abhängigkeit vom USAGE-Modus**

Die folgende Tabelle zeigt die erlaubten Operationen in Abhängigkeit vom USAGE-Modus der Dateikennung und vom DVS-Dateityp (*ACCESS-METHOD*).

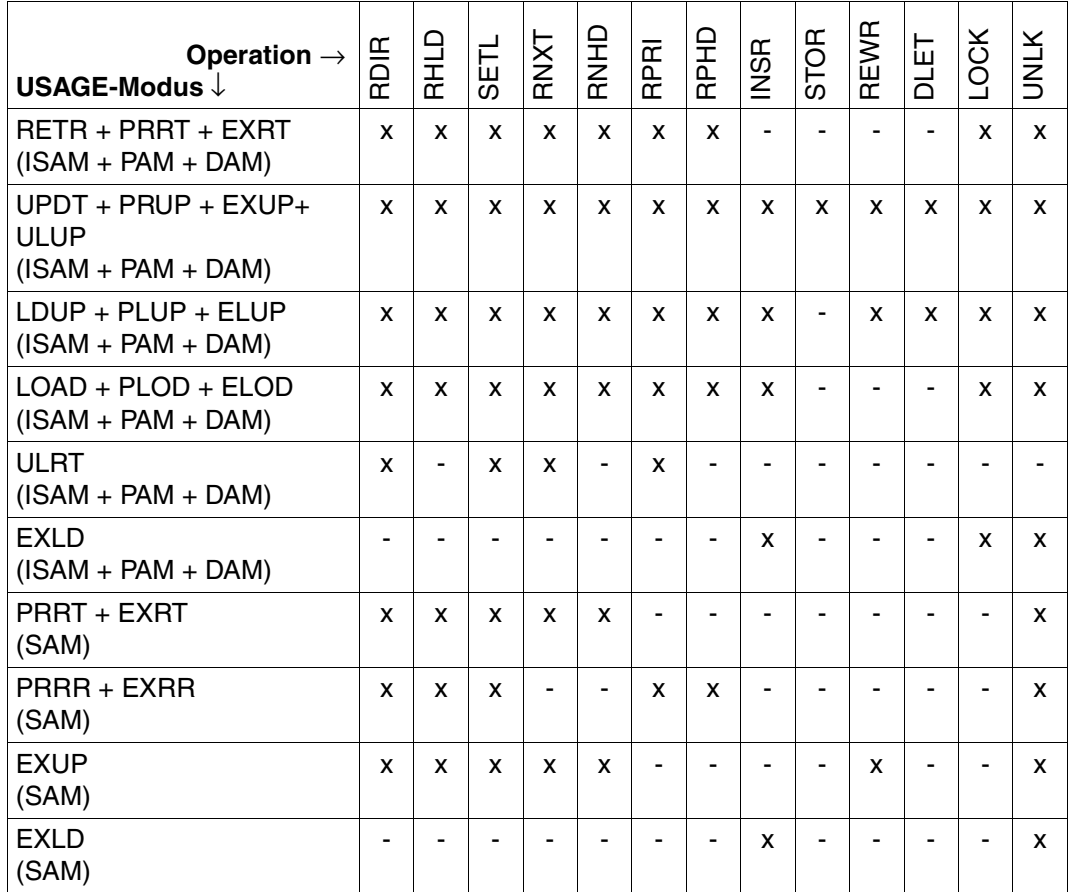

Tabelle 16: LEASY-Operationen in Abhängigkeit vom USAGE-Modus

### **Mögliche Kombinationen der USAGE-Modi**

Die folgende Tabelle zeigt die erlaubten USAGE-Modi für Benutzer *B2*, nachdem Benutzer *B1* die Datei mit dem angegebenen USAGE-Modus eröffnet hat:

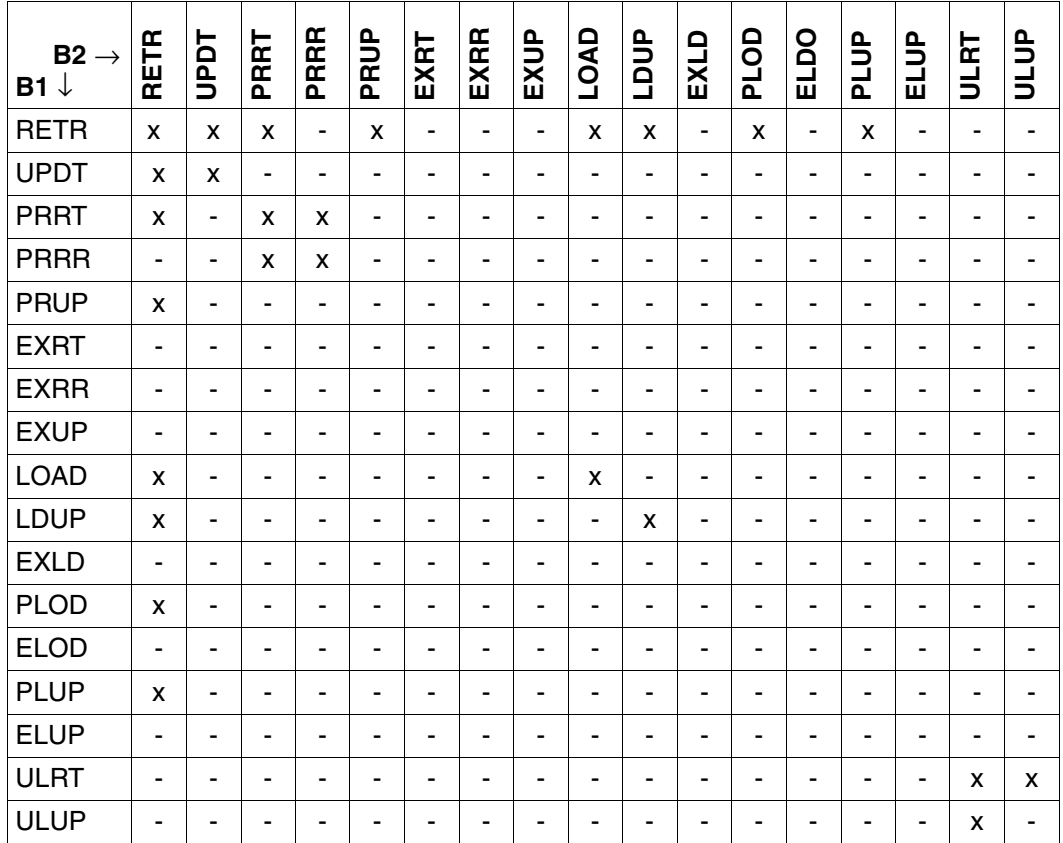

Tabelle 17: Verträglichkeit der LEASY-USAGE-Modi

Die folgende Tabelle zeigt die Verträglichkeiten der innerhalb einer Transaktion von einem Benutzer für dieselbe logische Datei, aber für verschiedene Folgemerkmale angegebenen USAGE-Modi.

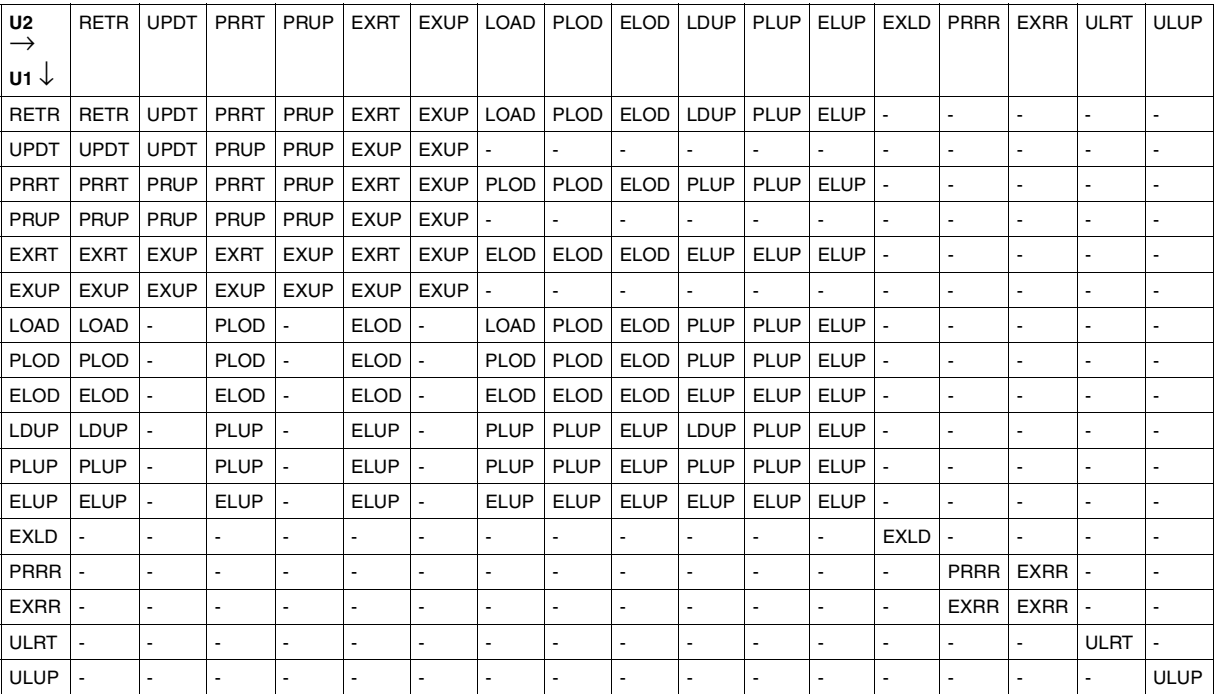

Tabelle 18: Verknüpfungsregeln für die USAGE-Modi einer logischen Datei

# **6 COBOL-Schnittstelle**

Das Anwenderprogramm ruft LEASY mittels *CALL*-Aufrufen über Unterprogrammverknüpfung auf, wie sie in höheren Programmiersprachen üblich sind.

Die Standardregister dafür sind:

- R1 Adresse der Operandenliste
- R14 Rücksprungadresse
- R15 Sprungziel

Die Operandendefinition ist - mit wenigen Ausnahmen - mit der von KLDS identisch.

#### **Aufruf aus dem COBOL-Hauptprogramm**

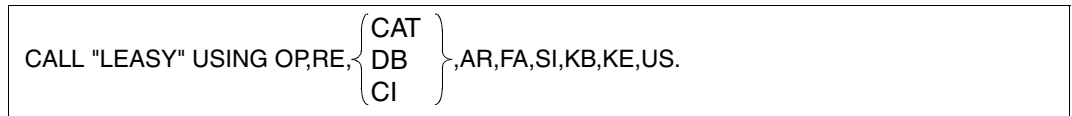

Die notwendigen COPY-Elemente befinden sich in der Bibliothek *SYSLIB.LEASY.061*.

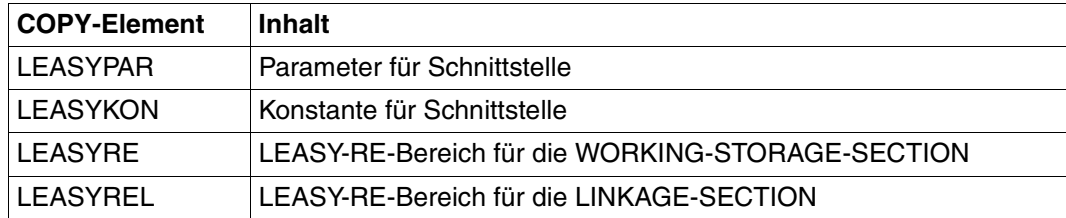

# **7 Assembler-Schnittstelle**

Die LEASY-Assembler-Makros befinden sich in der Bibliothek *SYSLIB.LEASY.061*.

# **7.1 Definitionsmakros**

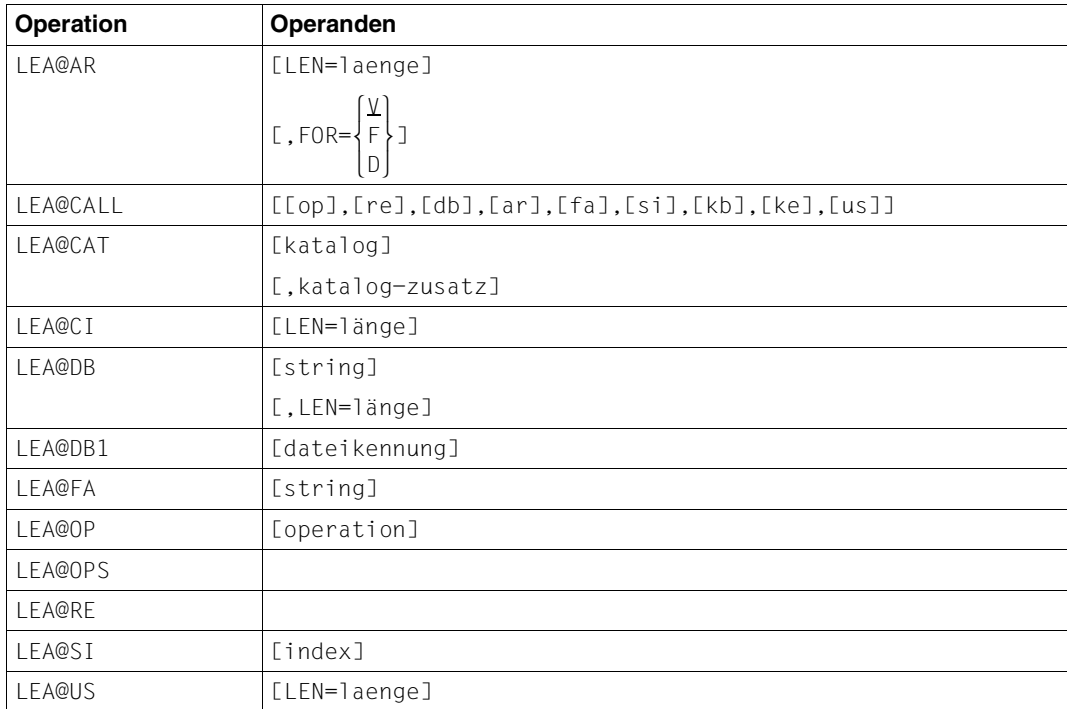

Tabelle 19: Definitionsmakros

# **7.2 Aktionsmakros**

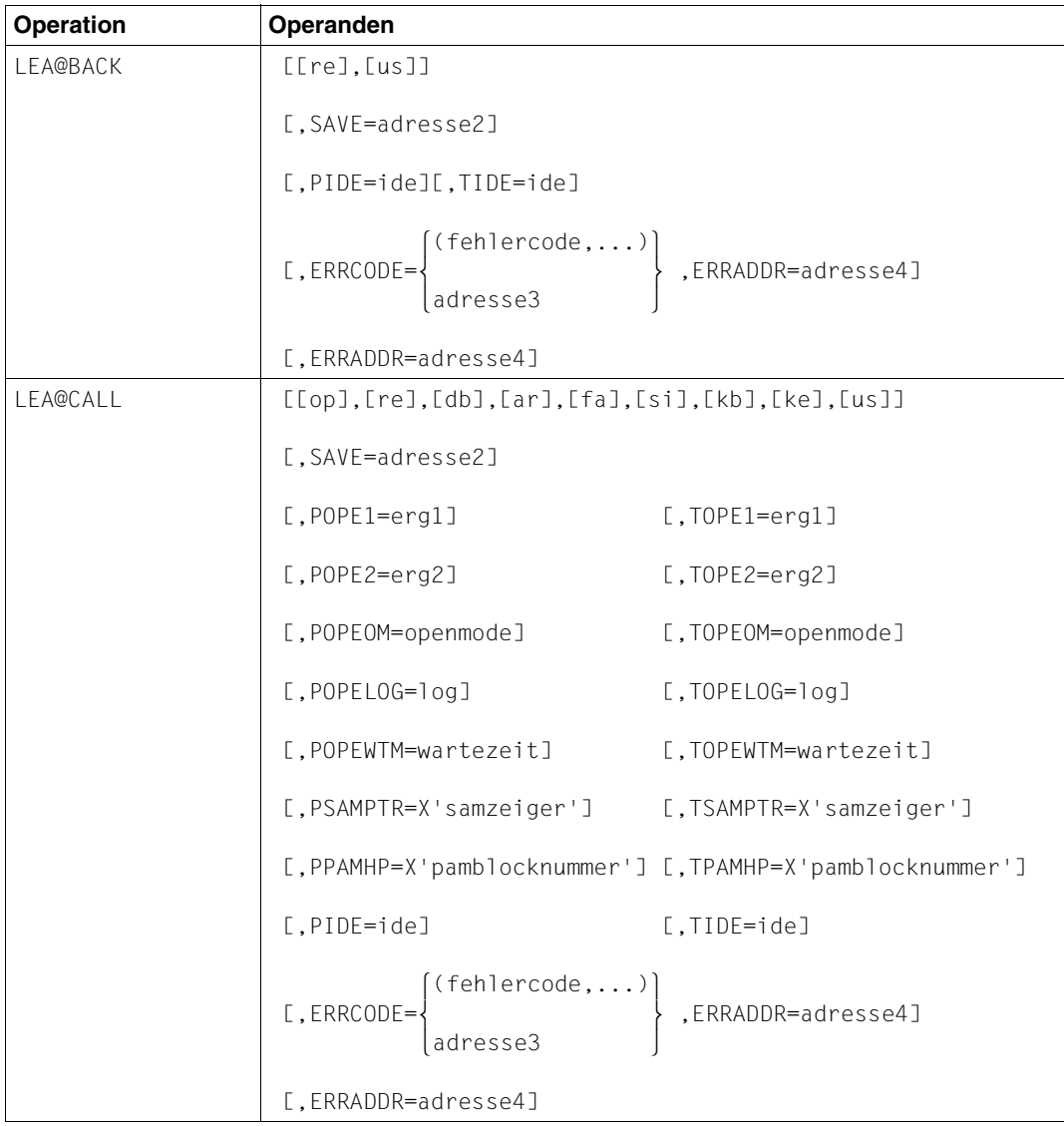

Tabelle 20: Aktionsmakros (Teil 1 von 12)

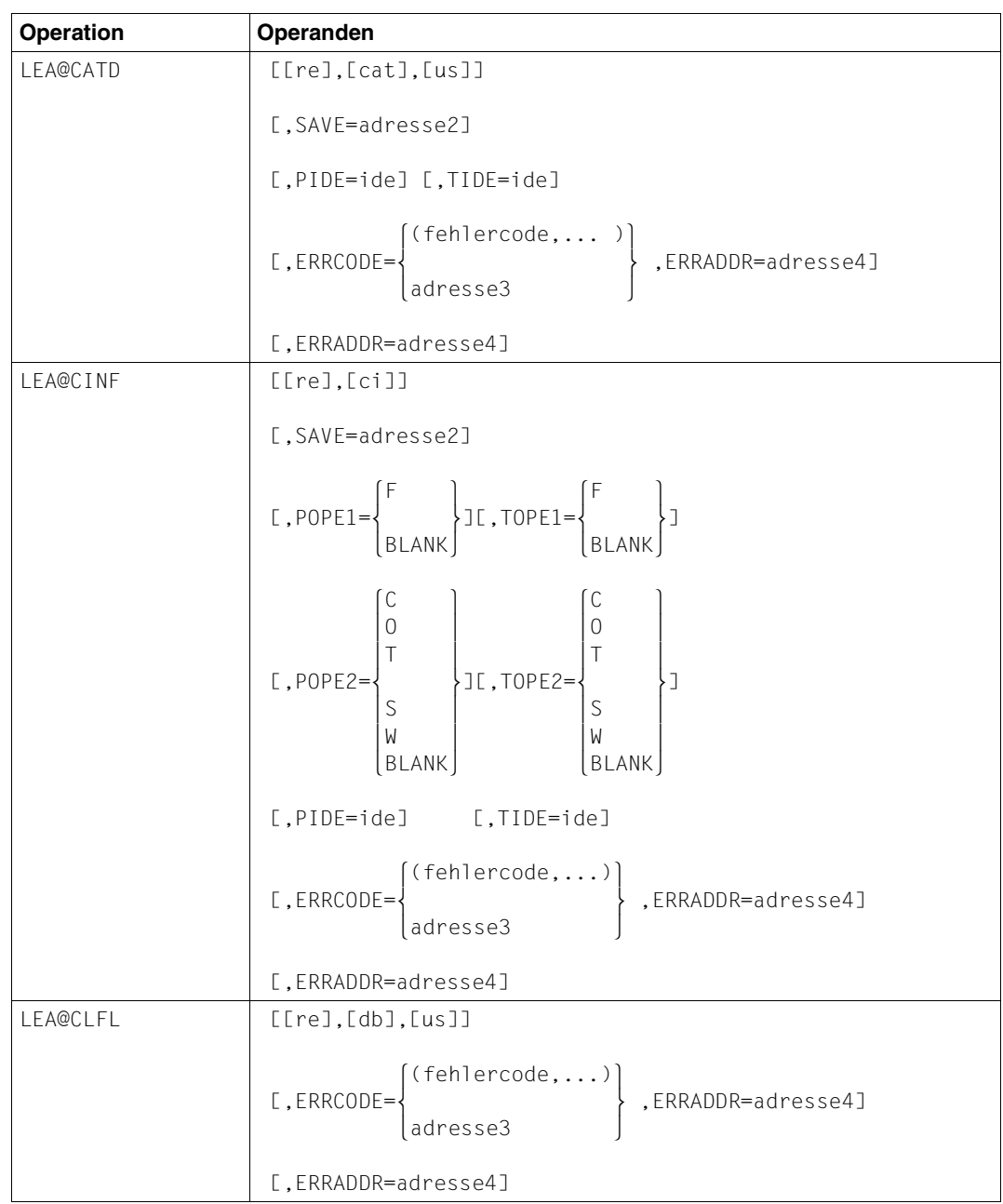

Tabelle 20: Aktionsmakros (Teil 2 von 12)

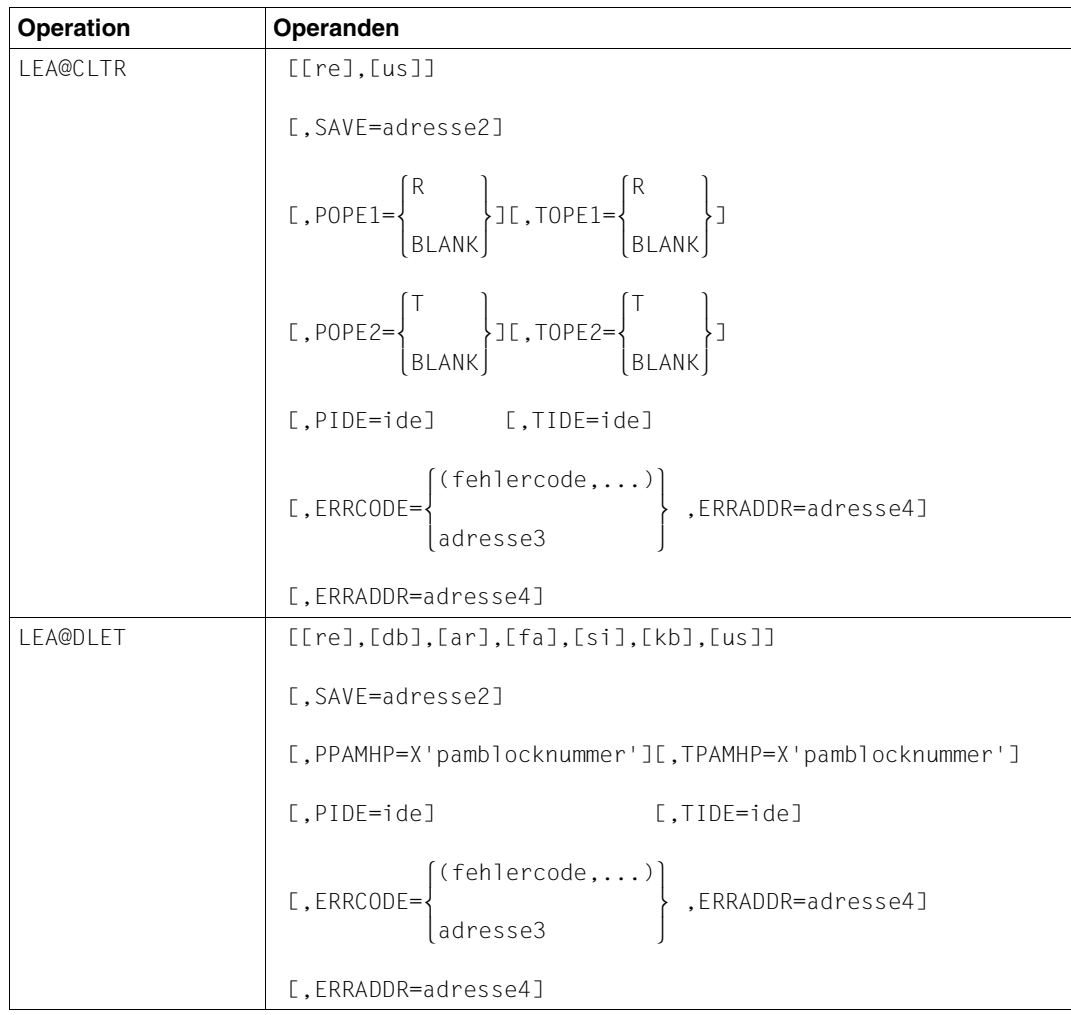

Tabelle 20: Aktionsmakros (Teil 3 von 12)

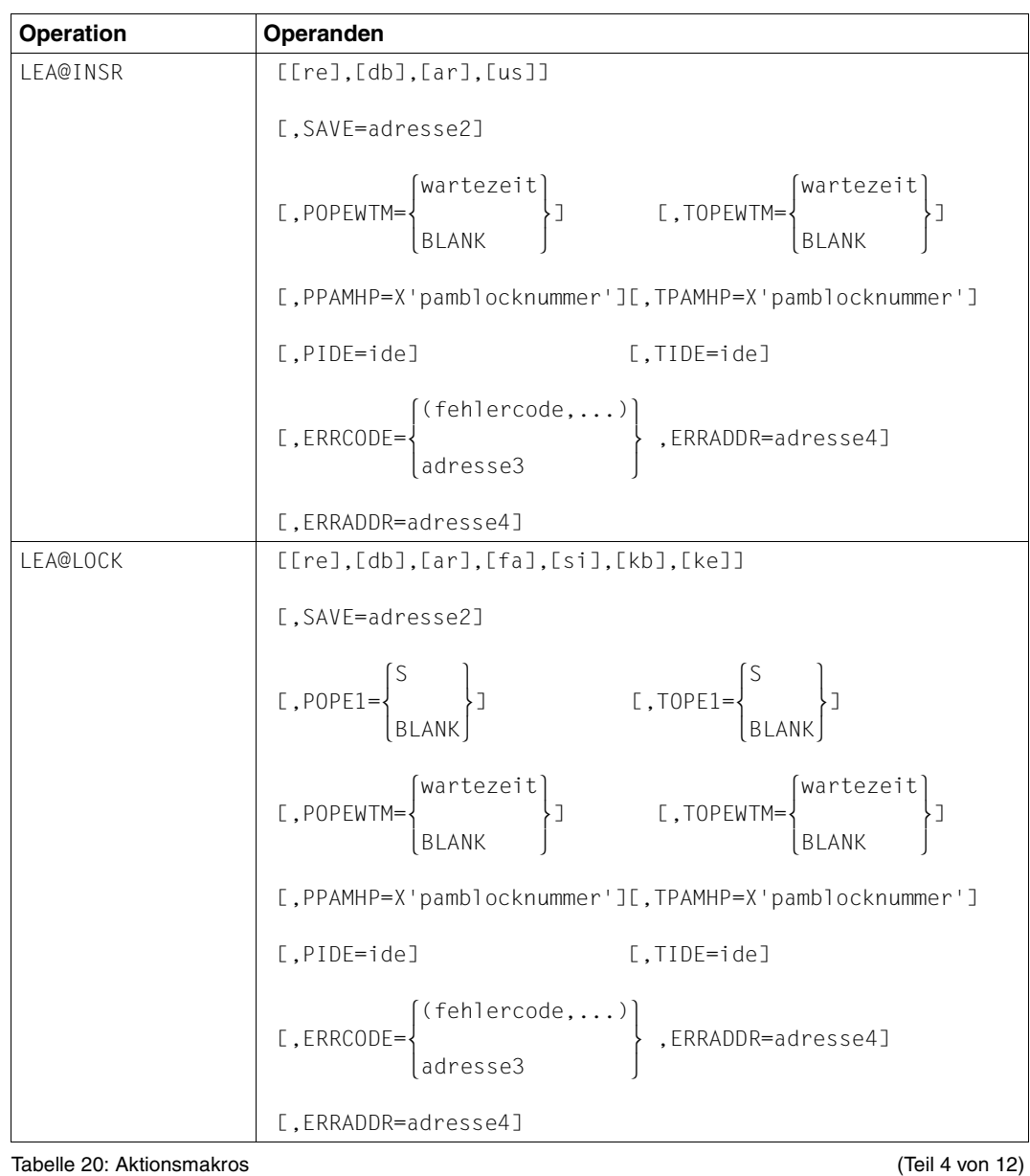

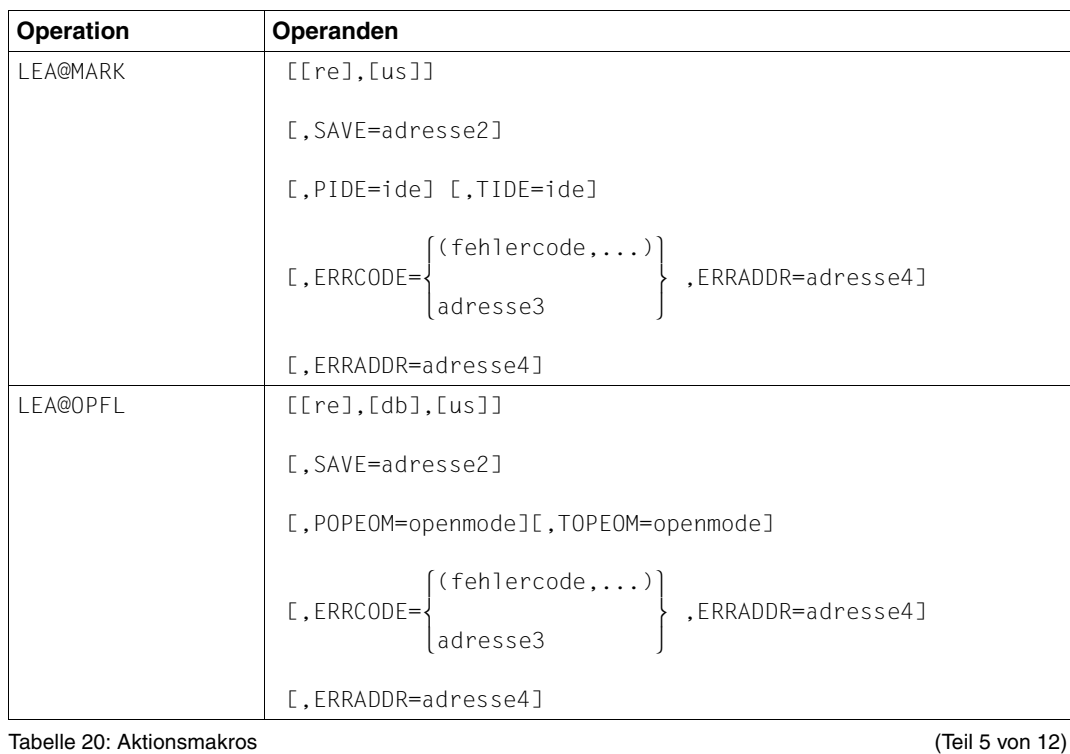

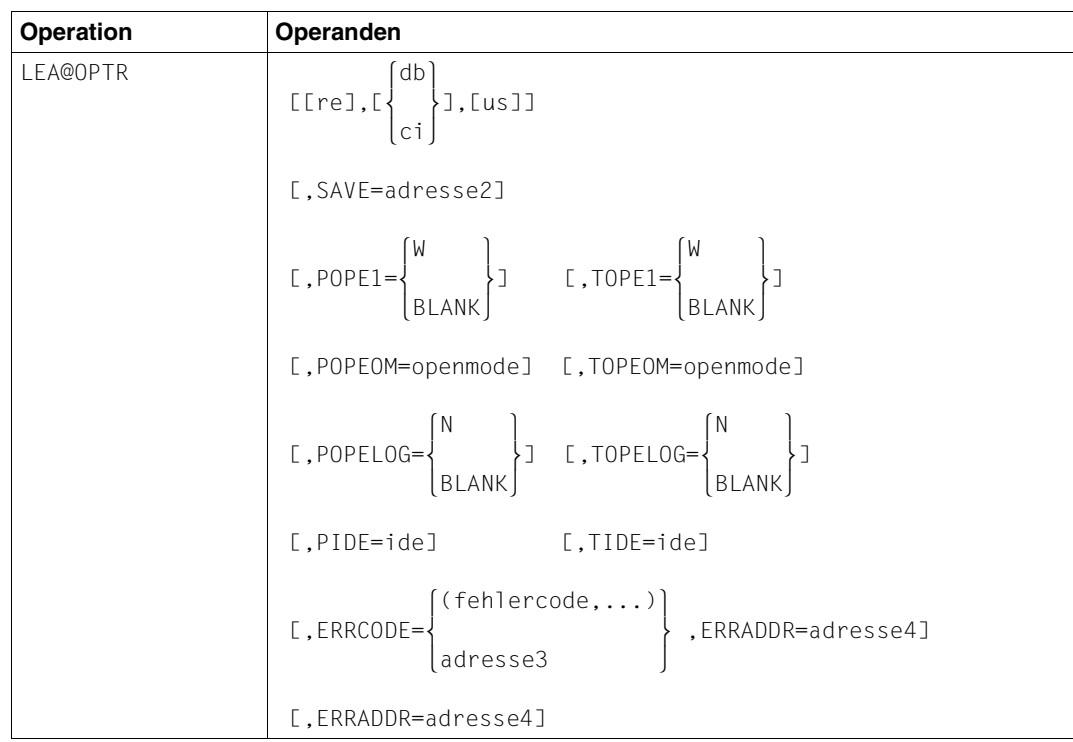

Tabelle 20: Aktionsmakros (Teil 6 von 12)

| Operation       | Operanden                                                                                             |
|-----------------|----------------------------------------------------------------------------------------------------|
| LEA@PARC        | [[op], [re], [db], [ar], [fa], [si], [kb], [ke]]                                                      |
|                 | [,ADDRLST=adresse1]                                                                                   |
|                 | [, LASTPAR=wert]                                                                                      |
|                 | [,POPE1=erg1]                                                                                         |
|                 | [,POPE2=erg2]                                                                                         |
|                 | [,POPEOM=openmode]                                                                                    |
|                 | [,POPELOG=log]                                                                                        |
|                 | (wartezeit)                                                                                           |
|                 | [, PSAMPTR=X'samzeiger']                                                                              |
|                 | [, PPAMHP=X'pamblocknummer']                                                                          |
|                 | [,PIDE=ide]                                                                                           |
| <b>LEA@RDIR</b> | [[re],[db],[ar],[fa],[si],[kb],[ke]]                                                                  |
|                 | [,SAVE=adresse2]                                                                                      |
|                 | [.POPE2=erg2]<br>[,TOPE2=erg2]                                                                        |
|                 | [, PPAMHP=X'pamblocknummer'][, TPAMHP=X'pamblocknummer']                                              |
|                 | [, PSAMPTR=X'samzeiger'] [, TSAMPTR=X'samzeiger']                                                     |
|                 | [,PIDE=ide]<br>[,TIDE=ide]                                                                            |
|                 | $\begin{Bmatrix} (fehlercode, \dots) \ 1 & 1 & 2 \end{Bmatrix}$ , ERRADDR=adresse4]<br>$L$ , ERRCODE= |
|                 | [, ERRADDR=adresse4]                                                                                  |

Tabelle 20: Aktionsmakros (Teil 7 von 12)

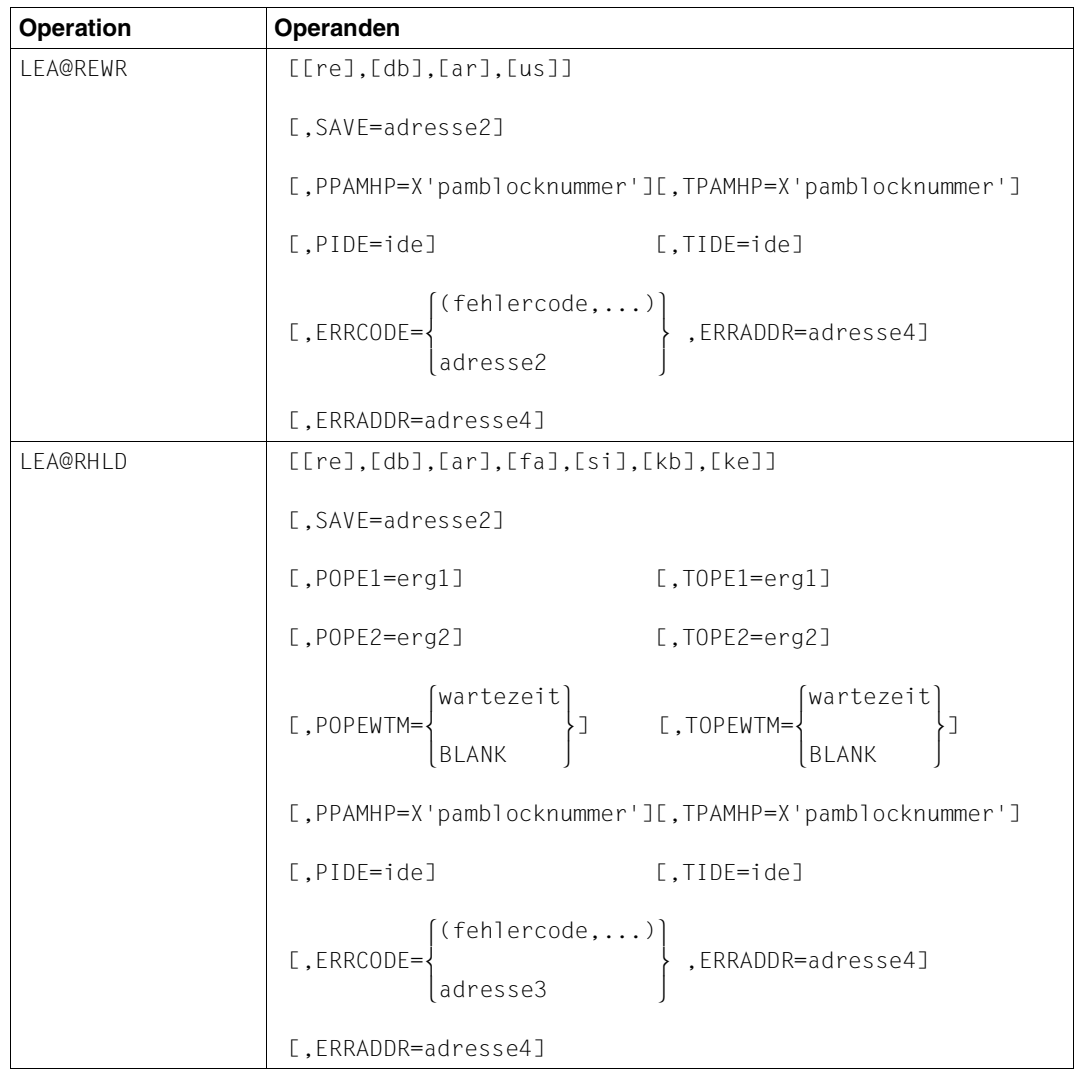

Tabelle 20: Aktionsmakros (Teil 8 von 12)

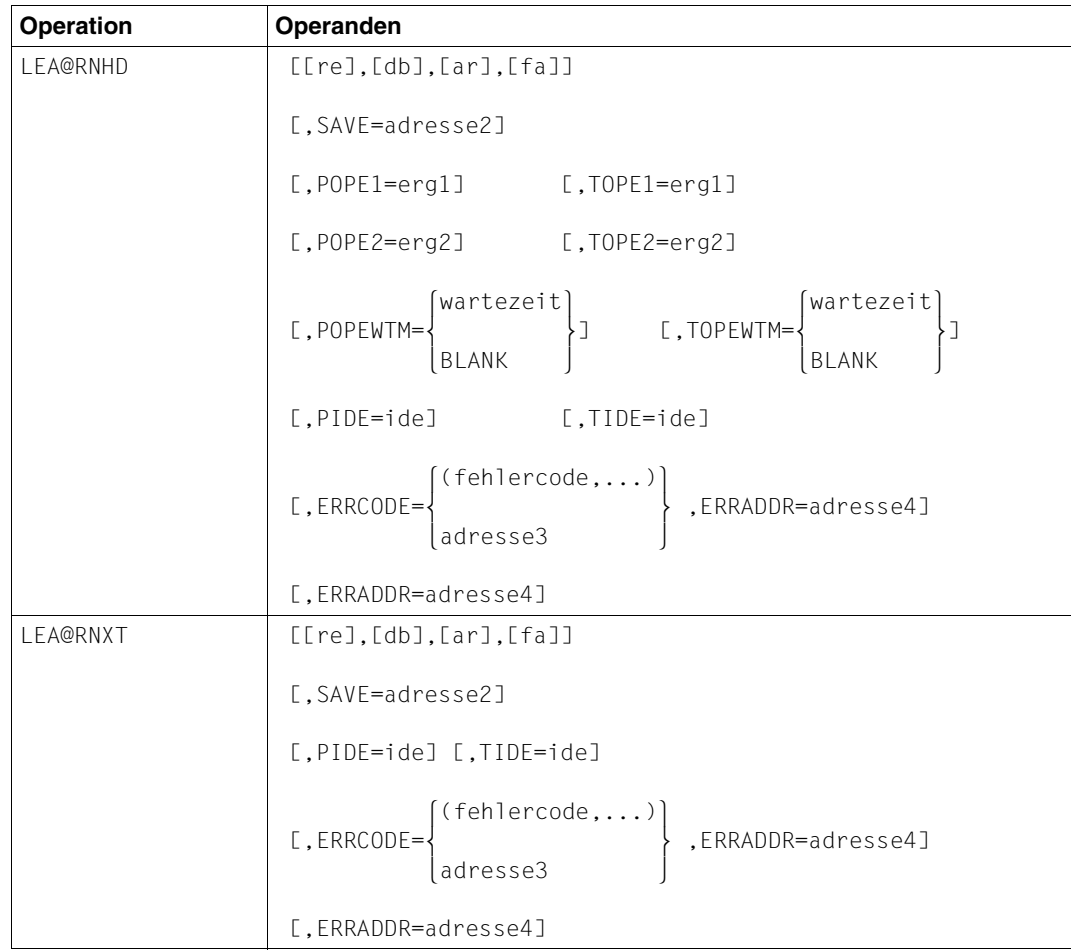

Tabelle 20: Aktionsmakros (Teil 9 von 12)

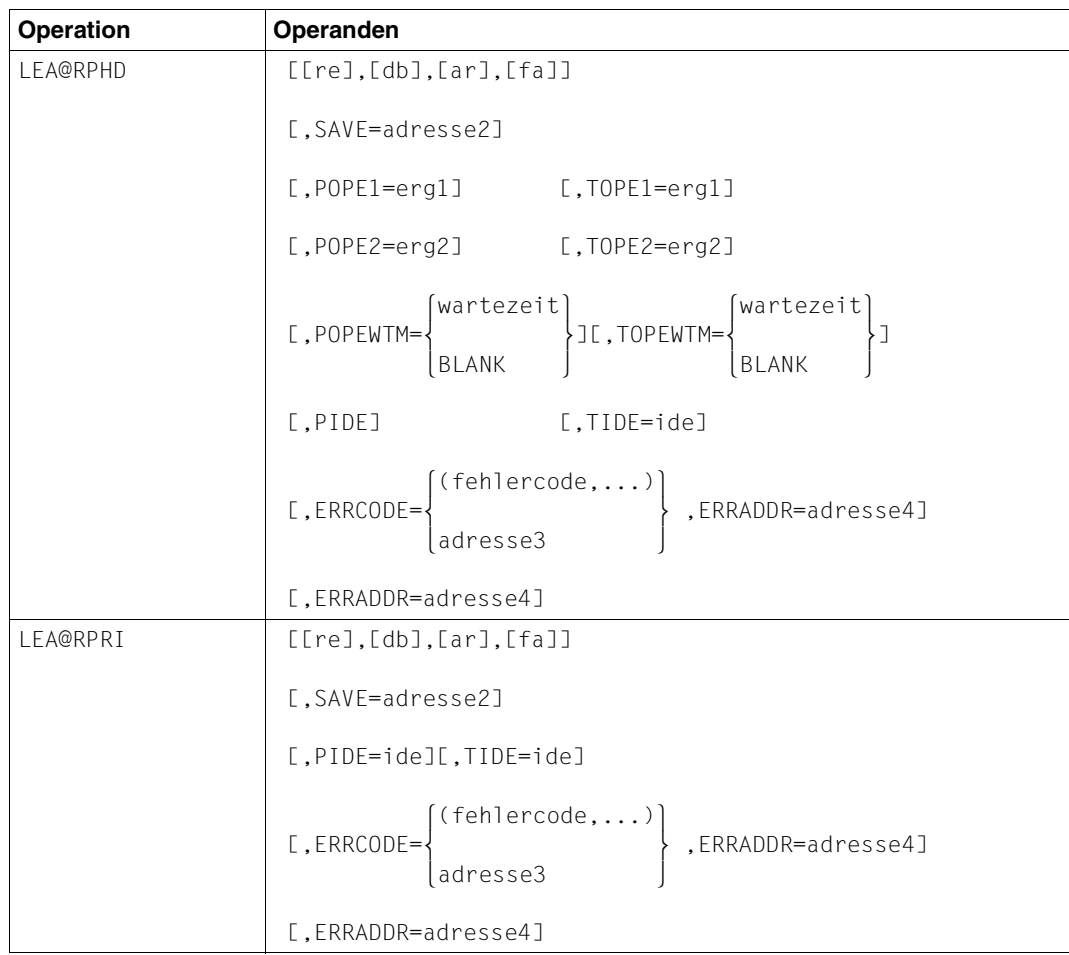

Tabelle 20: Aktionsmakros (Teil 10 von 12)

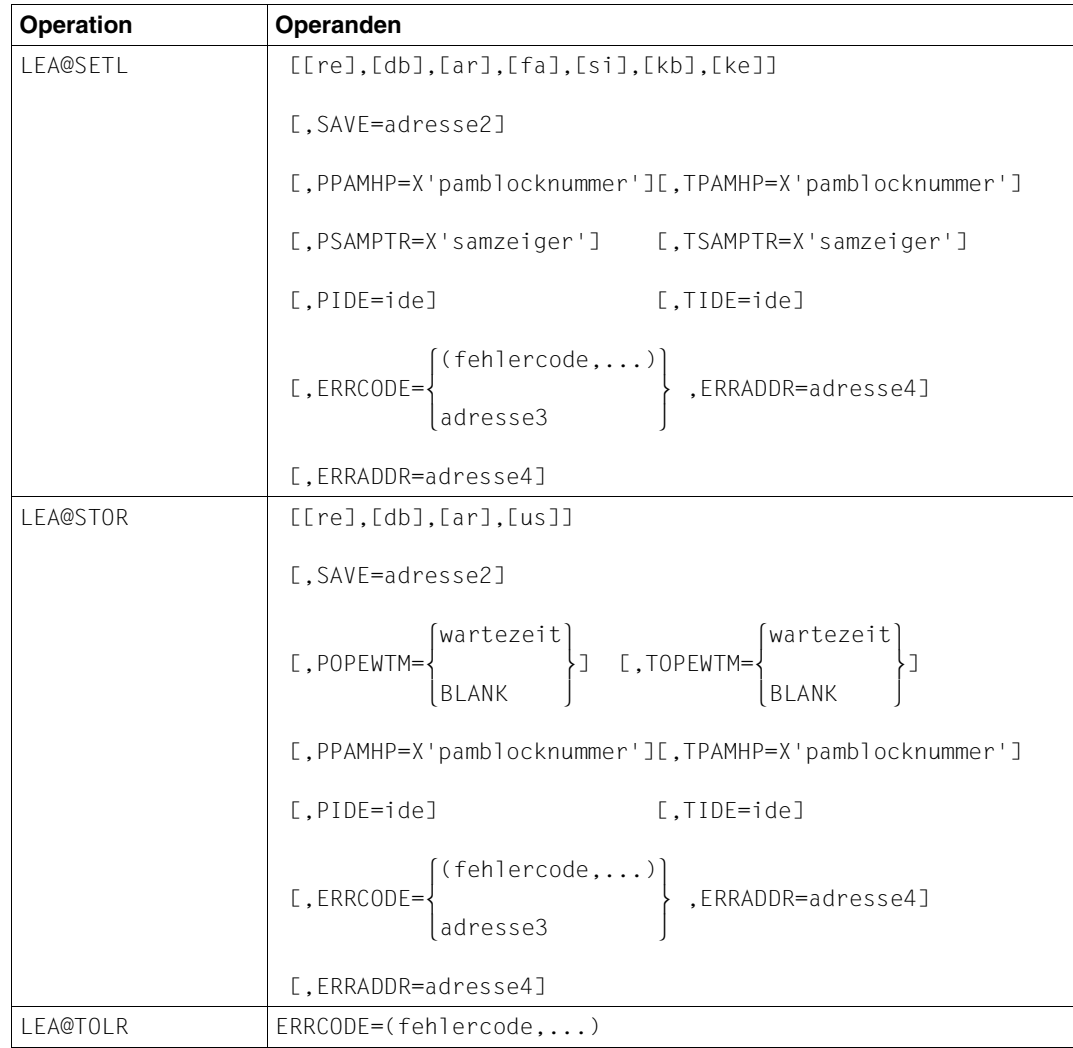

Tabelle 20: Aktionsmakros (Teil 11 von 12)

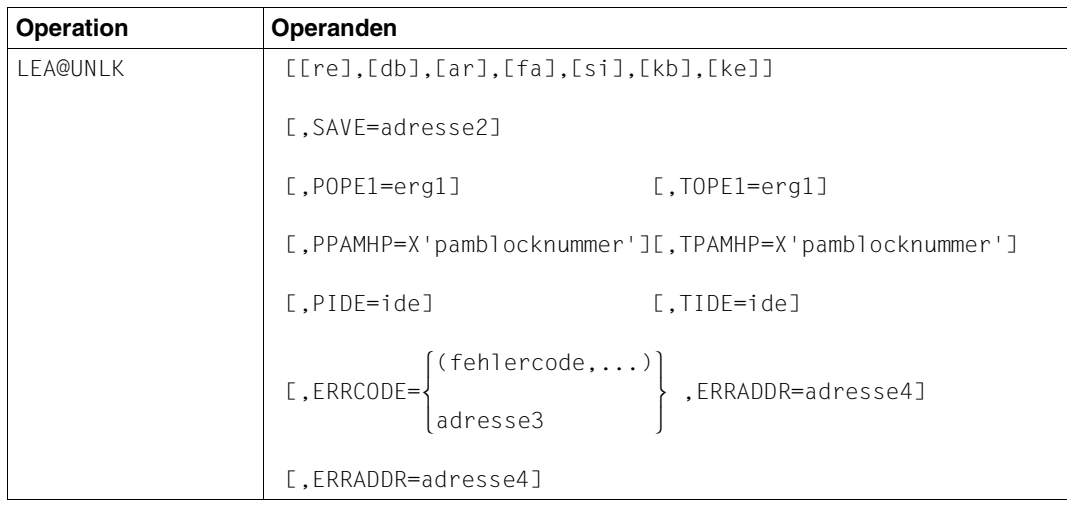

Tabelle 20: Aktionsmakros (Teil 12 von 12)

# **7.3 Makros für die Auswertung der Currency Information CI**

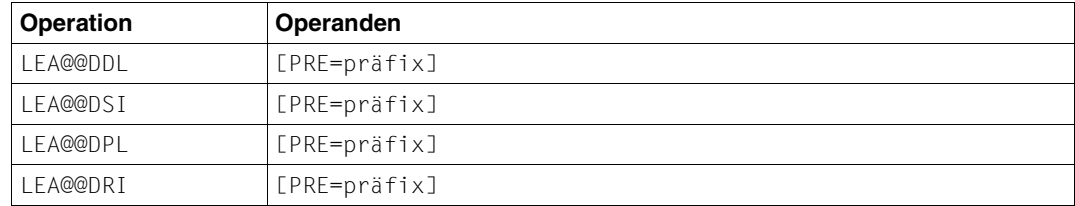

Tabelle 21: Makros für die Auswertung der Currency Information

# **8 Dienstprogramme**

# **8.1 LEASY-CATALOG**

## **Übersicht über die Anweisungen**

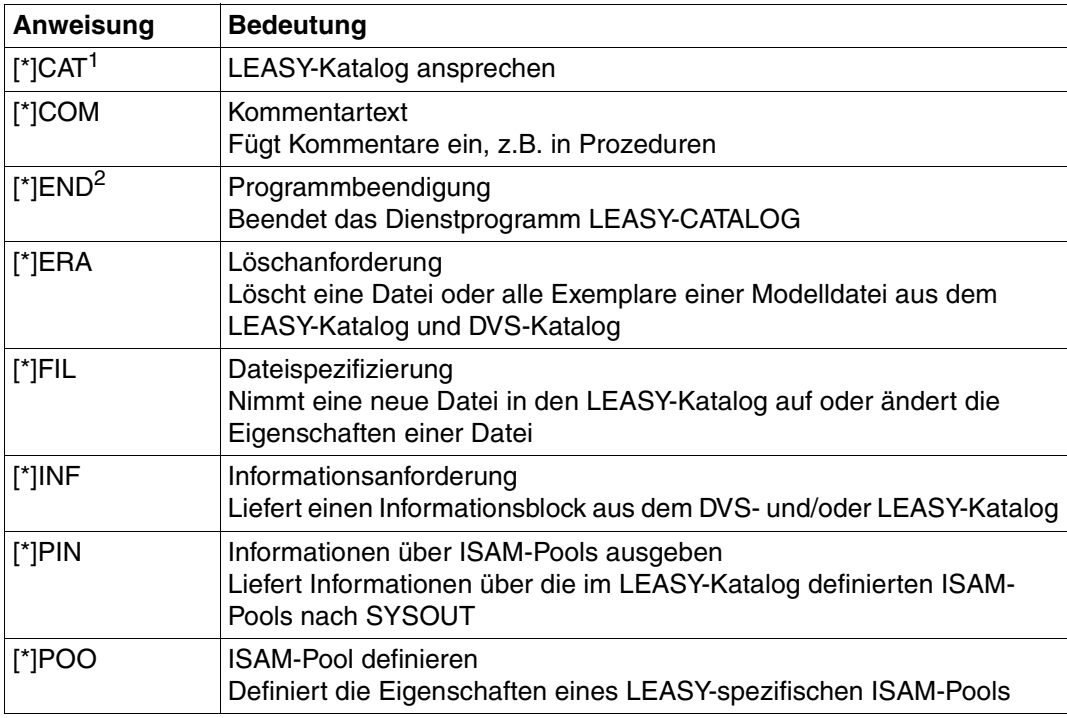

Tabelle 22: Anweisungsübersicht (LEASY-CATALOG)

<sup>1</sup> Obligatorisch: Als erste Anweisung anzugeben

<sup>2</sup> Obligatorisch: Als letzte Anweisung anzugeben

## **Anweisungen**

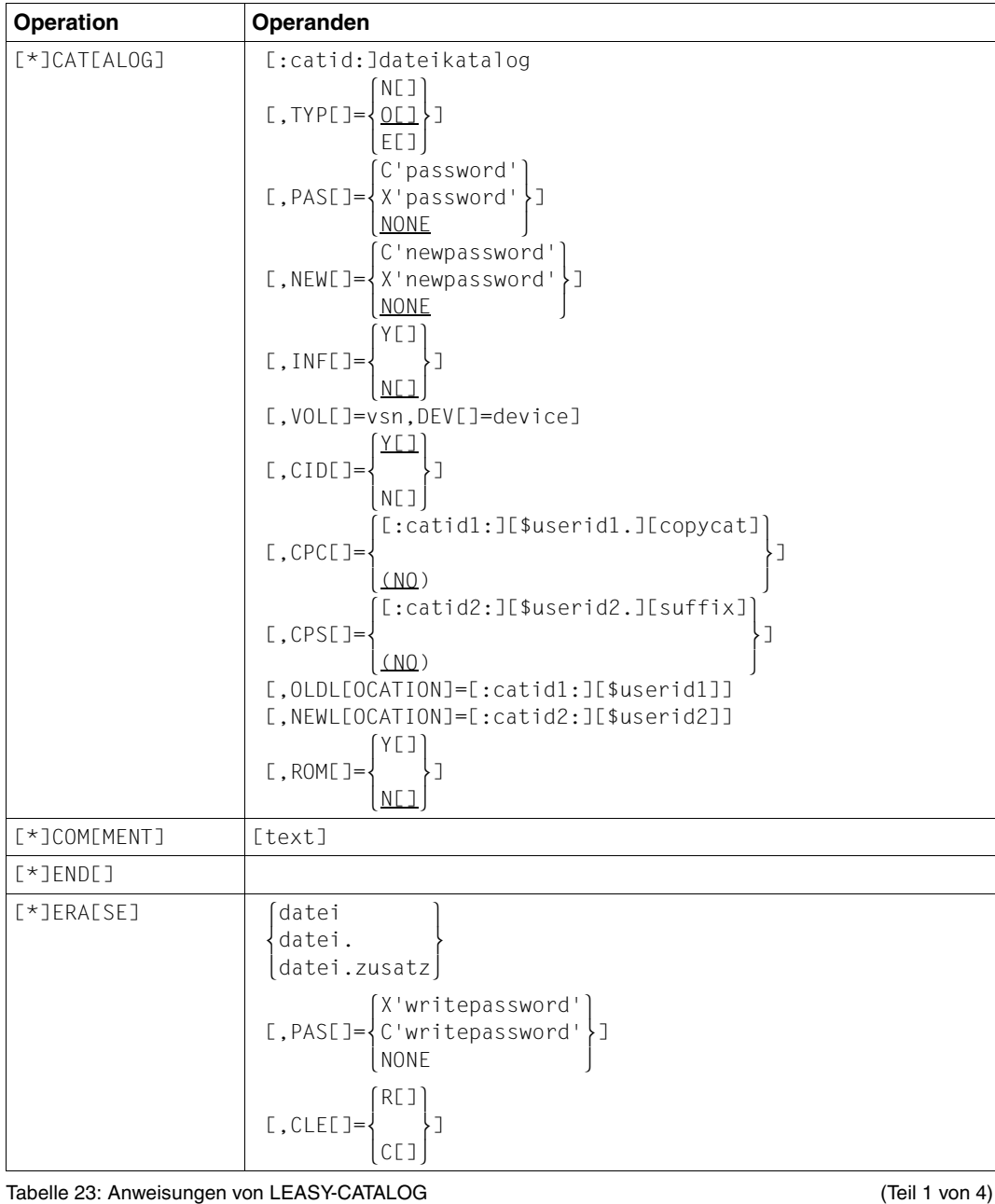

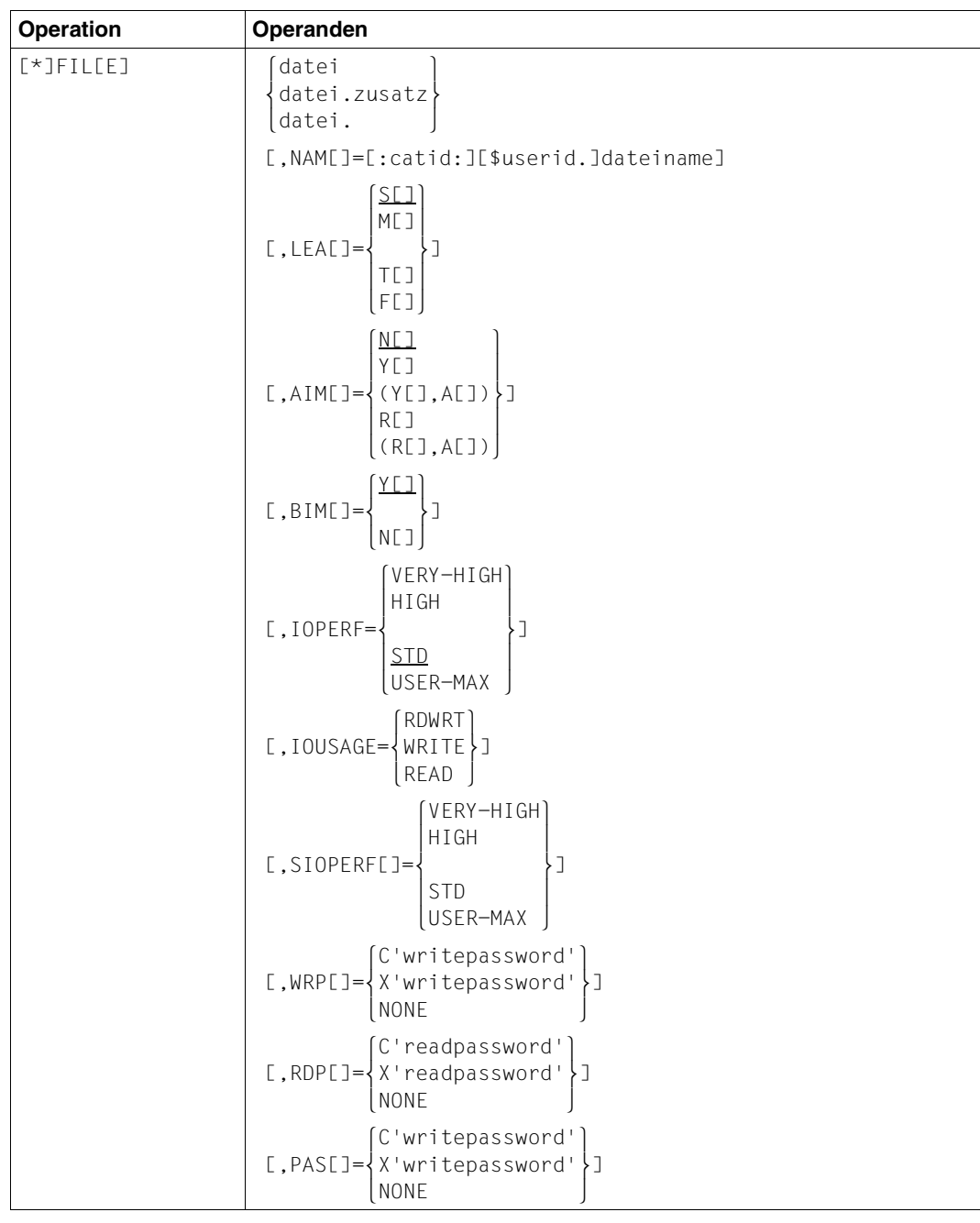

Tabelle 23: Anweisungen von LEASY-CATALOG (Teil 2 von 4)

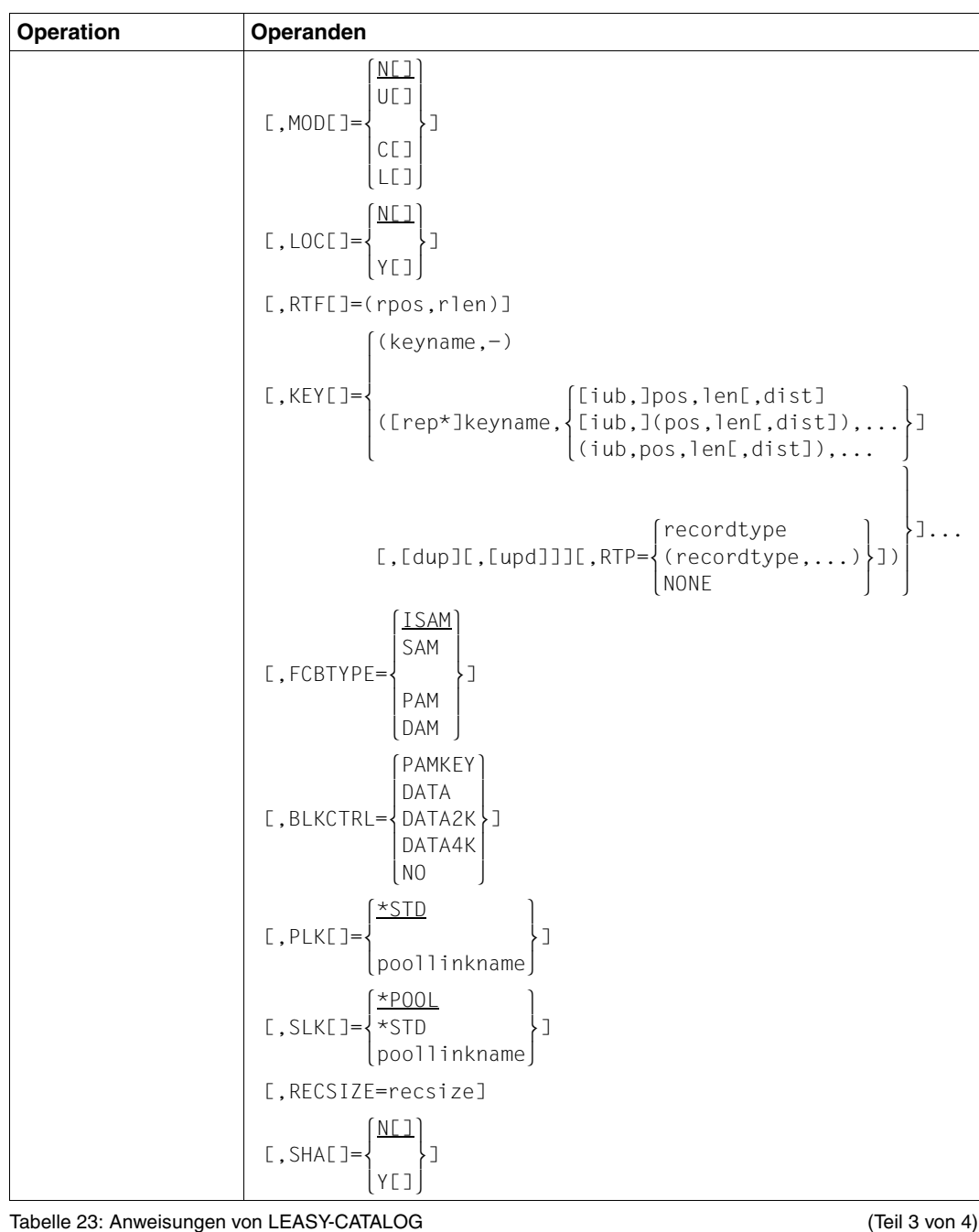

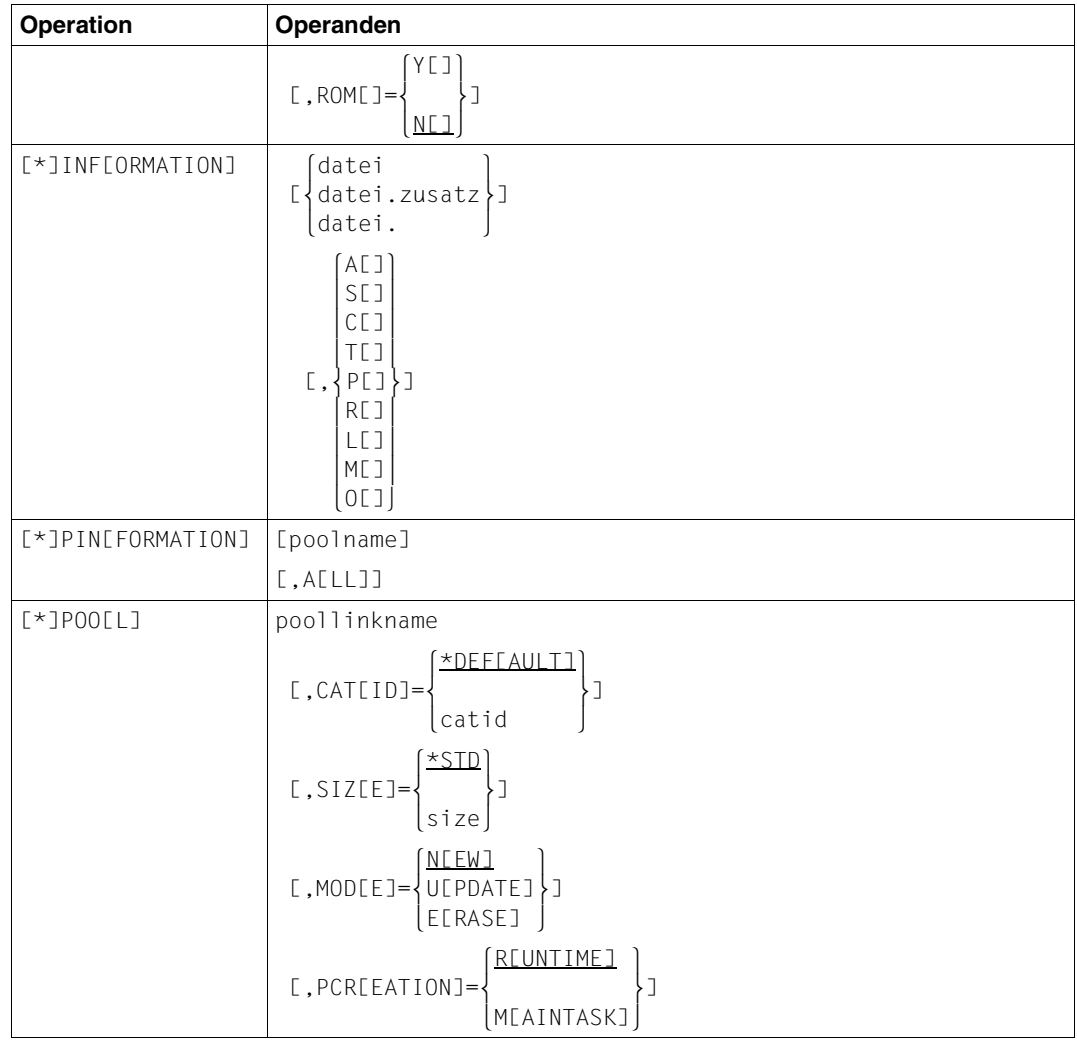

Tabelle 23: Anweisungen von LEASY-CATALOG (Teil 4 von 4)

# **8.2 LEASY-CONVERT**

### **Übersicht über die Anweisungen**

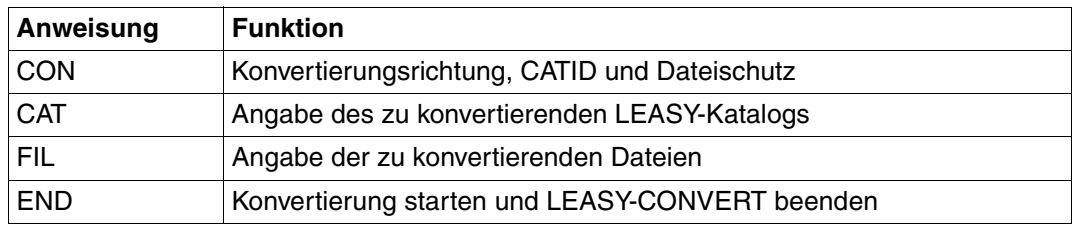

Tabelle 24: Anweisungsübersicht (LEASY-CONVERT)

## **Anweisungen**

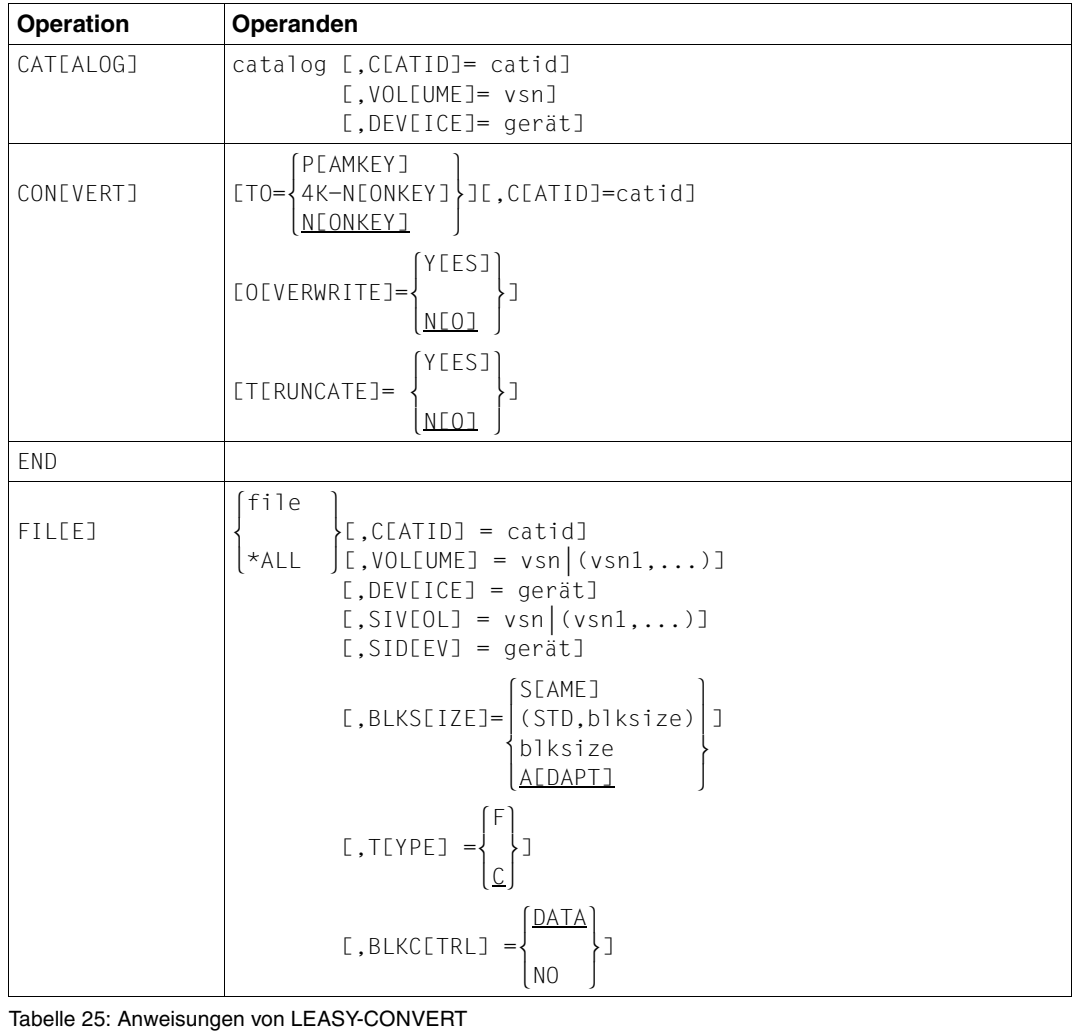

# **8.3 LEASY-IOTASK**

### **Übersicht über die Anweisungen**

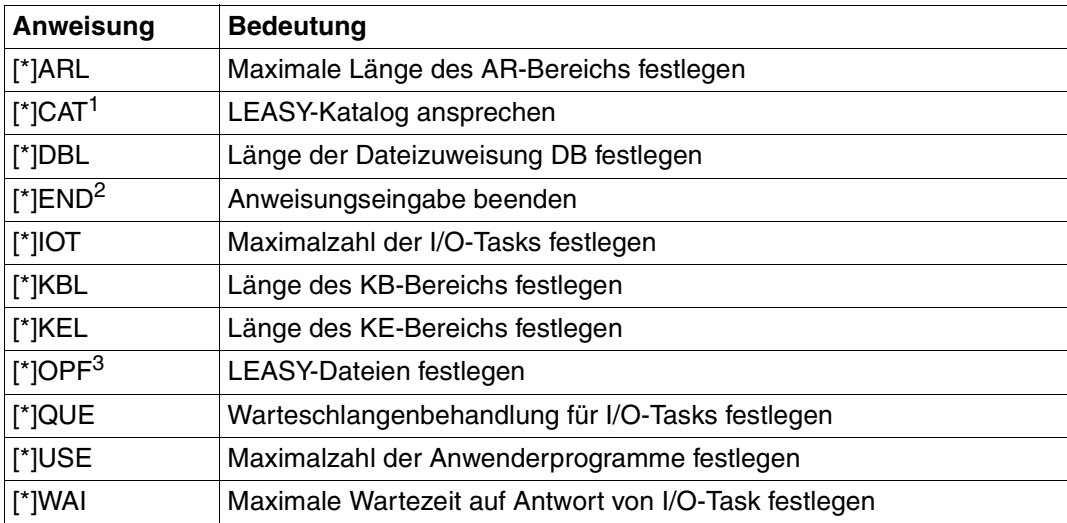

Tabelle 26: Anweisungsübersicht (LEASY-IOTASK)

<sup>1</sup> Obligatorisch: Als erste Anweisung anzugeben.

<sup>2</sup> Obligatorisch: Als letzte Anweisung anzugeben.

<sup>3</sup> Obligatorisch: Anweisung darf mehrmals angegeben werden.
### **Anweisungen**

<span id="page-72-7"></span><span id="page-72-6"></span><span id="page-72-5"></span><span id="page-72-4"></span><span id="page-72-3"></span><span id="page-72-2"></span><span id="page-72-1"></span><span id="page-72-0"></span>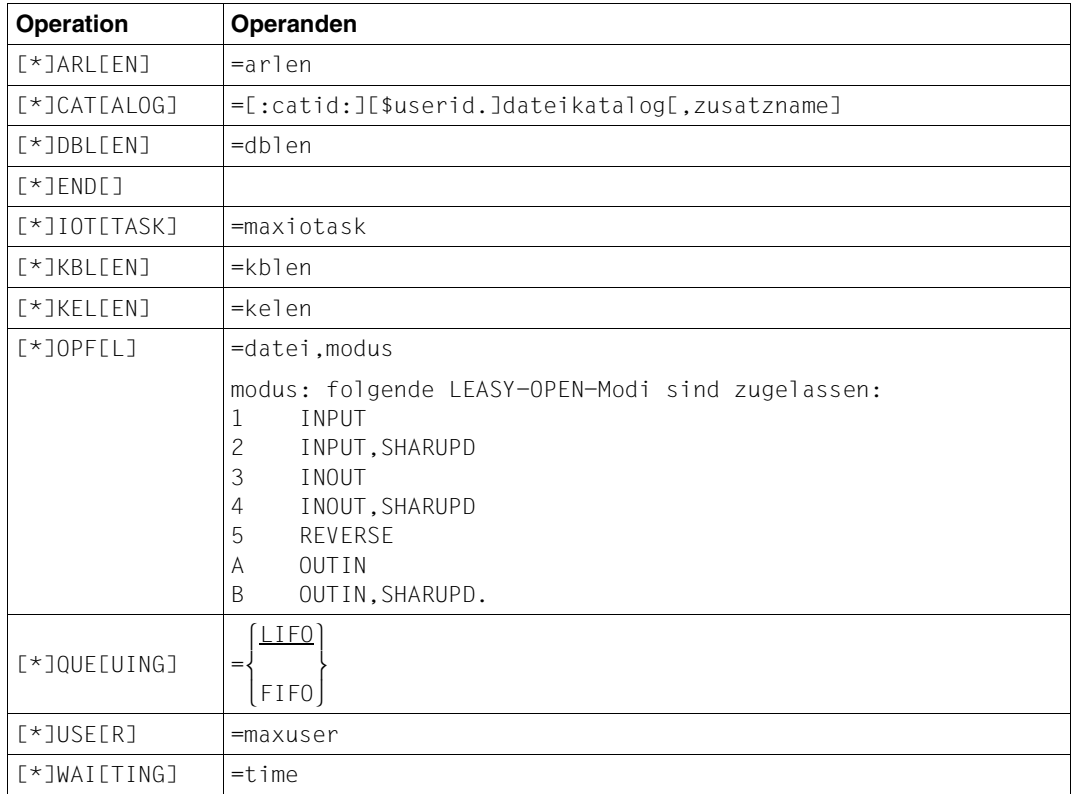

<span id="page-72-10"></span><span id="page-72-9"></span><span id="page-72-8"></span>Tabelle 27: Anweisungen von LEASY-IOTASK

## <span id="page-73-1"></span>**8.4 LEASY-LOADSI**

#### <span id="page-73-0"></span>**Zuweisen des LEASY-Katalogs**

Das Dienstprogramm LEASY-LOADSI gibt nach dem Starten eine Aufforderung zur Eingabe des LEASY-Kataloges, dessen Dateien bearbeitet werden sollen, aus.

LEA0001 PLEASE TYPE IN NAME OF LEASY DIRECTORY LEA0001 BITTE NAME DES LEASY-KATALOGES EINGEBEN

[:catid:][\$userid.]dateikatalog

<span id="page-73-2"></span>Logischer Name des LEASY-Katalogs

- \*END Beendigung des Dienstprogramms LEASY-LOADSI
- \*HALT Beendigung des Dienstprogramms LEASY-LOADSI

#### **Zuweisen der Primärdatei**

LEA0203 PLEASE TYPE IN FILE SPECIFICATION LEA0203 BITTE DATEISPEZIFIKATION EINGEBEN

datei[.zusatz] [PAD=pad][,SIZE=size]

Angaben zur Primärdatei 0 ≤ *pad* ≤ 99, Standardwert PAD=15 1 ≤ *size* ≤ 2147483639

\*END oder Leerzeichen oder DÜ

Die Behandlung der zuletzt bearbeiteten Primärdatei eines LEASY-Katalogs wird beendet. Anschließend erfolgt wieder die Aufforderung zur Eingabe eines LEASY-Katalogs.

\*HALT Beendigung des Dienstprogramms LEASY-LOADSI

#### <span id="page-74-0"></span>**Angaben zur Sekundärindex-Verwaltung**

LEA0204 PLEASE TYPE IN SPECIFICATION FOR SECONDARY INDEX<br>LEA0204 BITTE SEKUNDAFRINDEXSPEZIFIKATION FINGEBEN BITTE SEKUNDAERINDEXSPEZIFIKATION FINGEBEN

- NEW[ ] [keyname,...] Neuerstellen von Sekundärindex-Verweisen. Ein evtl. bereits bestehender Inhalt wird vorher gelöscht.
- ADD[ ] keyname,... Hinzufügen von Sekundärindex-Verweisen zu bereits bestehenden.
- DEL[ ] keyname,... Löschen von Sekundärindex-Verweisen aus der SI-Datei.
- [\*]END[ ] oder Leerzeichen oder DÜ

Beendigung der Eingabefolge für eine Datei. Es erfolgt die Aufforderung für die nächste Primärdatei.

[\*]HALT[ ] Beendigung des Dienstprogramms LEASY-LOADSI

## <span id="page-75-17"></span>**8.5 LEASY-MAINTASK**

### **Übersicht über die Anweisungen**

<span id="page-75-8"></span><span id="page-75-7"></span><span id="page-75-6"></span><span id="page-75-5"></span><span id="page-75-4"></span><span id="page-75-3"></span><span id="page-75-2"></span><span id="page-75-1"></span><span id="page-75-0"></span>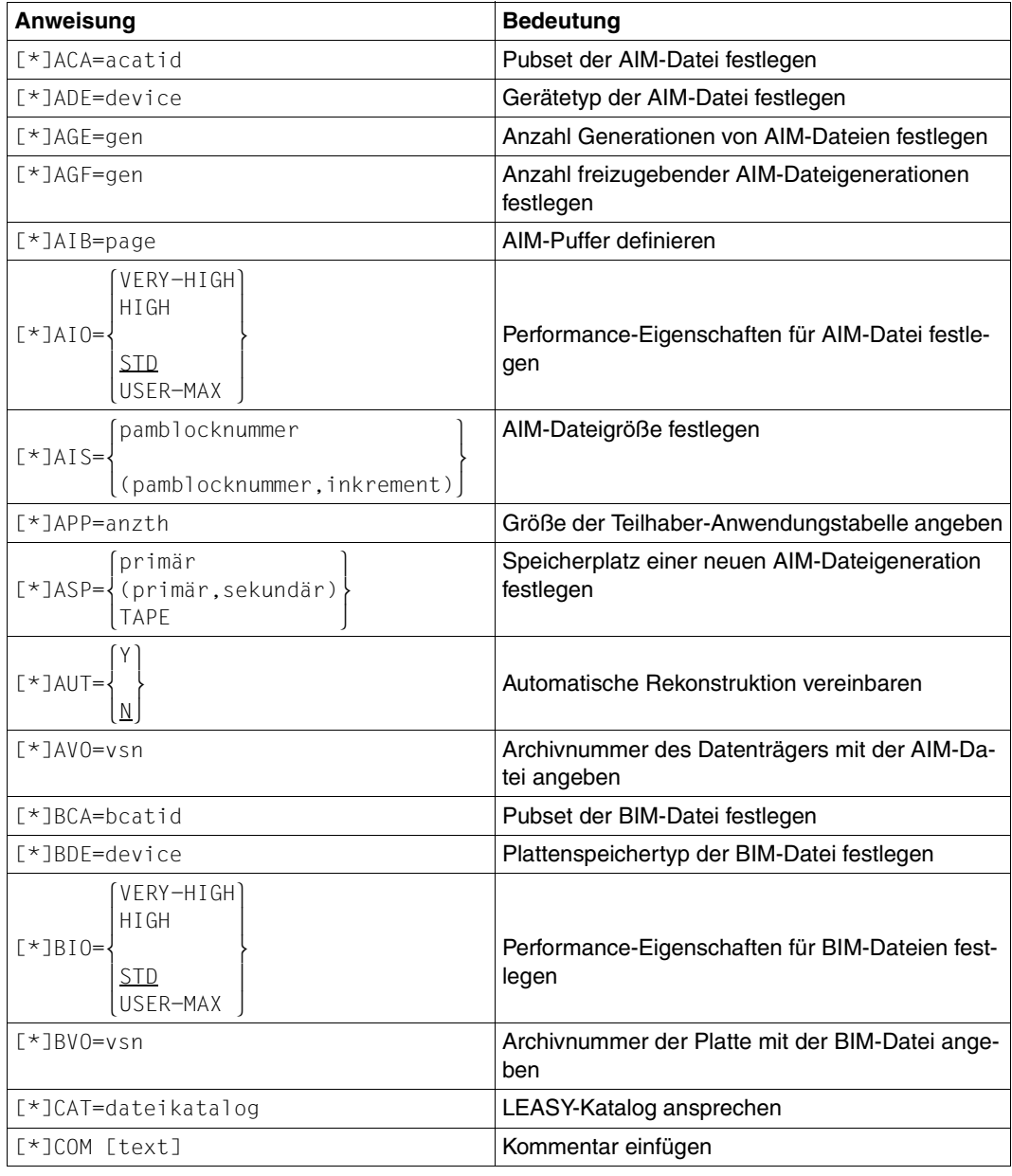

<span id="page-75-16"></span><span id="page-75-15"></span><span id="page-75-14"></span><span id="page-75-13"></span><span id="page-75-12"></span><span id="page-75-11"></span><span id="page-75-10"></span><span id="page-75-9"></span>Tabelle 28: Anweisungen von LEASY-MAINTASK (Teil 1 von 2)

<span id="page-76-6"></span><span id="page-76-5"></span><span id="page-76-4"></span><span id="page-76-3"></span><span id="page-76-2"></span><span id="page-76-1"></span><span id="page-76-0"></span>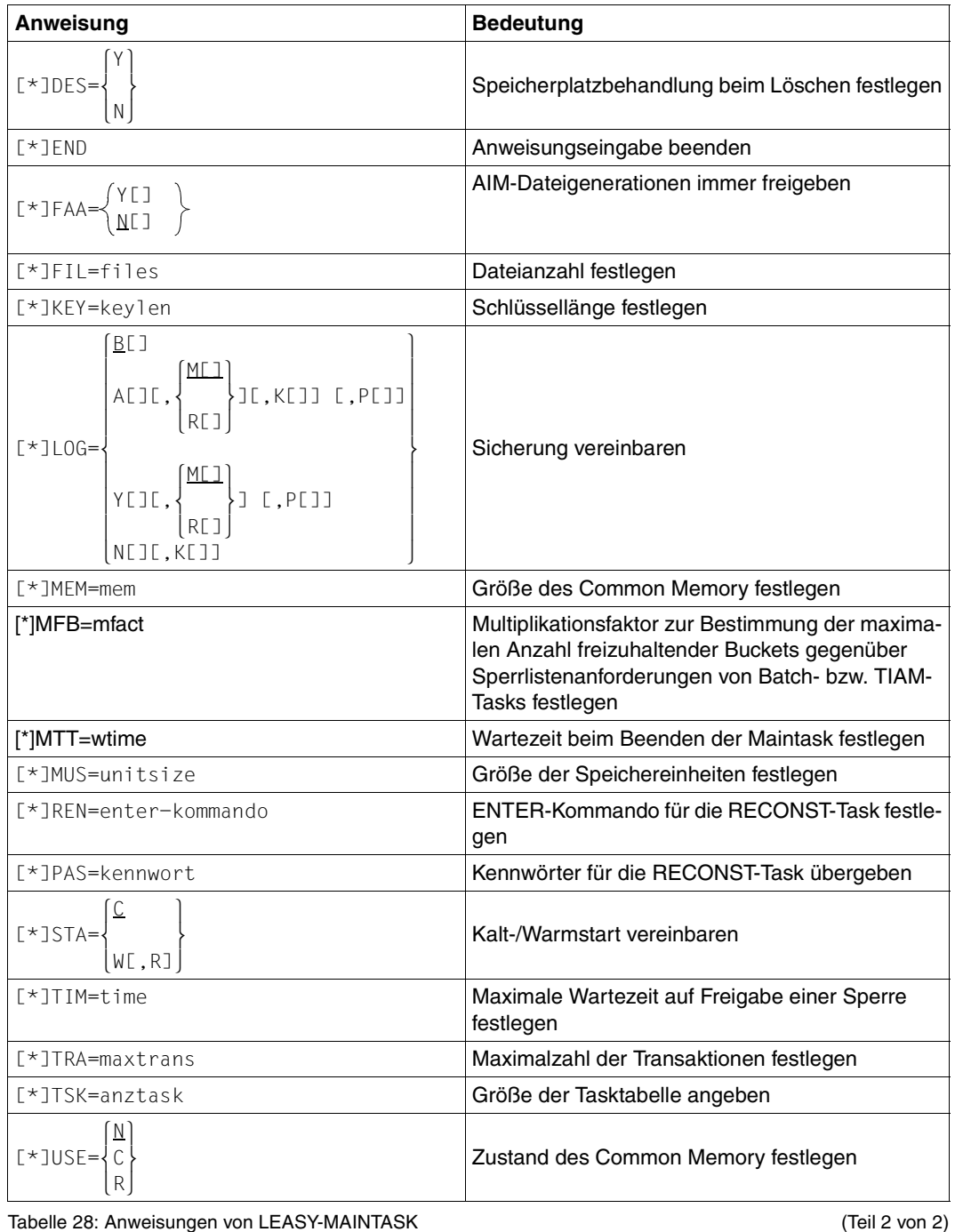

<span id="page-76-14"></span><span id="page-76-13"></span><span id="page-76-12"></span><span id="page-76-11"></span><span id="page-76-10"></span><span id="page-76-9"></span><span id="page-76-8"></span><span id="page-76-7"></span>

## <span id="page-77-2"></span>**8.6 LEASY-MASTER**

### **Übersicht über die Funktionen**

Die folgende Übersicht über die Funktionen des Dienstprogramms LEASY-MASTER ist nach inhaltlichen Kriterien geordnet.

#### **Aktionsfunktionen**

● MAINTASK-Terminierung

<span id="page-77-8"></span><span id="page-77-7"></span><span id="page-77-6"></span><span id="page-77-5"></span><span id="page-77-4"></span><span id="page-77-3"></span><span id="page-77-1"></span><span id="page-77-0"></span>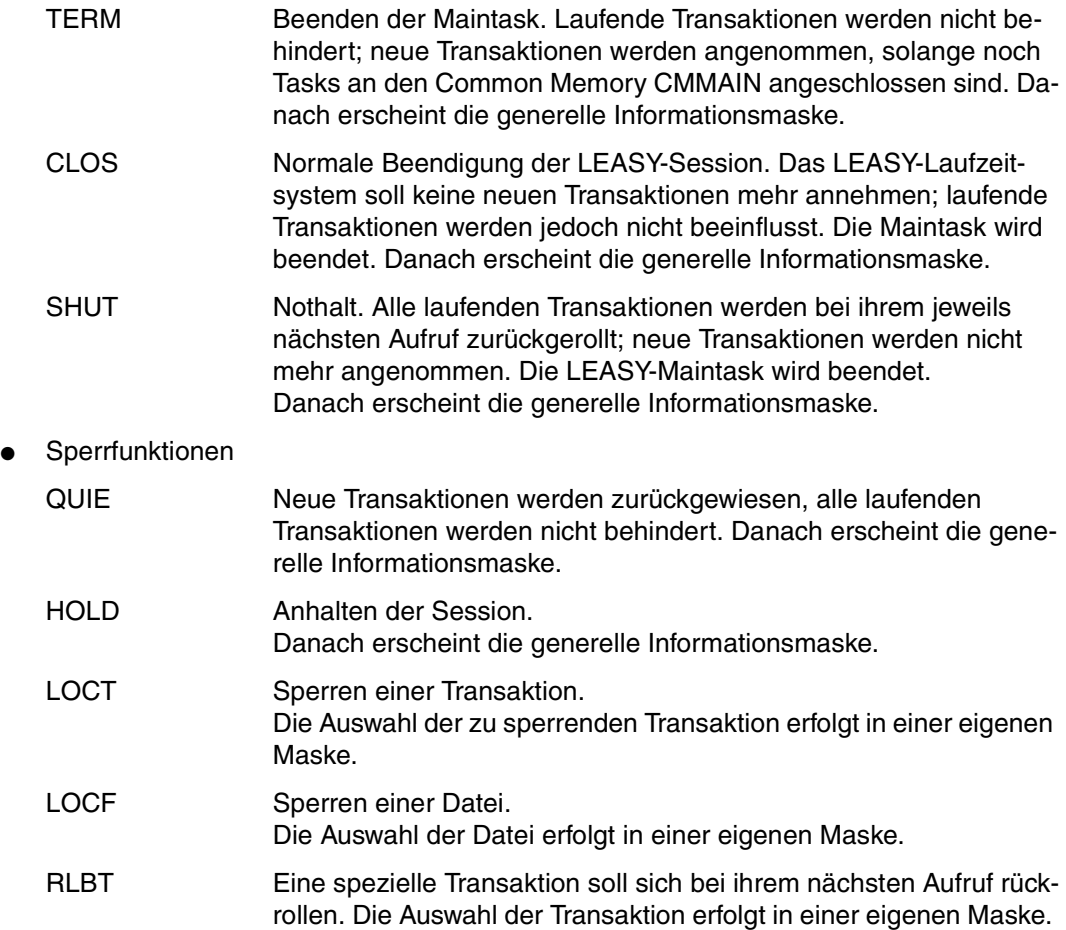

<span id="page-78-10"></span><span id="page-78-9"></span><span id="page-78-8"></span><span id="page-78-7"></span><span id="page-78-6"></span><span id="page-78-5"></span><span id="page-78-4"></span><span id="page-78-3"></span><span id="page-78-2"></span><span id="page-78-1"></span><span id="page-78-0"></span>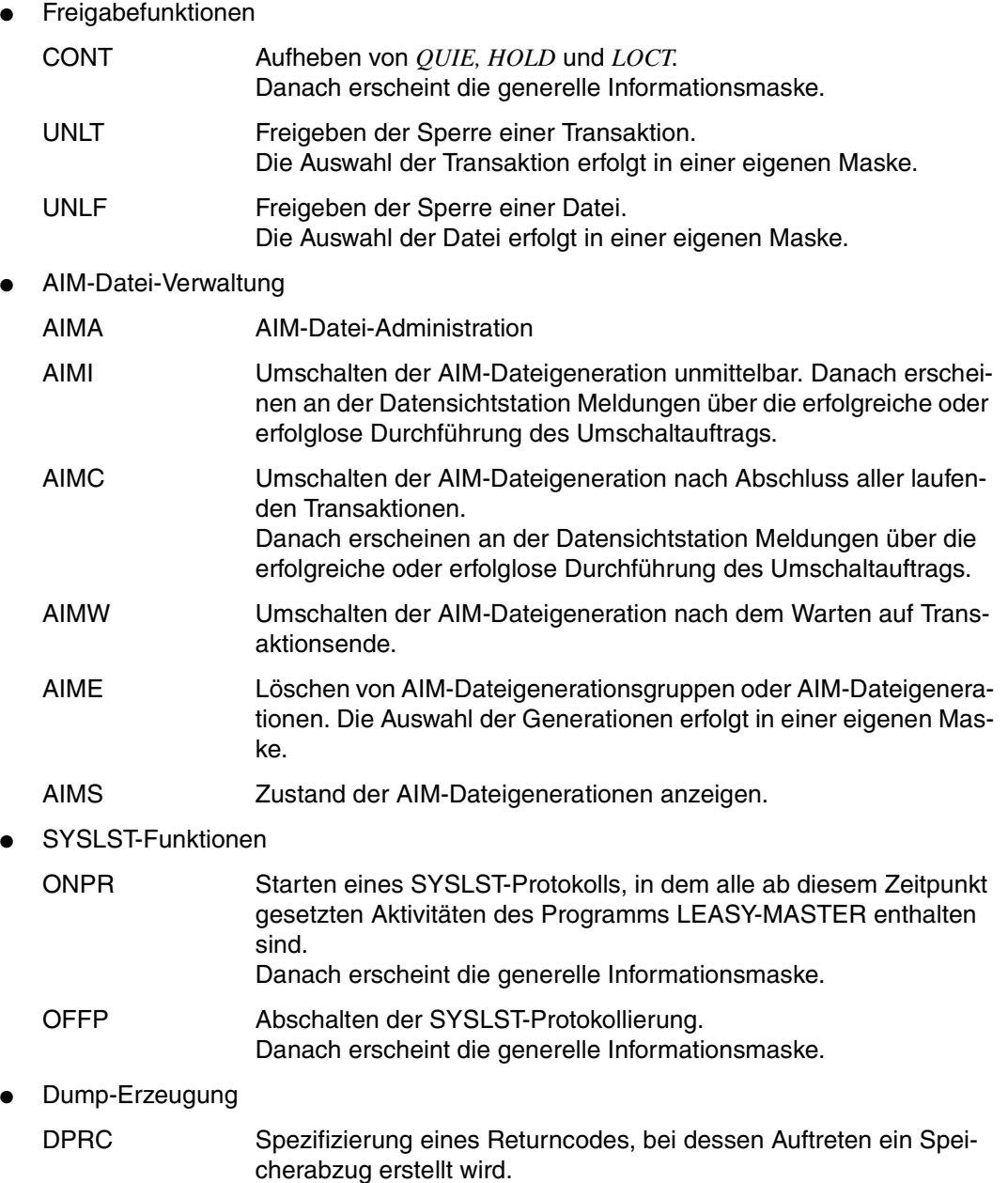

<span id="page-79-13"></span><span id="page-79-12"></span><span id="page-79-11"></span><span id="page-79-10"></span><span id="page-79-9"></span><span id="page-79-8"></span><span id="page-79-7"></span><span id="page-79-6"></span><span id="page-79-5"></span><span id="page-79-4"></span><span id="page-79-3"></span><span id="page-79-2"></span><span id="page-79-1"></span><span id="page-79-0"></span>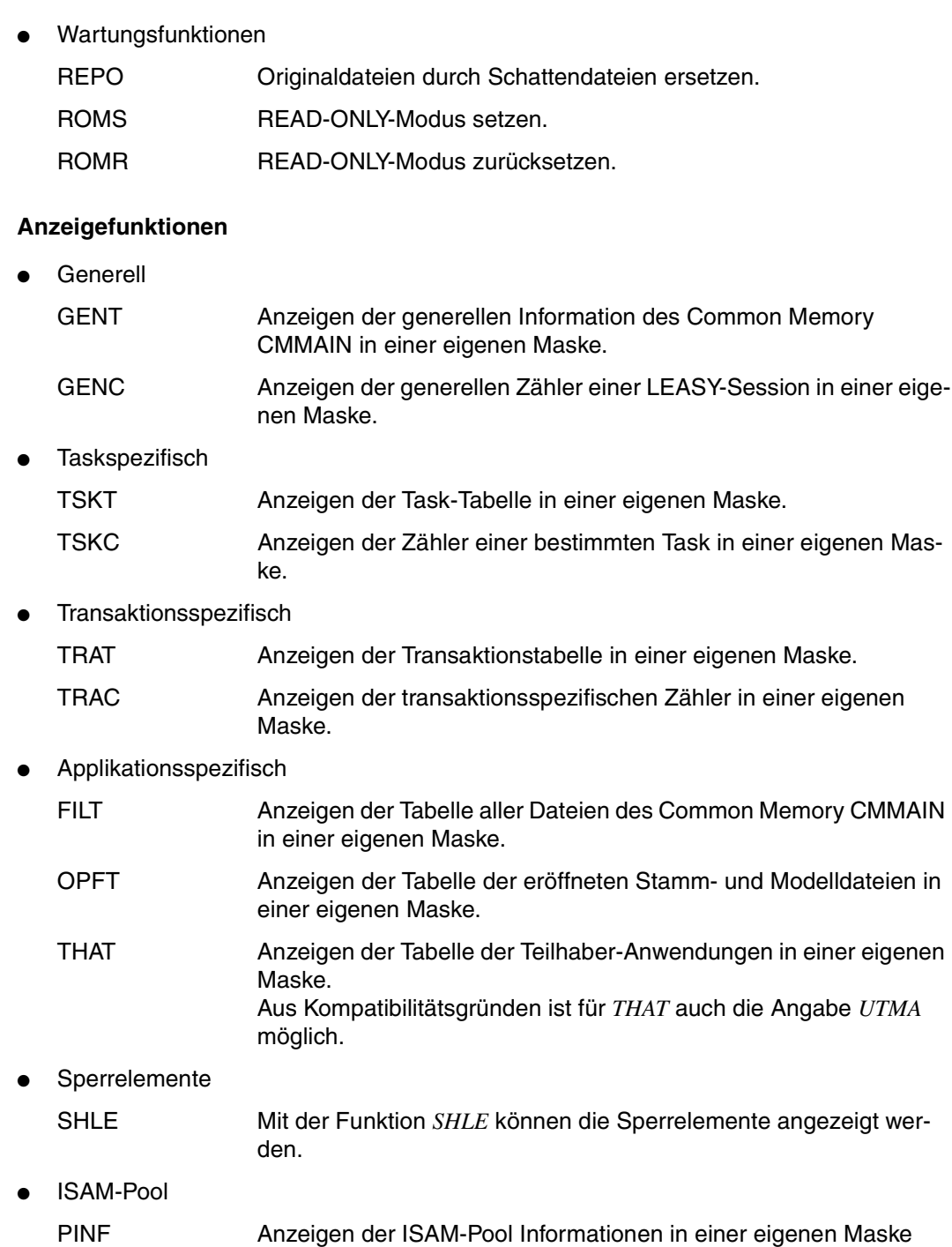

● Sonstige

<span id="page-80-0"></span>CYCI Zyklische Anzeige einer Tabelle. Die Eingabe der Steuerdaten (Wiederholungsfaktor, Bildschirmverweilzeit und Auswahl der Tabelle) erfolgt in einer eigenen Maske.

#### **IO-Task-Funktionen**

- <span id="page-80-5"></span>● IO-Task-Terminierung
	- IOTE Beenden einer I/O-Task.
- IO-Task-Anzeigen

<span id="page-80-7"></span><span id="page-80-6"></span><span id="page-80-3"></span>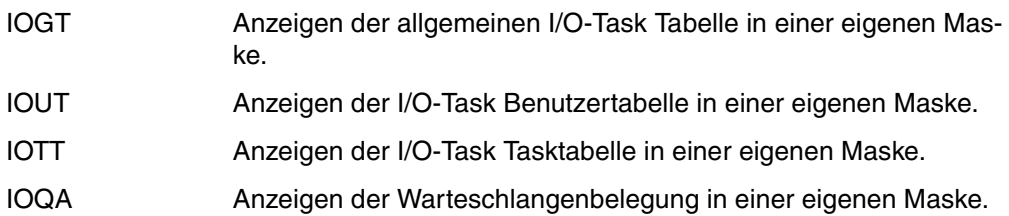

#### <span id="page-80-4"></span>**LEASY-MASTER-Verwaltungsfunktionen:**

<span id="page-80-2"></span><span id="page-80-1"></span>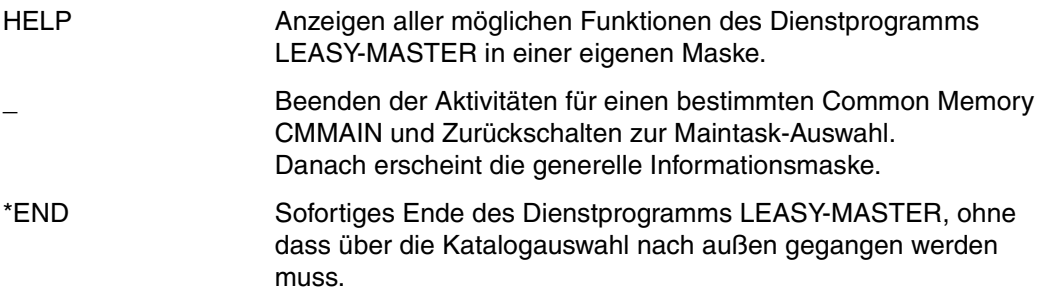

## <span id="page-81-5"></span>**8.7 LEASY-RECONST**

### **Übersicht über die Anweisungen**

<span id="page-81-4"></span><span id="page-81-3"></span><span id="page-81-2"></span><span id="page-81-1"></span><span id="page-81-0"></span>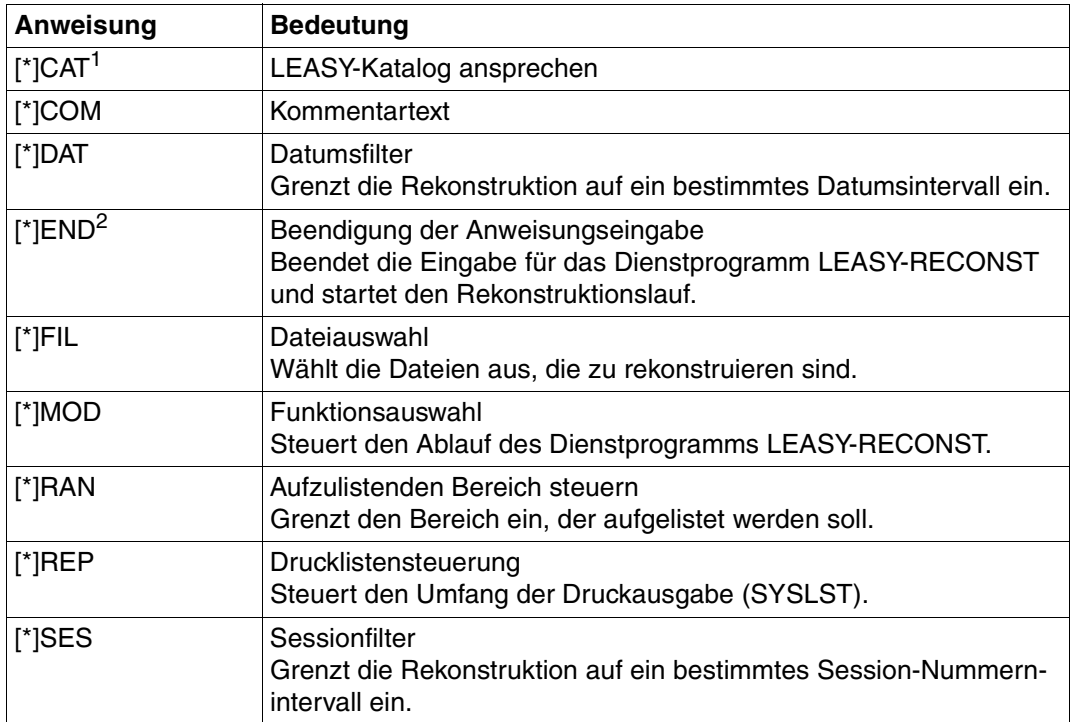

<span id="page-81-9"></span><span id="page-81-8"></span><span id="page-81-7"></span><span id="page-81-6"></span>Tabelle 29: Anweisungsübersicht (LEASY-RECONST)

<sup>1</sup> Obligatorisch: Vor einer \*FIL-Anweisung anzugeben

<sup>2</sup> Obligatorisch: Als letzte Anweisung anzugeben

Die folgende Tabelle zeigt die zulässigen LEASY-RECONST-Steueranweisungen für benutzerdefinierte Enterdateien:

<span id="page-82-4"></span><span id="page-82-3"></span><span id="page-82-2"></span><span id="page-82-1"></span><span id="page-82-0"></span>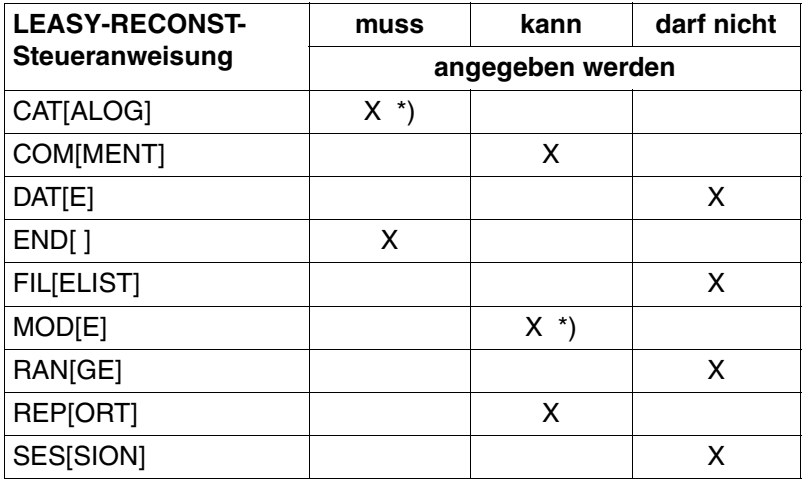

<span id="page-82-8"></span><span id="page-82-7"></span><span id="page-82-6"></span><span id="page-82-5"></span>\*) Bei den Steueranweisungen \**CAT* und \**MOD* sind nicht alle Parameter erlaubt. Die zugelassenen Parameter sind der folgenden Tabelle zu entnehmen

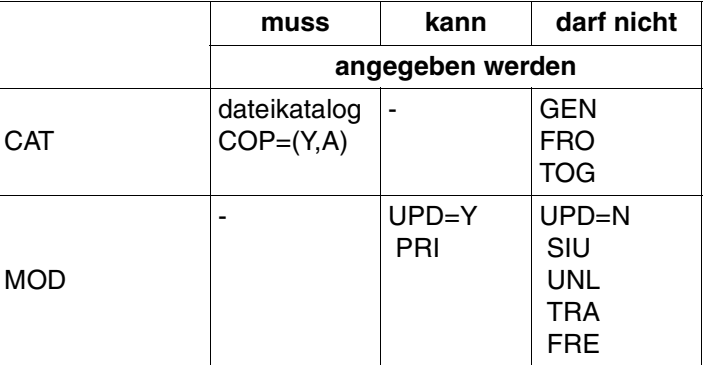

## **Anweisungen**

<span id="page-83-5"></span><span id="page-83-4"></span><span id="page-83-3"></span><span id="page-83-2"></span><span id="page-83-1"></span><span id="page-83-0"></span>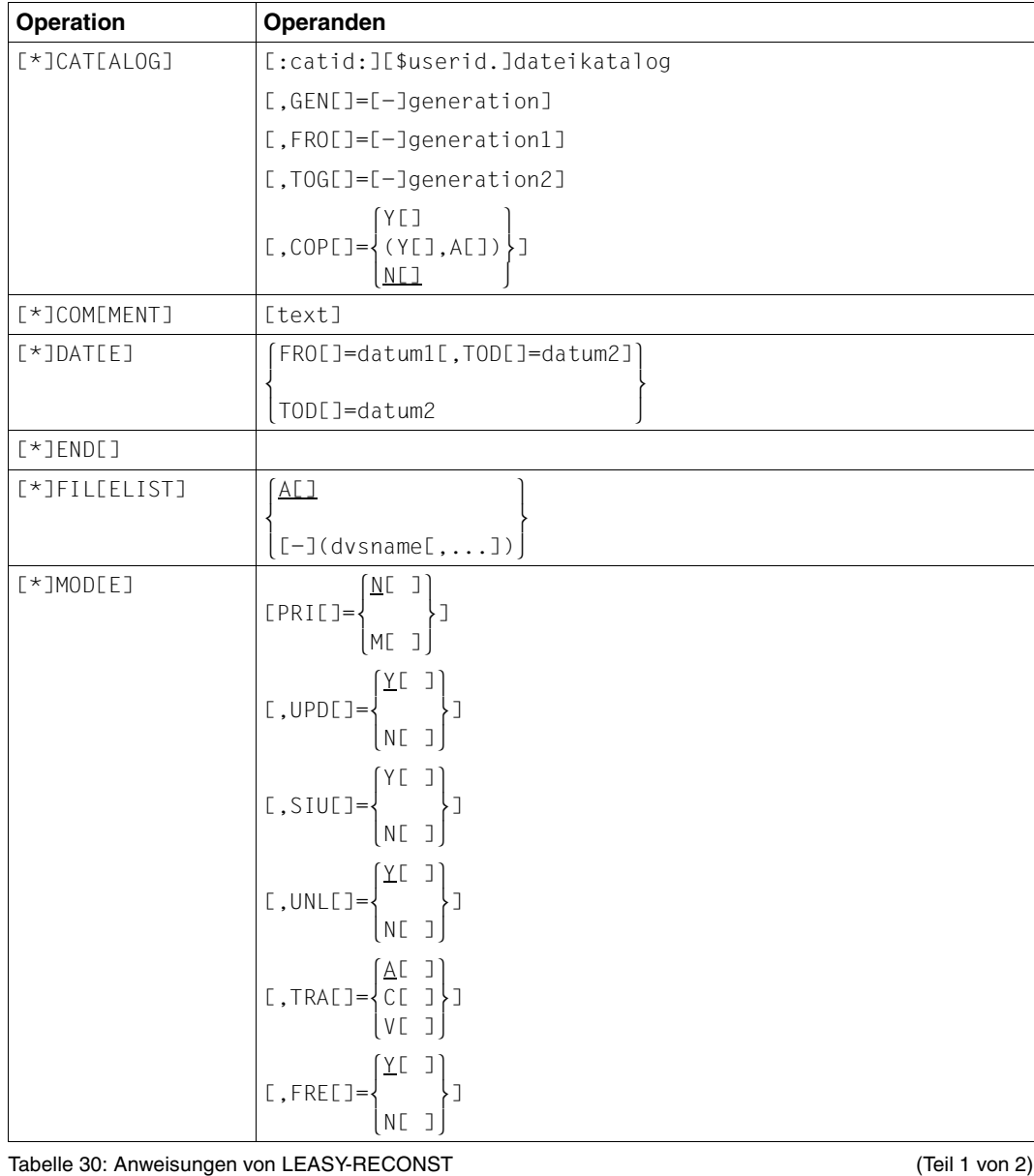

<span id="page-84-2"></span><span id="page-84-0"></span>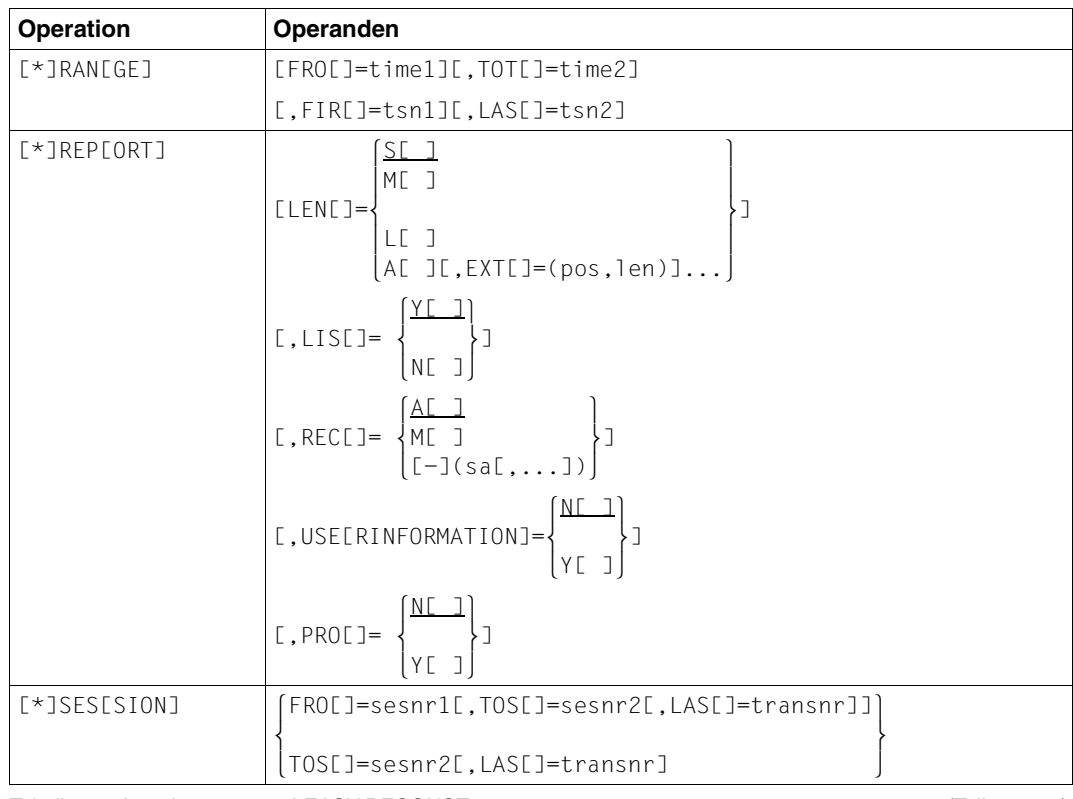

<span id="page-84-3"></span>Tabelle 30: Anweisungen von LEASY-RECONST (Teil 2 von 2)

## <span id="page-84-1"></span>**Rekonstruktionsprotokoll**

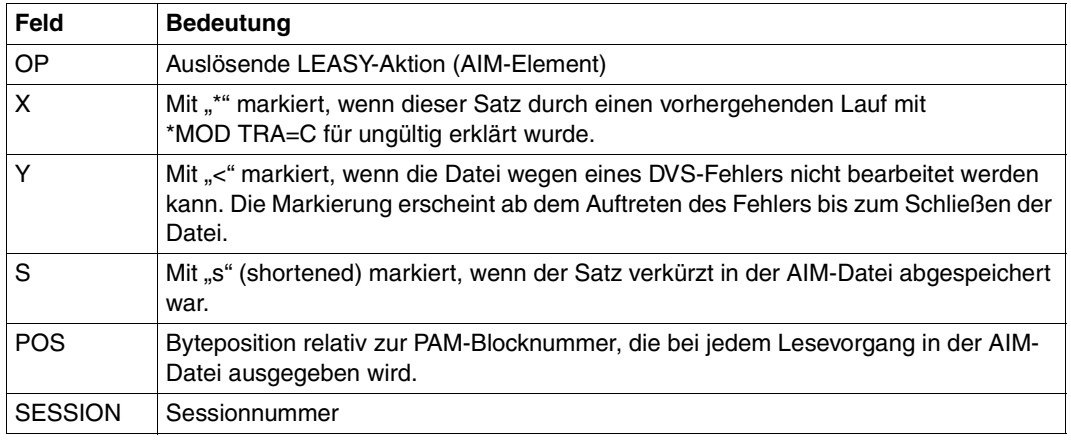

Tabelle 31: Rekonstruktionsprotokoll (Teil 1 von 2)

<span id="page-85-3"></span><span id="page-85-2"></span><span id="page-85-1"></span>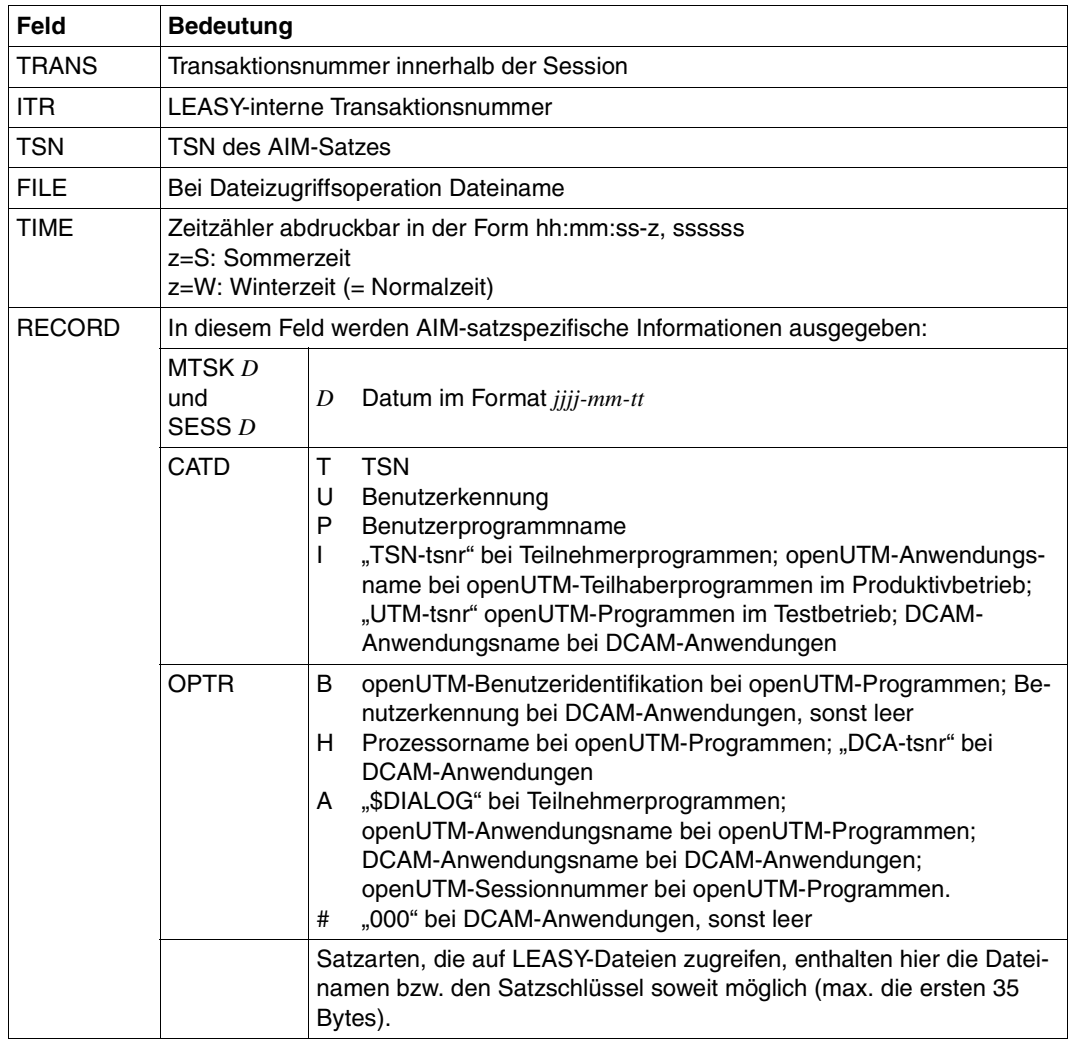

Tabelle 31: Rekonstruktionsprotokoll (Teil 2 von 2)

### <span id="page-85-0"></span>**AIM-Elemente**

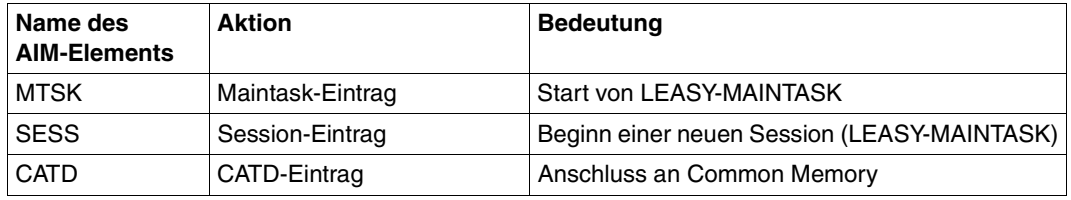

Tabelle 32: AIM-Elemente (Teil 1 von 2)

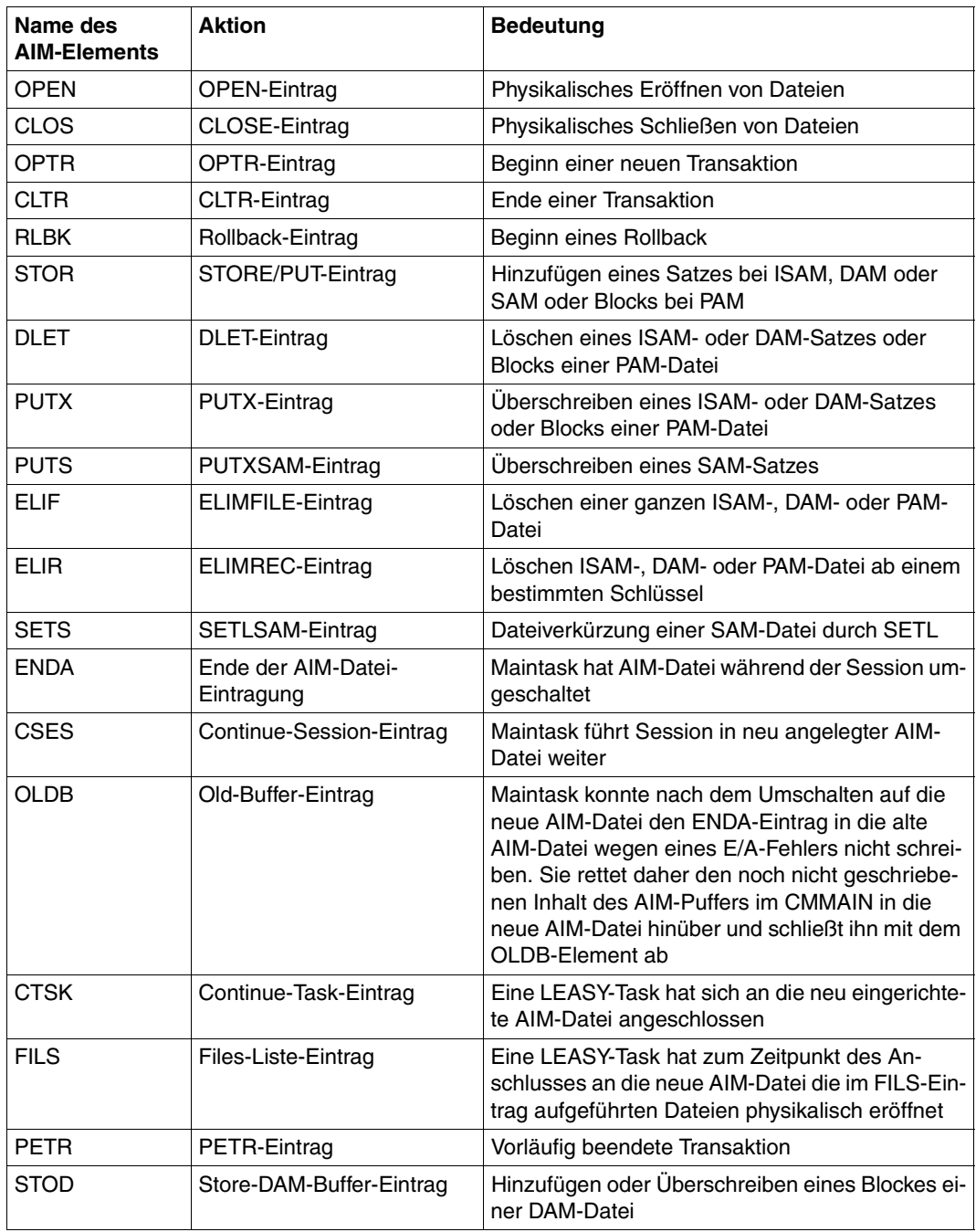

Tabelle 32: AIM-Elemente (Teil 2 von 2)

## <span id="page-87-3"></span>**8.8 LEASY-SAVE**

#### <span id="page-87-1"></span>**Angeben des Datenträgers**

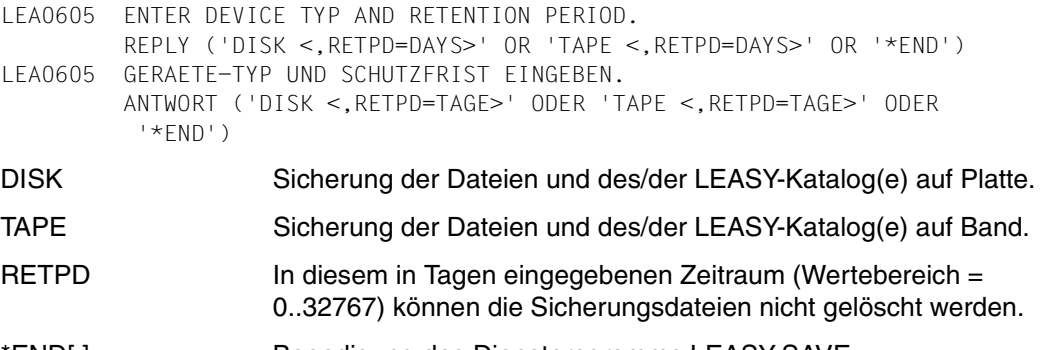

## \*END[ ] Beendigung des Dienstprogramms LEASY-SAVE.

#### <span id="page-87-0"></span>**Zuweisen der Archivnummern**

LEA0606 ENTER VSN. REPLY (VSN OR 'PO' OR 'OP' OR NO SPECIFICATION OR '\*END') LEA0606 VSN EINGEBEN. ANTWORT (VSN ODER 'PO' ODER 'OP' ODER LEERE EINGABE ODER '\*END')

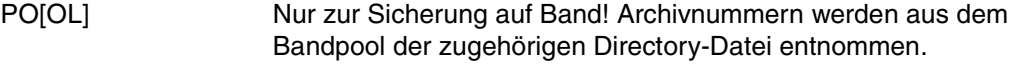

- OP[ERATOR] Nur zur Sicherung auf Band! Archivnummer wird am Bedienplatz angefordert.
- vsn Zur Sicherung auf Platte oder Band! Der Datenträger mit der Archivnummer *vsn* wird angefordert.
- (vsn,...) Mehrere Archivnummern können angegeben werden.

Leerzeichen oder DÜ Diese Angaben wirken wie die Angabe *POOL*.

\*END[ ] Beendigung des Dienstprogramms LEASY-SAVE.

#### <span id="page-87-2"></span>**Gerät zuweisen**

LEA0607 ENTER DEVICE. REPLY (NAME OF DEVICE OR NO SPECIFICATION OR '\*END') LEA0607 GERAET EINGEBEN. ANTWORT (GERAETEBEZEICHNUNG ODER LEERE EINGABE ODER '\*END')

gerät legt den Gerätetyp fest.

Leerzeichen oder DÜ Nur bei Sicherung auf Band!

\*END[ ] Beendigung des Dienstprogramms LEASY-SAVE.

#### <span id="page-88-0"></span>**REPORT-Liste ausgeben**

- LEA0602 ENTER LIST OPTION. REPLY ('SYSO' OR 'SYSL' OR 'BOTH' OR 'NONE' OR '\*END')
- LEA0602 AUSGABEMEDIUM EINGEBEN. ANTWORT ('SYSO' ODER 'SYSL' ODER 'BOTH' ODER 'NONE' ODER '\*END')
- SYSO[UT] Die REPORT-Liste wird bei einem Dialogprozess über die Datenstation ausgegeben.
- SYSL[ST] Die REPORT-Liste wird über Drucker ausgegeben.
- BOTH Die REPORT-Liste wird über SYSLST und SYSOUT ausgegeben.
- NONE Keine REPORT-Liste wird erzeugt.
- \*END[ ] Beendigung des Dienstprogramms LEASY-SAVE.

#### <span id="page-88-1"></span>**Sicherungsart festlegen**

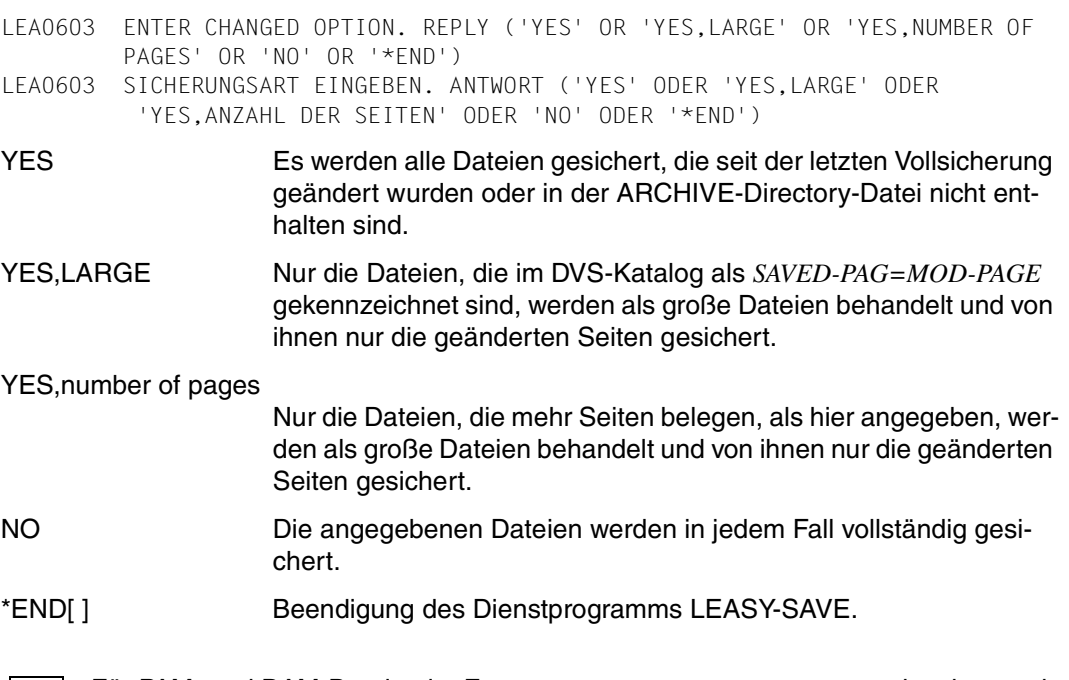

 Für PAM- und DAM-Dateien im Format *BLOCK-CONTROL-INFO=NO* ist eine partielle Sicherung mit *YES,LARGE* oder *YES,number of pages* nicht möglich. Diese müssen stets vollständig mit *YES* oder *NO* gesichert werden. **i**

#### <span id="page-89-0"></span>**LEASY-Katalog zuweisen**

LEA0604 ENTER NAME OF LEASY DIRECTORY AND ASK FOR CATID. REPLY ('DIRECTORY <,CATID=YES>')

LEA0604 NAME DES LEASY-KATALOGES UND KENNZEICHEN FUER CATID EINGEBEN. ANTWORT ('KATALOGNAME <,CATID=YES>')

[:catid:][\$userid.]dateikatalog[,CATID=YES]

#### <span id="page-89-1"></span>**Benutzerkennungen für Temporärdateien angeben**

LEA0608 ENTER USERIDS OF TEMPORARY FILES. REPLY (USERIDS OR NO SPECIFICATION)

LEA0608 KENNUNGEN DER TEMPORAEREN DATEIEN EINGEBEN. ANTWORT (KENNUNGEN ODER LEERE EINGABE)

[:catid:]\$userid1[,[:catid:]\$userid2,...,[:catid:]\$userid5]

#### Leerzeichen oder DÜ Nur Temporärdatei-Ausprägungen unter der Kennung des Katalogs werden gesichert.

#### **Sicherung fortsetzen**

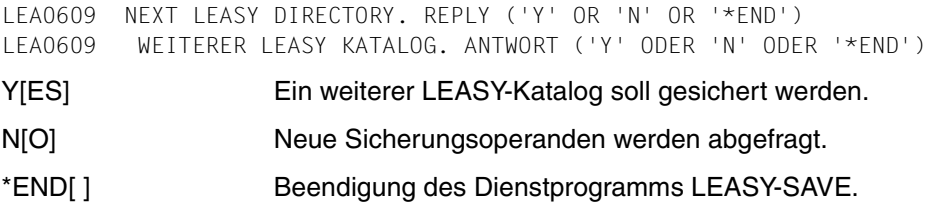

# **9 Rückkehrinformationen**

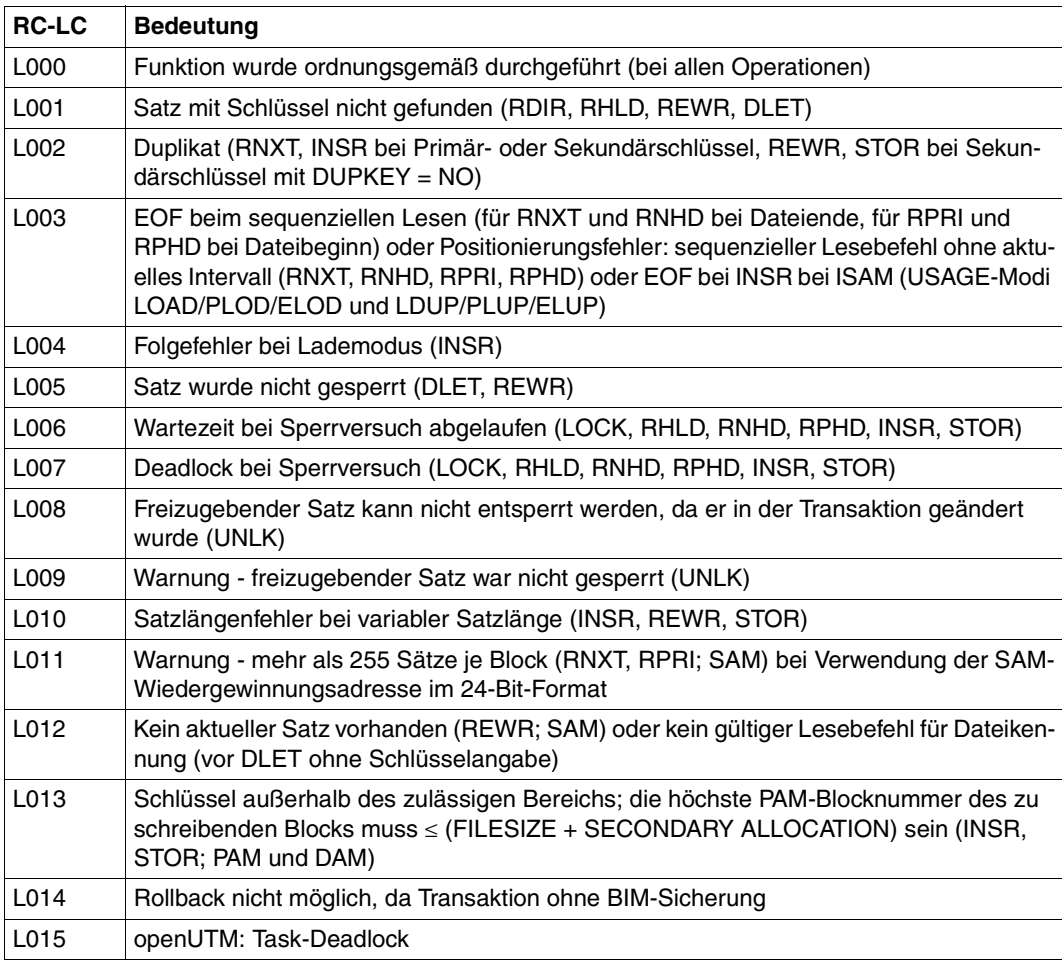

## <span id="page-90-1"></span><span id="page-90-0"></span>**LEASY-interner Fehlercode RC-LC aufsteigend sortiert**

Tabelle 33: LEASY-interner Fehlercode RC-LC aufsteigend sortiert (Teil 1 von 8)

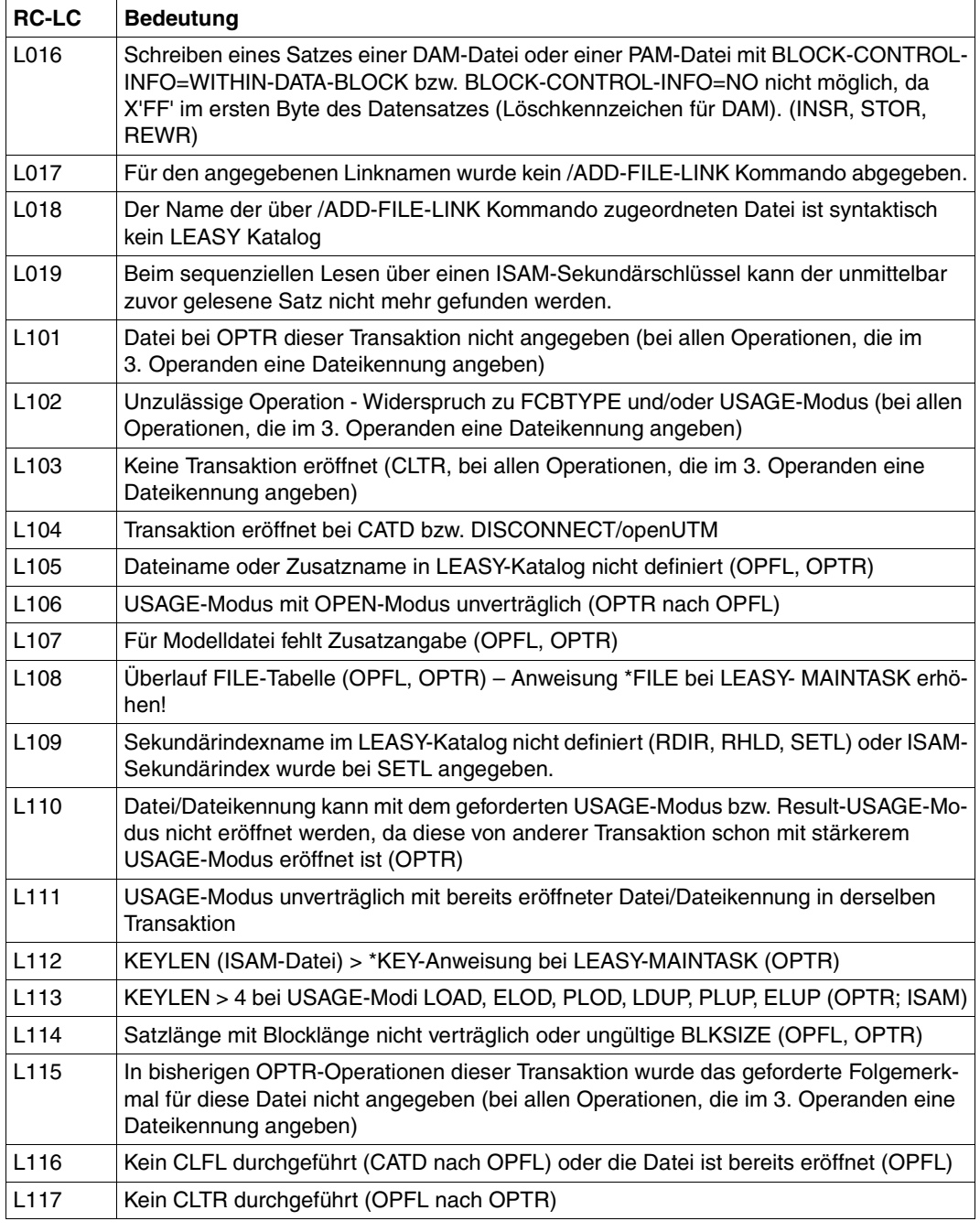

Tabelle 33: LEASY-interner Fehlercode RC-LC aufsteigend sortiert (Teil 2 von 8)

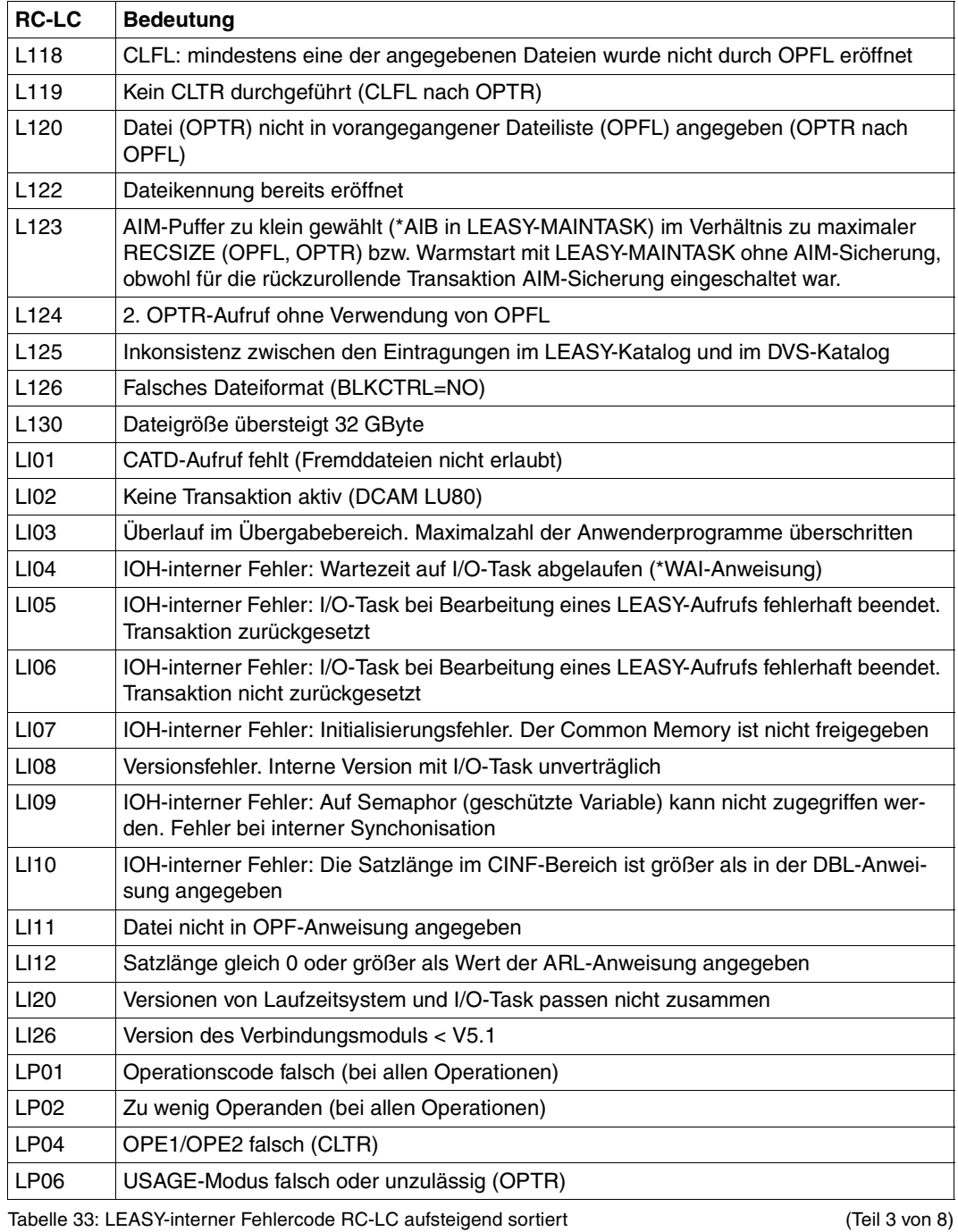

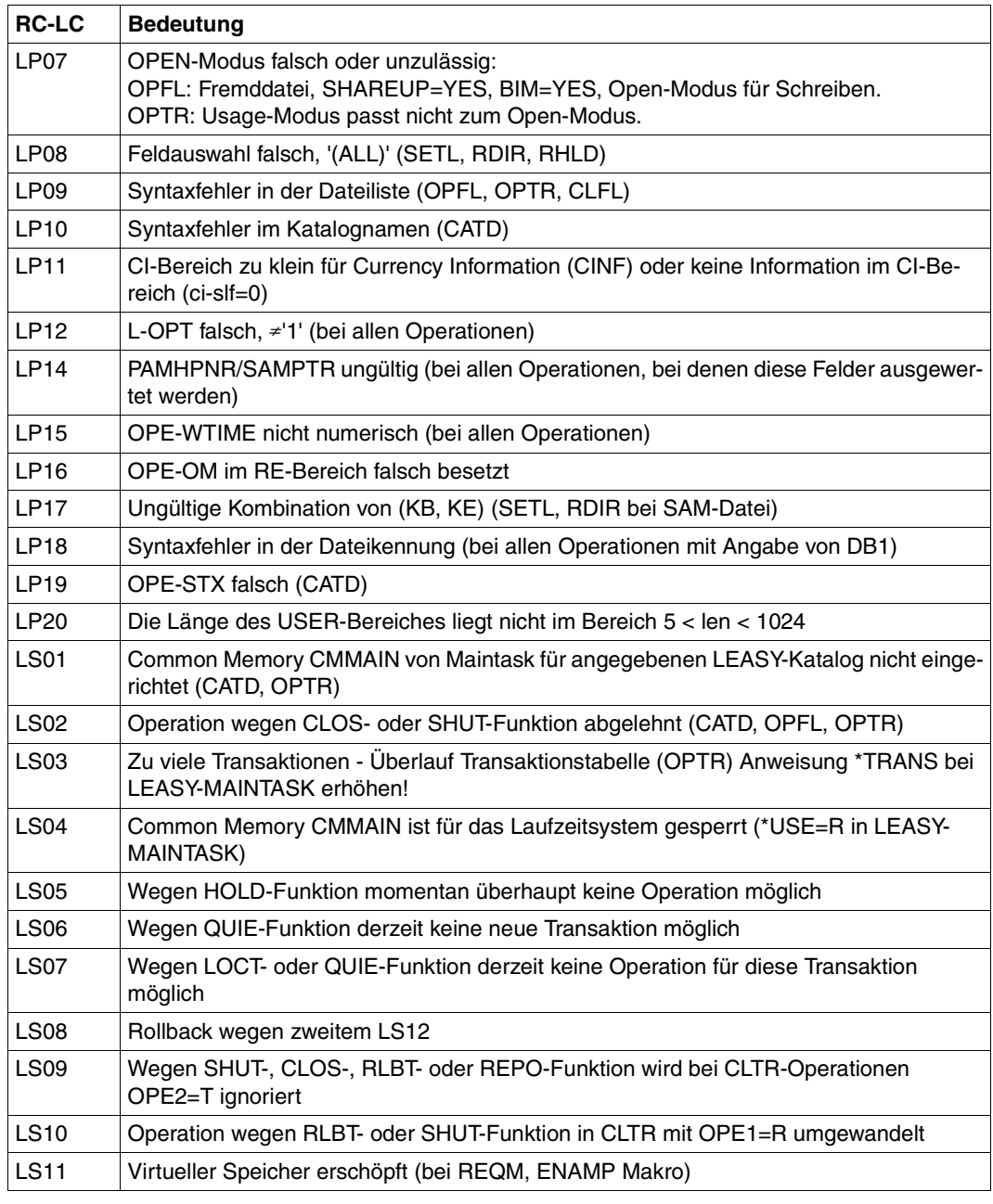

Tabelle 33: LEASY-interner Fehlercode RC-LC aufsteigend sortiert (Teil 4 von 8)

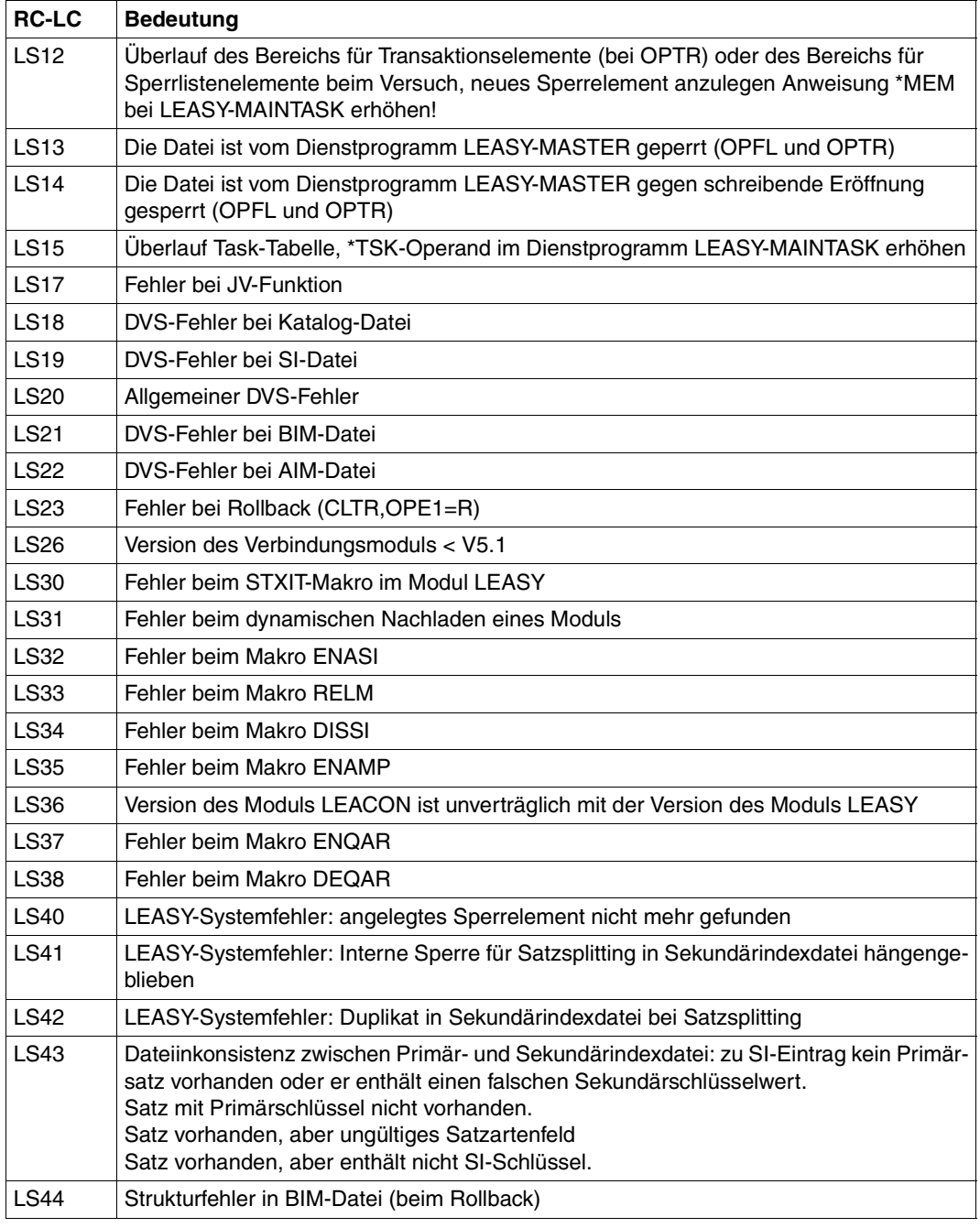

Tabelle 33: LEASY-interner Fehlercode RC-LC aufsteigend sortiert (Teil 5 von 8)

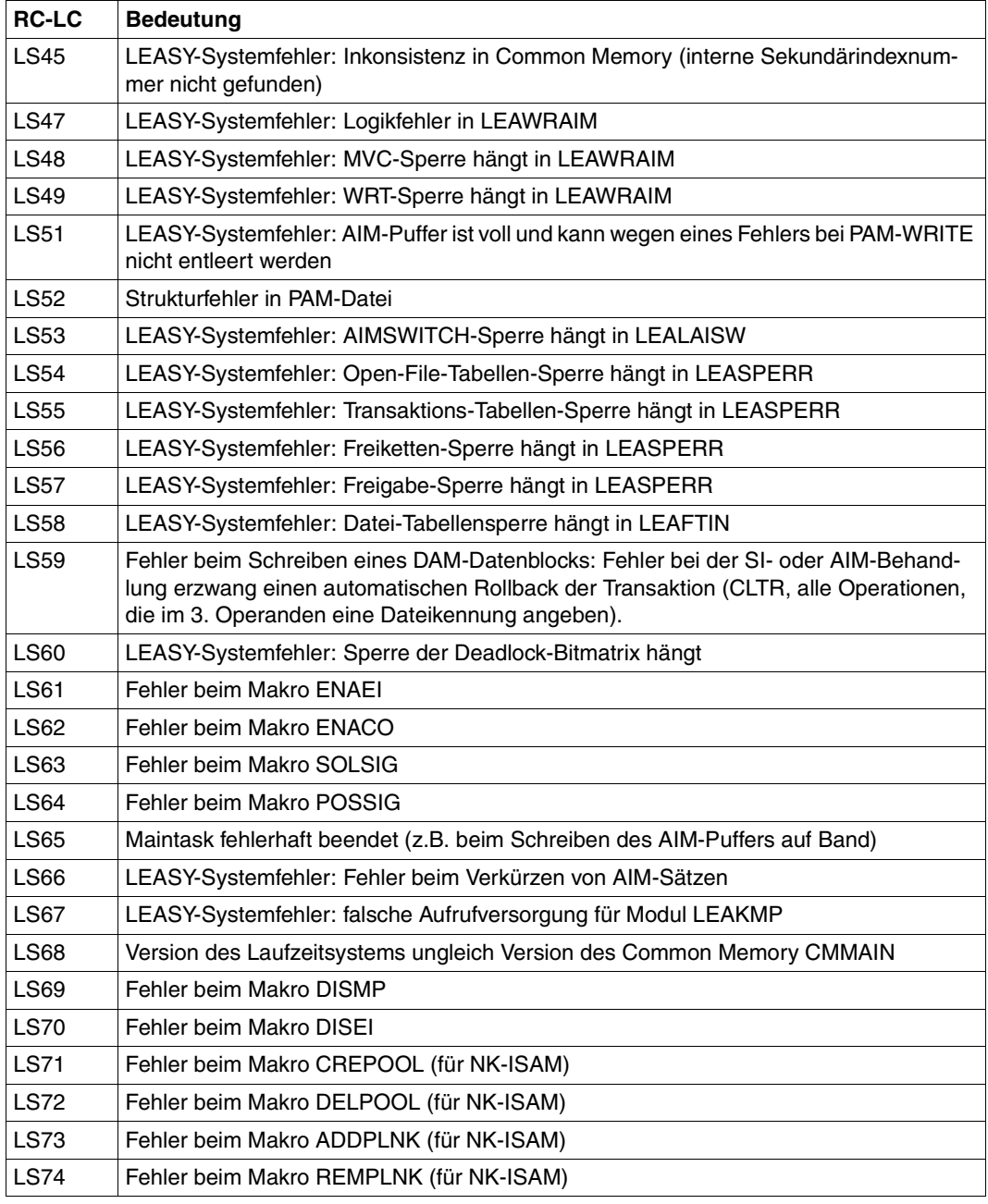

Tabelle 33: LEASY-interner Fehlercode RC-LC aufsteigend sortiert (Teil 6 von 8)

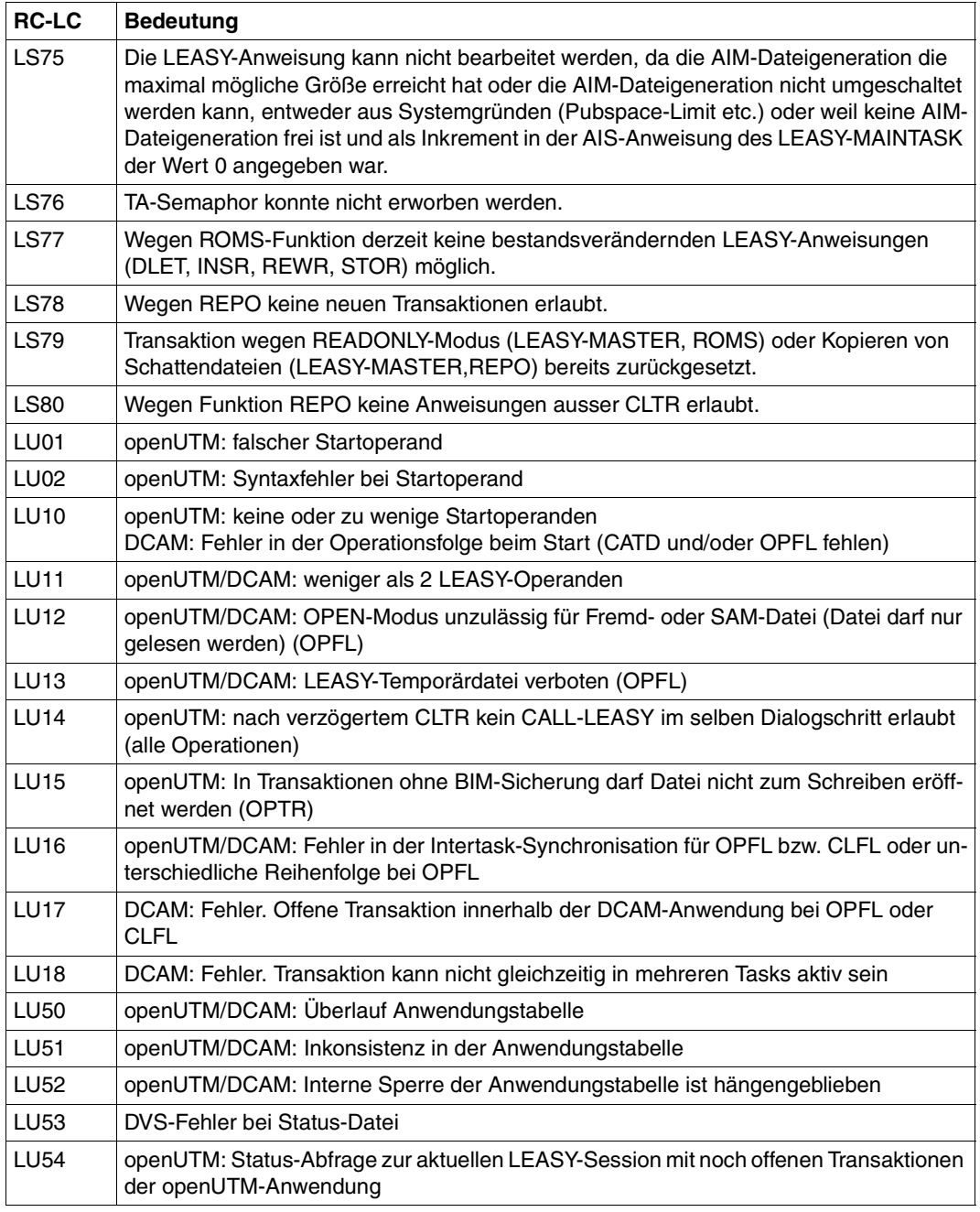

Tabelle 33: LEASY-interner Fehlercode RC-LC aufsteigend sortiert (Teil 7 von 8)

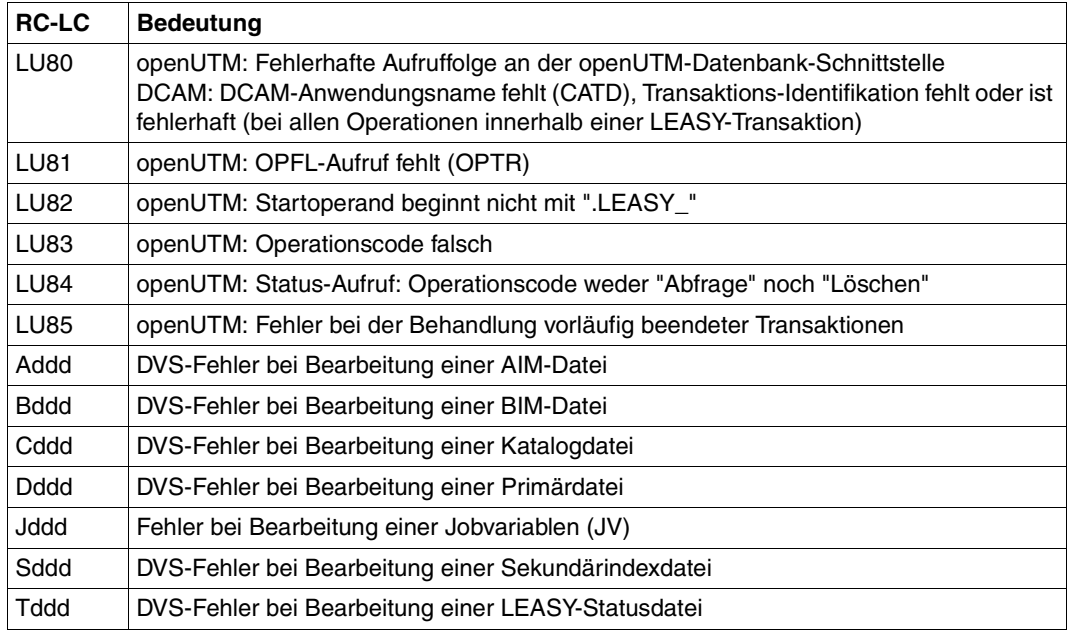

Tabelle 33: LEASY-interner Fehlercode RC-LC aufsteigend sortiert (Teil 8 von 8)

## **Stichwörter**

#### \*LEACMST [11](#page-10-0) \*LEAIOST [11](#page-10-1)

#### **A**

ACA, LEASY-MAINTASK [76](#page-75-0) ADE, LEASY-MAINTASK [76](#page-75-1) AGE, LEASY-MAINTASK [76](#page-75-2) AGF, LEASY-MAINTASK [76](#page-75-3) AIB, LEASY-MAINTASK [76](#page-75-4) AIM, LEASY-MASTER [79](#page-78-0) AIM-Elemente [86](#page-85-0) AIM-Umschaltung [12](#page-11-0) AIMC, LEASY-MASTER [79](#page-78-1) AIME, LEASY-MASTER [79](#page-78-2) AIMS, LEASY-MASTER [79](#page-78-3) AIMW, LEASY-MASTER [79](#page-78-4) AIO, LEASY-MAINTASK [76](#page-75-5) AIS, LEASY-MAINTASK [76](#page-75-6) Aktionsmakros [52](#page-51-0) APP, LEASY-MAINTASK [76](#page-75-7) AR Ein-Ausgabebereich [29](#page-28-0) Archivnummer [88](#page-87-0) ARL, LEASY-IOTASK [72,](#page-71-0) [73](#page-72-0) ASP, LEASY-MAINTASK [76](#page-75-8) AUT, LEASY-MAINTASK [76](#page-75-9) AVO, LEASY-MAINTASK [76](#page-75-10)

## **B**

BACK Rollback durchführen [14,](#page-13-0) [33](#page-32-0) BCA, LEASY-MAINTASK [76](#page-75-11) BDE, LEASY-MAINTASK [76](#page-75-12) BIO, LEASY-MAINTASK [76](#page-75-13) BVO, LEASY-MAINTASK [76](#page-75-14)

## **C**

**CAT** LEASY-CATALOG [65,](#page-64-0) [66](#page-65-0) LEASY-CONVERT [70,](#page-69-0) [71](#page-70-0) LEASY-IOTASK [72](#page-71-1), [73](#page-72-1) LEASY-MAINTASK [76](#page-75-15) LEASY-RECONST [82](#page-81-0), [83,](#page-82-0) [84](#page-83-0) CATD LEASY-Katalog ansprechen [14](#page-13-1), [33](#page-32-1) CI, siehe Currency Information [13](#page-12-0) CINF Currency Information übergeben [14](#page-13-2), [33](#page-32-2) CLFL Dateien schließen [14](#page-13-3), [33](#page-32-3) CLOS, LEASY-MASTER [78](#page-77-0) CLTR Transaktion schließen [7,](#page-6-0) [14](#page-13-4), [33](#page-32-4) COBOL-Schnittstelle [49](#page-48-0) COM LEASY-CATALOG [65,](#page-64-1) [66](#page-65-1) LEASY-MAINTASK [76](#page-75-16) LEASY-RECONST [82](#page-81-1), [83](#page-82-1) COM, LEASY-RECONST [84](#page-83-1) Common Memory [12](#page-11-1) CON, LEASY-CONVERT [70,](#page-69-1) [71](#page-70-1) CONT, LEASY-MASTER [79](#page-78-5) COPY-Elemente, COBOL-Schnittstelle [49](#page-48-1) CREATE-JV [11](#page-10-2) Currency Information [13](#page-12-0), [27](#page-26-0) Makros für die Auswertung [63](#page-62-0) übergeben CINF [14](#page-13-2) Currency Information CI [27](#page-26-0) CYCI, LEASY-MASTER [81](#page-80-0)

## **D**

DAM [9](#page-8-0), [32](#page-31-0), [35](#page-34-0) DAT, LEASY-RECONST [82,](#page-81-2) [83,](#page-82-2) [84](#page-83-2)

**Dateien** eröffnen OPFL [14](#page-13-5) schließen CLFL [14](#page-13-6) Dateityp [9](#page-8-1) Dateizeiger positionieren SETL [14](#page-13-7) Dateizuweisung DB [13,](#page-12-1) [24](#page-23-0) Datenträger [88](#page-87-1) DB Dateizuweisung [24](#page-23-0) DBL, LEASY-IOTASK [72,](#page-71-2) [73](#page-72-2) Definitionsmakros [51](#page-50-0) DES, LEASY-MAINTASK [77](#page-76-0) Dienstprogramme [65](#page-64-2) DLET Bestehenden Satz löschen [7](#page-6-1), [14](#page-13-8), [33](#page-32-5) DPRC, LEASY-MASTER [79](#page-78-6) DVS-OPEN-Modus [42](#page-41-0)

## **E**

Ein-Ausgabebereich AR [13](#page-12-2), [29](#page-28-1) ELOD, USAGE-Modus [44](#page-43-0) ELUP, USAGE-Modus [44](#page-43-1) END LEASY-CATALOG [65](#page-64-3), [66](#page-65-2) LEASY-CONVERT [70](#page-69-2), [71](#page-70-2) LEASY-IOTASK [72,](#page-71-3) [73](#page-72-3) LEASY-MAINTASK [77](#page-76-1) LEASY-MASTER [81](#page-80-1) LEASY-RECONST [82,](#page-81-3) [83](#page-82-3), [84](#page-83-3) ERA, LEASY-CATALOG [65](#page-64-4), [66](#page-65-3) EXLD, USAGE-Modus [17,](#page-16-0) [43](#page-42-0) Explizite Sperre [7](#page-6-2) EXRR, USAGE-Modus [43](#page-42-1) EXRT, USAGE-Modus [17,](#page-16-1) [43](#page-42-2) EXUP, USAGE-Modus [17,](#page-16-2) [43](#page-42-3)

#### **F** FAA

LEASY-MAINTASK [77](#page-76-2) Feldauswahl FA [13,](#page-12-3) [30](#page-29-0) FIL LEASY-CATALOG [65](#page-64-5), [67](#page-66-0) LEASY-CONVERT [70](#page-69-3), [71](#page-70-3) LEASY-MAINTASK [77](#page-76-3) LEASY-RECONST [82,](#page-81-4) [83](#page-82-4), [84](#page-83-4) FILT. LEASY-MASTER [80](#page-79-0) Folgemerkmal [24](#page-23-1)

## **G**

GENC, LEASY-MASTER [80](#page-79-1) GENT, LEASY-MASTER [80](#page-79-2) Gerät zuweisen [88](#page-87-2)

### **H**

HELP, LEASY-MASTER [81](#page-80-2) HOLD, LEASY-MASTER [78](#page-77-1)

## **I**

I/O-Task [12](#page-11-2) IDE, Feld im RE-Bereich [15,](#page-14-0) [19](#page-18-0) Implizite Sperre [7](#page-6-3) INF, LEASY-CATALOG [65,](#page-64-6) [69](#page-68-0) INSR Noch nicht bestehenden Satz einfügen [7,](#page-6-4) [14](#page-13-9), [34](#page-33-0) INT, Feld im RE-Bereich [15](#page-14-1) IOGT, LEASY-MASTER [81](#page-80-3) IOQA, LEASY-MASTER [81](#page-80-4) IOT, LEASY-IOTASK [72](#page-71-4), [73](#page-72-4) IOTE, LEASY-MASTER [81](#page-80-5) IOTT, LEASY-MASTER [81](#page-80-6) IOUT, LEASY-MASTER [81](#page-80-7) ISAM [9](#page-8-2), [32,](#page-31-1) [35](#page-34-1) ISAM-Sekundärschlüssel [9](#page-8-3)

## **K**

Kataloginformation CAT [13](#page-12-4), [29](#page-28-2) KBL, LEASY-IOTASK [72,](#page-71-5) [73](#page-72-5) KEL, LEASY-IOTASK [72,](#page-71-6) [73](#page-72-6) KEY, LEASY-MAINTASK [77](#page-76-4) KLDS (Norm für kompatible Schnittstellen zu linearen Datenbanksystemen) [5](#page-4-0)

## **L**

L-OPT, Feld im RE-Bereich [15](#page-14-2), [19](#page-18-1) LDUP, USAGE-Modus [44](#page-43-2) LEA@@DDL [63](#page-62-1) LEA@@DPL [63](#page-62-2) LEA@@DRI [63](#page-62-3) LEA@@DSI [63](#page-62-4)

LEA@AR [51](#page-50-1) LEA@BACK [52](#page-51-1) LEA@CALL [51,](#page-50-2) [52](#page-51-2) LEA@CAT [51](#page-50-3)  $LEA@CATD 53$  $LEA@CATD 53$  $IFA@CI$  [51](#page-50-4) LEA@CINF [53](#page-52-1) LEA@CLFL [53](#page-52-2) LEA@CLTR [54](#page-53-0)  $IFA@DB$  [51](#page-50-5) LEA@DB1 [51](#page-50-6)  $LEA@DIFT$  [54](#page-53-1)  $IFA@FA$  [51](#page-50-7)  $LEA@INSR$  [55](#page-54-0) LEA@LOCK [55](#page-54-1)  $LEA@MARK$  [56](#page-55-0) LEA@OP [51](#page-50-8) LEA@OPFL [56](#page-55-1) LEA@OPS [51](#page-50-9) LEA@OPTR [57](#page-56-0)  $IFA@PARC 58$  $IFA@PARC 58$ LEA@RDIR [58](#page-57-1)  $IFA@RF$  [51](#page-50-10) LEA@REWR [59](#page-58-0) LEA@RHLD [59](#page-58-1) LEA@RNHD [60](#page-59-0) LEA@RNXT [60](#page-59-1) LEA@RPHD [61](#page-60-0) LEA@RPRI [61](#page-60-1)  $LEA@SETI 62$  $LEA@SETI 62$  $LEA@SI 51$  $LEA@SI 51$ LEA@STOR [62](#page-61-1) LEA@TOLR [62](#page-61-2) LEA@UNLK [63](#page-62-5) LEA@US [51](#page-50-12) LEACMST [11](#page-10-0) LEAIOST [11](#page-10-1) LEASY-CATALOG [9,](#page-8-4) [65](#page-64-7) LEASY-CONVERT [70](#page-69-4) LEASY-IOTASK [72](#page-71-7) LEASY-Katalog ansprechen CATD [14](#page-13-1) LEASY-Katalog zuweisen [74](#page-73-0), [90](#page-89-0)

LEASY-LOADSI [9](#page-8-5), [74](#page-73-1) LEASY-MAINTASK [76](#page-75-17) LEASY-MASTER [78](#page-77-2) LEASY-OPEN- Modus [42](#page-41-1) LEASY-Operanden [13](#page-12-5) LEASY-Operationen [32](#page-31-2) in Abhängigkeit vom USAGE-Modus [45](#page-44-0) LEASY-RECONST [82](#page-81-5) LEASY-SAVE [88](#page-87-3) LEASY-Sekundärschlüssel [9](#page-8-6) LOAD, USAGE-Modus [44](#page-43-3) LOCF, LEASY-MASTER [78](#page-77-3) LOCK Satzsperre setzen [7](#page-6-5), [14,](#page-13-10) [34](#page-33-1) LOCT, LEASY-MASTER [78](#page-77-4) LOG, LEASY-MAINTASK [77](#page-76-5)

### **M**

Makroaufrufe, Assembler-Schnittstelle [51](#page-50-13) MARK Sicherungspunkt erzeugen [14,](#page-13-11) [36](#page-35-0) MEM, LEASY-MAINTASK [77](#page-76-6) Metasprache [6](#page-5-0) MOD, LEASY-RECONST [82](#page-81-6), [83](#page-82-5), [84](#page-83-5) Multiple Key [9](#page-8-7) MUS, LEASY-MAINTASK [77](#page-76-7)

## **N**

Nachfolger lesen mit Satzsperre RNHD [14](#page-13-12) Nachfolger lesen RNXT [14](#page-13-13) Normalzeit [86](#page-85-1) NUM, Feld im RE-Bereich [15,](#page-14-3) [18](#page-17-0)

## **O**

OFFP, LEASY-MASTER [79](#page-78-7) ONPR, LEASY-MASTER [79](#page-78-8) OPE, Feld im RE-Bereich [15](#page-14-4) OPE-LOG, Feld im RE-Bereich [18](#page-17-1) OPE-OM, Feld im RE-Bereich [17](#page-16-3) OPE-STX, Feld im RE-Bereich [16](#page-15-0) OPE-WTIME, Feld im RE-Bereich [8](#page-7-0), [15,](#page-14-5) [22](#page-21-0) OPE1/2, Feld im RE-Bereich [15](#page-14-6), [19](#page-18-2) OPEN-Modus [42](#page-41-2) Operationscode OP [13,](#page-12-6) [14](#page-13-14)

OPF, LEASY-IOTASK [72,](#page-71-8) [73](#page-72-7) OPFL Datei eröffnen [42](#page-41-3) OPFL Dateien eröffnen [14](#page-13-5), [36](#page-35-1) OPFT, LEASY-MASTER [80](#page-79-3) OPTR Transaktion eröffnen oder erweitern [14](#page-13-15), [36,](#page-35-2) [43](#page-42-4)

## **P**

PAM [9,](#page-8-8) [32](#page-31-3), [35](#page-34-2) PAMHPNR, Feld im RE-Bereich [18](#page-17-2) PAS, LEASY-MAINTASK [77](#page-76-8) PASS, Feld im RE-Bereich [15,](#page-14-7) [16](#page-15-1) PETR-Behandlung [12](#page-11-3) PIN, LEASY-CATALOG [65,](#page-64-8) [69](#page-68-1) PINF, LEASY-MASTER [80](#page-79-4) PLOD, USAGE-Modus [44](#page-43-4) PLUP, USAGE-Modus [44](#page-43-5) POO, LEASY-CATALOG [65,](#page-64-9) [69](#page-68-2) Primärdatei, zuweisen [74](#page-73-2) PRRR, USAGE-Modus [43](#page-42-5) PRRT, USAGE-Modus [17,](#page-16-4) [43](#page-42-6) PRUP, USAGE-Modus [17,](#page-16-5) [43](#page-42-7)

## **Q**

QUE, LEASY-IOTASK [72](#page-71-9), [73](#page-72-8) QUIE, LEASY-MASTER [78](#page-77-5)

## **R**

RAN, LEASY-RECONST [82](#page-81-7), [83](#page-82-6), [85](#page-84-0) RC-CC, Feld im RE-Bereich [15](#page-14-8), [16](#page-15-2) RC-KZ, Feld im RE-Bereich [15](#page-14-9), [16](#page-15-3) RC-LC, Feld im RE-Bereich [15,](#page-14-10) [16](#page-15-4) RC-LC, LEASY-Fehlercode [91](#page-90-0) RC-LCE, Feld im RE-Bereich [15,](#page-14-11) [22](#page-21-1) RDIR Satz direkt lesen [7](#page-6-6), [14,](#page-13-16) [36](#page-35-3) RE Verständigungsbereich [15](#page-14-12) OPE-WTIME [8](#page-7-1) REDB, Feld im RE-Bereich [15](#page-14-13), [19](#page-18-3) Rekonstruktion [12](#page-11-4) Rekonstruktionsprotokoll [85](#page-84-1) REN, LEASY-MAINTASK [77](#page-76-9) REOP, Feld im RE-Bereich [15](#page-14-14), [19](#page-18-4) REP, LEASY-RECONST [82](#page-81-8), [83,](#page-82-7) [85](#page-84-2) REPO, LEASY-MASTER [80](#page-79-5)

REPORT-Liste [89](#page-88-0) RETR, USAGE-Modus [17,](#page-16-6) [43](#page-42-8) REWR Bestehenden Satz ändern [7,](#page-6-7) [14](#page-13-17), [39](#page-38-0) RHLD Satz direkt lesen mit Satzsperre [7,](#page-6-8) [14](#page-13-18), [36](#page-35-3) RLBT, LEASY-MASTER [78](#page-77-6) RNHD Nachfolger lesen mit Satzsperre [7](#page-6-9), [14,](#page-13-19) [39](#page-38-1) RNXT Nachfolger lesen [7](#page-6-10), [14,](#page-13-20) [39](#page-38-1) Rollback durchführen BACK [14](#page-13-21) ROMR, LEASY-MASTER [80](#page-79-6) ROMS, LEASY-MASTER [80](#page-79-7) RPHD Vorgänger lesen mit Satzsperre [7](#page-6-11), [14](#page-13-22), [39](#page-38-2) RPRI Vorgänger lesen [7,](#page-6-12) [14](#page-13-23), [39](#page-38-2) Rückkehrinformationen [91](#page-90-1)

## **S**

SAM [32](#page-31-4) SAM-Wiedergewinnungsadresse [18](#page-17-3) SAMPTR, Feld im RE-Bereich [18](#page-17-4) Satz bestehenden ändern REWR [14](#page-13-17) bestehenden löschen DLET [14](#page-13-8) direkt lesen mit Satzsperre RHLD [14](#page-13-18) direkt lesen RDIR [14](#page-13-16) einfügen STOR [14](#page-13-24) noch nicht bestehenden einfügen INSR [14](#page-13-9) Satzsperre [14](#page-13-25) Satzsperre aufheben UNLK [14](#page-13-26) Satzsperre setzen LOCK [14](#page-13-27) Schlüsselanfang KB [13](#page-12-7), [30](#page-29-1) Schlüsselende KE [13](#page-12-8), [30](#page-29-2) Sekundärindex SI [13,](#page-12-9) [30](#page-29-3) Sekundärindex-Verwaltung [75](#page-74-0) SES, LEASY-RECONST [82,](#page-81-9) [83](#page-82-8), [85](#page-84-3) SET-JV-LINK [11](#page-10-3) SETL Dateizeiger positionieren [14,](#page-13-7) [39](#page-38-3) SHLE, LEASY-MASTER [80](#page-79-8) SHUT, LEASY-MASTER [78](#page-77-7) Sicherungsart [89](#page-88-1) Sicherungspunkt erzeugen MARK [14](#page-13-28) Sommerzeit [86](#page-85-2) Sperrkonzept [7](#page-6-13) STA, LEASY-MAINTASK [77](#page-76-10) STOR Satz einfügen [7,](#page-6-14) [14,](#page-13-24) [39](#page-38-4)

## **T**

Temporärdatei [90](#page-89-1) TERM, LEASY-MASTER [78](#page-77-8) THAT, LEASY-MASTER [80](#page-79-9) TIM, LEASY-MAINTASK [77](#page-76-11) TRA, LEASY-MAINTASK [77](#page-76-12) TRAC, LEASY-MASTER [80](#page-79-10) **Transaktion** eröffnen oder erweitern OPTR [14](#page-13-29) schließen CLTR [14](#page-13-4) TRAT, LEASY-MASTER [80](#page-79-11) TSK, LEASY-MAINTASK [77](#page-76-13) TSKC, LEASY-MASTER [80](#page-79-12) TSKT, LEASY-MASTER [80](#page-79-13)

## **U**

U-PROT, Feld im RE-Bereich [15](#page-14-15), [23](#page-22-0) ULRT, USAGE-Modus [17,](#page-16-7) [44](#page-43-6) ULUP, USAGE-Modus [17](#page-16-8), [44](#page-43-7) UNLF, LEASY-MASTER [79](#page-78-9) UNLK Satzsperre aufheben [7](#page-6-15), [14](#page-13-30), [39](#page-38-5) UNLT, LEASY-MASTER [79](#page-78-10) UPDT, USAGE-Modus [17](#page-16-9), [43](#page-42-9) USAGE-Modus für die Operation OPTR [43](#page-42-10) Verknüpfungsregeln [47](#page-46-0) zulässige Kombinationen [46](#page-45-0) zulässige LEASY-Operationen [45](#page-44-1) USE LEASY-IOTASK [72,](#page-71-10) [73](#page-72-9) LEASY-MAINTASK [77](#page-76-14) USER-Bereich US [13](#page-12-10), [31](#page-30-0)

## **V**

Verständigungsbereich RE [13,](#page-12-11) [15](#page-14-16) Vorgänger lesen mit Satzsperre RPHD [14](#page-13-31) Vorgänger lesen RPRI [14](#page-13-32)

#### **W**

WAI, LEASY-IOTASK [72,](#page-71-11) [73](#page-72-10) Winterzeit [86](#page-85-3)

### **Z**

Zeitumstellung [86](#page-85-1) Zugriffsmethode [9](#page-8-9)

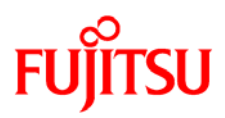

## **Information on this document**

On April 1, 2009, Fujitsu became the sole owner of Fujitsu Siemens Computers. This new subsidiary of Fujitsu has been renamed Fujitsu Technology Solutions.

This document from the document archive refers to a product version which was released a considerable time ago or which is no longer marketed.

Please note that all company references and copyrights in this document have been legally transferred to Fujitsu Technology Solutions.

Contact and support addresses will now be offered by Fujitsu Technology Solutions and have the format *…@ts.fujitsu.com*.

The Internet pages of Fujitsu Technology Solutions are available at *http://ts.fujitsu.com/*... and the user documentation at *http://manuals.ts.fujitsu.com*.

Copyright Fujitsu Technology Solutions, 2009

## **Hinweise zum vorliegenden Dokument**

Zum 1. April 2009 ist Fujitsu Siemens Computers in den alleinigen Besitz von Fujitsu übergegangen. Diese neue Tochtergesellschaft von Fujitsu trägt seitdem den Namen Fujitsu Technology Solutions.

Das vorliegende Dokument aus dem Dokumentenarchiv bezieht sich auf eine bereits vor längerer Zeit freigegebene oder nicht mehr im Vertrieb befindliche Produktversion.

Bitte beachten Sie, dass alle Firmenbezüge und Copyrights im vorliegenden Dokument rechtlich auf Fujitsu Technology Solutions übergegangen sind.

Kontakt- und Supportadressen werden nun von Fujitsu Technology Solutions angeboten und haben die Form *…@ts.fujitsu.com*.

Die Internetseiten von Fujitsu Technology Solutions finden Sie unter *http://de.ts.fujitsu.com/*..., und unter *http://manuals.ts.fujitsu.com* finden Sie die Benutzerdokumentation.

Copyright Fujitsu Technology Solutions, 2009